# **Drother KÄYTTÖOPAS**FAX-1840C MFC-3240C

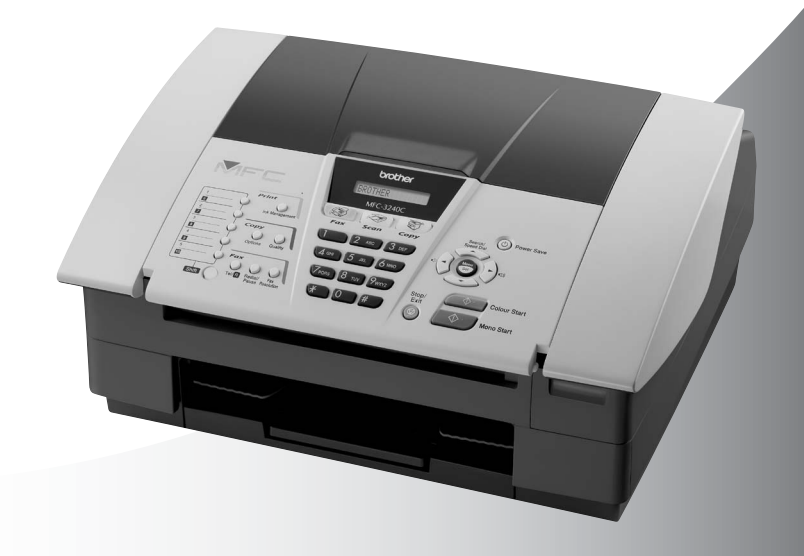

 $\epsilon$ 

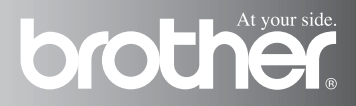

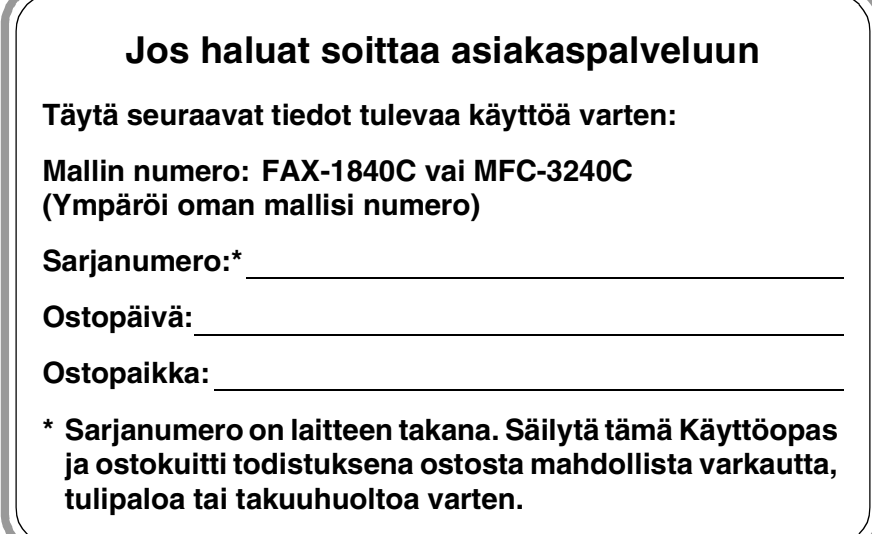

# **TIETOJA TYYPPIHYVÄKSYMISESTÄ**

Brother ilmoittaa, että tämä laite ei välttämättä toimi oikein muussa maassa kuin siinä mistä se on alunperin ostettu, eikä valmistajan antama takuu ole voimassa, mikäli tätä laitetta käytetään muiden maiden yleisissä puhelinverkoissa.

# **Laadinta- ja julkaisutiedote**

Tämä käyttöopas on laadittu ja julkaistu Brother Industries Ltd. -yhtiön valvonnan alaisuudessa, ja siinä esiintyvät tuotekuvaukset ja tekniset tiedot ovat uusimpia.

Pidätämme oikeuden muuttaa tämän käyttöoppaan sisältöä ja teknisiä tietoja ilman varoitusta.

Brother pidättää itsellään oikeuden tehdä muutoksia tässä esitettyihin teknisiin ja materiaaleja koskeviin tietoihin ilman varoitusta, eikä se ole vastuussa mistään vahingoista (mukaan lukien välilliset vahingot), jotka johtuvat luottamuksesta esitettyyn aineistoon mukaan lukien painovirheet tai muut julkaisuun liittyvät virheet, kuitenkaan niihin rajoittumatta.

# brother

#### "EC" Declaration of Conformity

Manufacturer

Brother Industries. Ltd. 15-1, Naeshiro-cho, Mizuho-ku, Nagoya 467-8561, Japan

Plant

Brother Industries (Shen Zhen) Ltd G02414-1. Bao Chang Li Bonded Transportation Industrial Park. Bao Long Industrial Estate, Longgang, Shenzhen, China

Herewith declare that: Products description: **Facsimile Machine** Type: : Group 3 Model Name : FAX-1835C, FAX-1840C, FAX-1940CN, MFC-3240C, MFC-3340CN

is in conformity with provisions of the R & TTE Directive (1999/5/EC) and we declare compliance with the following standards:

Standards applied: Harmonized:

Safety: EN60950:2000

**EMC**  $\therefore$  EN55022:1998 Class B EN55024:1998 EN61000-3-2:2000 EN61000-3-3:1995

Year in which CE marking was First affixed : 2004

Issued by : Brother Industries, Ltd.

 $\ddot{\cdot}$ 

Date : 25th February, 2004

Place

: Nagoya, Japan

Signature

Jokaelho Maeda

Takashi Maeda Manager Quality Management Group Quality Management Dept. Information & Document Company

#### Radio- ja telepäätelaitedirektiivin EY-vaatimustenmukaisuusvakuutus

#### Valmistaja

Brother Industries, Ltd. 15-1, Naeshiro-cho, Mizuho-ku, Nagoya 467-8561, Japani

#### Tehdas

Brother Industries (Shen Zhen) Ltd G02414-1, Bao Chang Li Bonded Transportation Industrial Park, Bao Long Industrial Estate, Longgang, Shenzhen, Kiina

Vakuuttaa täten, että:

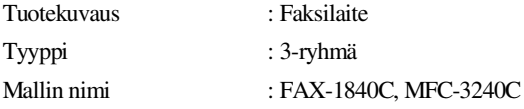

on radio- ja telepäätelaitedirektiivin (1999/5/EY) ja seuraavien standardien mukainen:

Sovellettavat standardit:

Harmonisoidut standardit:

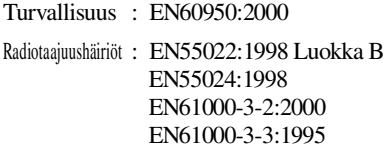

Ensimmäinen CE-merkintävuosi: 2004

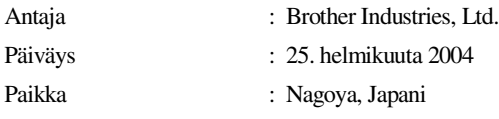

# **Turvallisuusohjeet**

# **Laitteen turvallinen käyttö**

Säilytä nämä ohjeet myöhempää käyttöä varten ja lue ne huolellisesti ennen huoltotoimenpiteiden suorittamista.

# **VAROITUS**

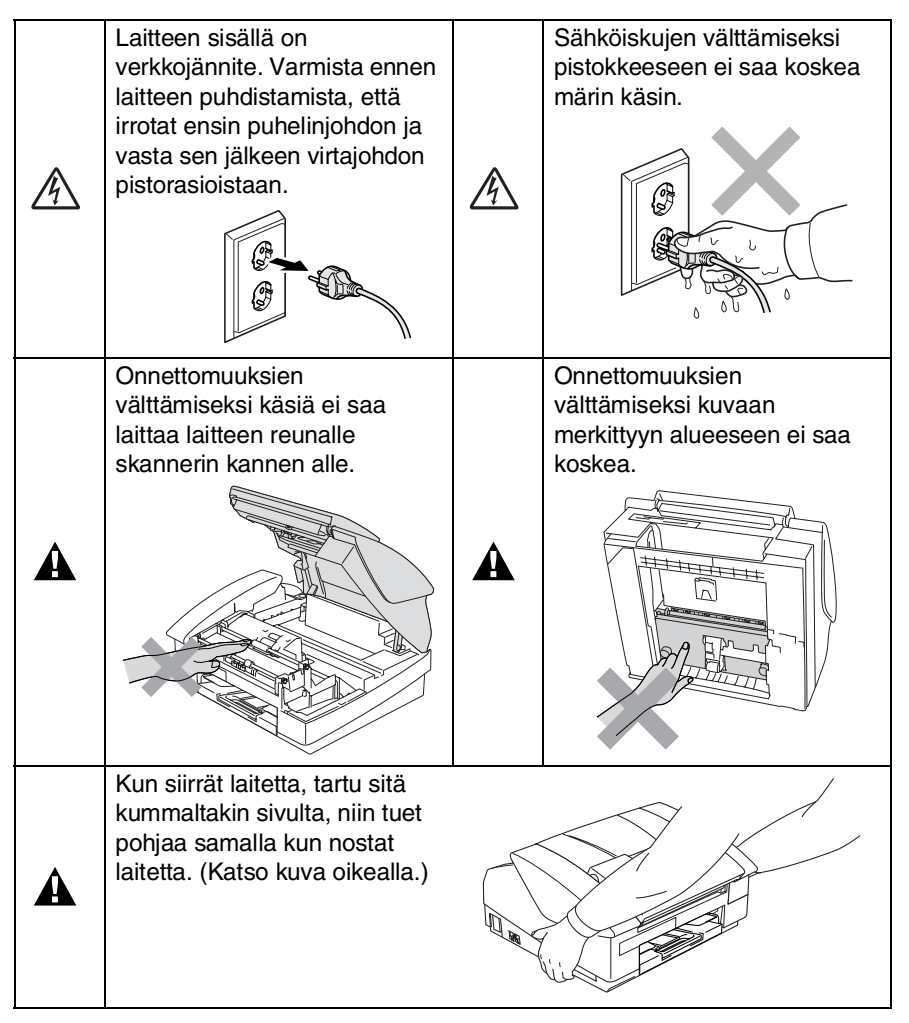

- Noudata varovaisuutta puheliniohtoja asentaessasi tai muuttaessasi. Älä koske eristämättömiin puhelinjohtoihin tai -laitteisiin, ellei puhelinjohtoa ole irrotettu seinäpistokkeesta. Älä asenna puhelinjohtoja ukkosen aikana. Puhelinpistorasiaa ei saa koskaan asentaa märkään paikkaan.
- Laite on asennettava lähelle pistorasiaa. Pääsvä pistorasian luo ei saa estää. Hätätapauksessa virtajohto on irrotettava pistorasiasta, jotta virta katkeaa täydellisesti.

# **TÄRKEITÄ TURVAOHJEITA**

Puhelinlaitteita käytettäessä on noudatettava seuraavia turvaohjeita, jotta tulipalo- ja sähköiskuvaara sekä henkilövahingot voidaan välttää:

1. Älä käytä laitetta veden lähellä, esimerkiksi kylpyammeen, pesualtaan tai pesukoneen lähellä tai kosteassa kellarissa tai uima-altaan lähellä.

2. Vältä tämän tuotteen käyttöä ukkosen aikana. Salama saattaa joissakin harvoissa tapauksissa aiheuttaa sähköiskun.

3. Älä käytä tätä tuotetta kaasuvuodon lähellä, kun teet vuodosta ilmoitusta.

SÄILYTÄ NÄMÄ OHJEET

A

# **Paikan valinta**

Aseta laite tasaiselle ja tukevalle alustalle, joka ei tärise ja johon ei kohdistu iskuja. Esimerkiksi kirjoituspöytä on sopiva paikka. Aseta laite puhelinliitännän ja tavallisen maadoitetun virtalähteen lähelle. Valitse paikka, jonka lämpötila on 10–35 ºC.

# **Huomautus**

- Älä sijoita laitetta sellaiseen paikkaan, jonka ympärillä on paljon liikettä.
- Älä sijoita laitetta matolle.
- Älä aseta laitetta lämmittimien, ilmanvaihtolaitteiden, veden, kemikaalien tai kylmälaitteiden läheisyyteen.
- Älä altista laitetta suoralle auringonvalolle, liialliselle kuumuudelle, kosteudelle tai pölylle.
- Älä kytke laitetta sellaisiin virtalähteisiin, joissa on seinäkatkaisin tai automaattinen ajastin.
- Häiriöt virransaannissa voivat pyyhkiä pois tietoja laitteen muistista.
- Älä kytke laitetta samaan virtapiiriin suurten sähkölaitteiden tai muiden sellaisten laitteiden kanssa, jotka saattavat aiheuttaa häiriöitä virransaannissa.
- Vältä kaiuttimia, langattomien puhelinten latausyksikköjä ja muita häiriönlähteitä.

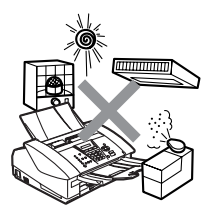

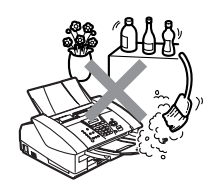

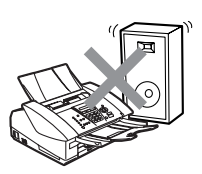

# **Pikaopas**

# **Faksien lähettäminen**

### **Automaattinen lähetys**

- *1* Paina (**Fax**), jos se ei pala vihreänä.
- *2* Aseta asiakirja.
- *3* Syötä faksinumero käyttämällä pikavalintaa, lyhytvalintaa, etsintää tai valintanäppäimiä.
- *4* Paina **Mono Start** tai **Colour Start**.

# **Numeroiden tallentaminen**

### **Pikavalintanumeroiden tallentaminen**

- *1* Paina **Menu/Set**, **2**, **3**, **1**.
- *2* Paina sitä pikavalintanäppäintä, johon haluat tallentaa numeron.
- **Solution** Jos pikavalintanumero on ohjauspaneelissa mustassa neliössä, pidä **Shift**-näppäintä painettuna, kun painat pikavalintanumeroa.
- *3* Syötä numero (korkeintaan 20 numeroa) ja paina sitten **Menu/Set**.
- *4* Syötä korkeintaan 15 merkkiä sisältävä nimi (tai jätä se tyhjäksi) ja paina sitten **Menu/Set**.
- *5* Paina **Stop/Exit**.

### **Lyhytvalintanumeroiden tallentaminen**

- *1* Paina **Menu/Set**, **2**, **3**, **2**.
- *2* Syötä kaksinumeroinen lyhytvalintapaikka valintanäppäimillä ja paina sitten **Menu/Set**.
- *3* Syötä numero (korkeintaan 20 numeroa) ja paina sitten **Menu/Set**.
- *4* Syötä korkeintaan 15 merkkiä sisältävä nimi (tai jätä se tyhjäksi) ja paina sitten **Menu/Set**.
- *5* Paina **Stop/Exit**.

# **Valintatoiminnot**

# **Pikavalinta/ lyhytvalinta**

- *1* Paina (**Fax**), jos se ei pala vihreänä.
- *2* Aseta asiakirja.
- *3* Paina sitä pikavalintanäppäintä, johon tallennettuun numeroon haluat soittaa.
- 

Jos pikavalintanumero on ohjauspaneelissa mustassa neliössä, pidä **Shift**-näppäintä painettuna, kun painat

pikavalintanumeroa.

# —**TAI**—

Paina **Search/Speed Dial**, paina **#** ja sen jälkeen kaksinumeroinen lyhytvalintapaikka.

*4* Paina **Mono Start** tai **Colour Start**.

# **Etsinnän käyttö**

*1* Paina (**Fax**), jos se ei pala vihreänä.

 $\mathbf{r}$ 

- *2* Aseta asiakirja.
- *3* Paina **Search/Speed Dial** ja syötä etsimäsi nimen ensimmäinen kirjain.
- 4 Etsi muistista painamalla ◀ tai ▶.
- *5* Paina **Mono Start** tai **Colour Start**.

# **Kopiointi**

- *1* Paina painiketta (**Copy**). Se syttyy vihreänä.
- *2* Aseta asiakirja.
- *3* Paina **Mono Start** tai **Colour Start**.

# **Sisällysluettelo**

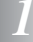

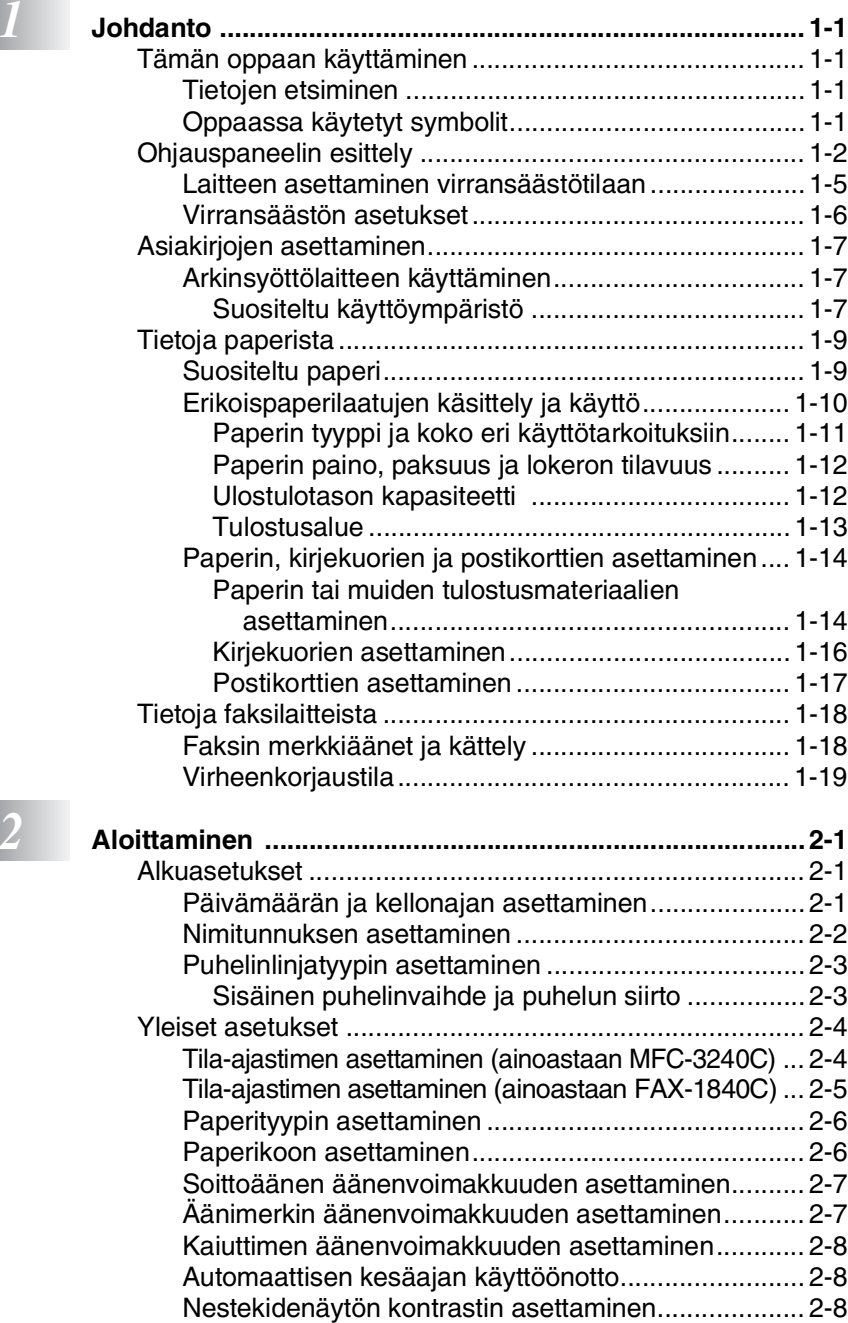

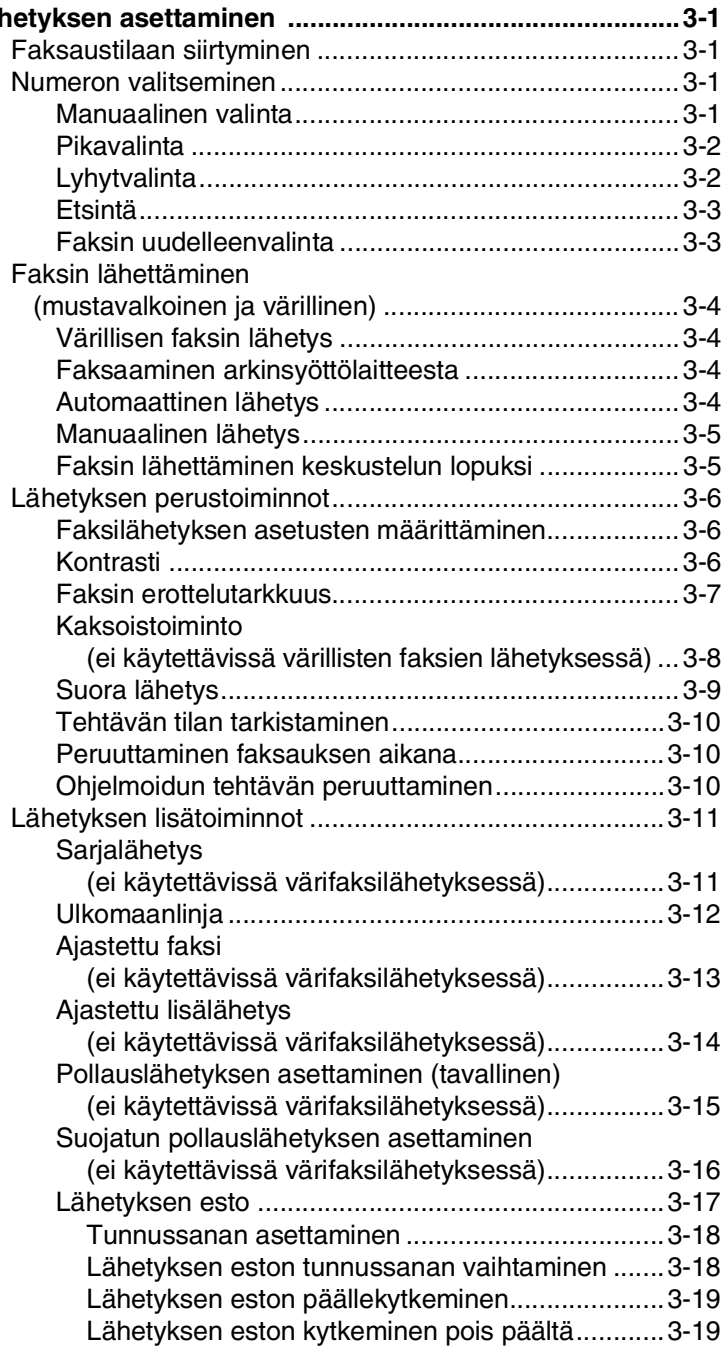

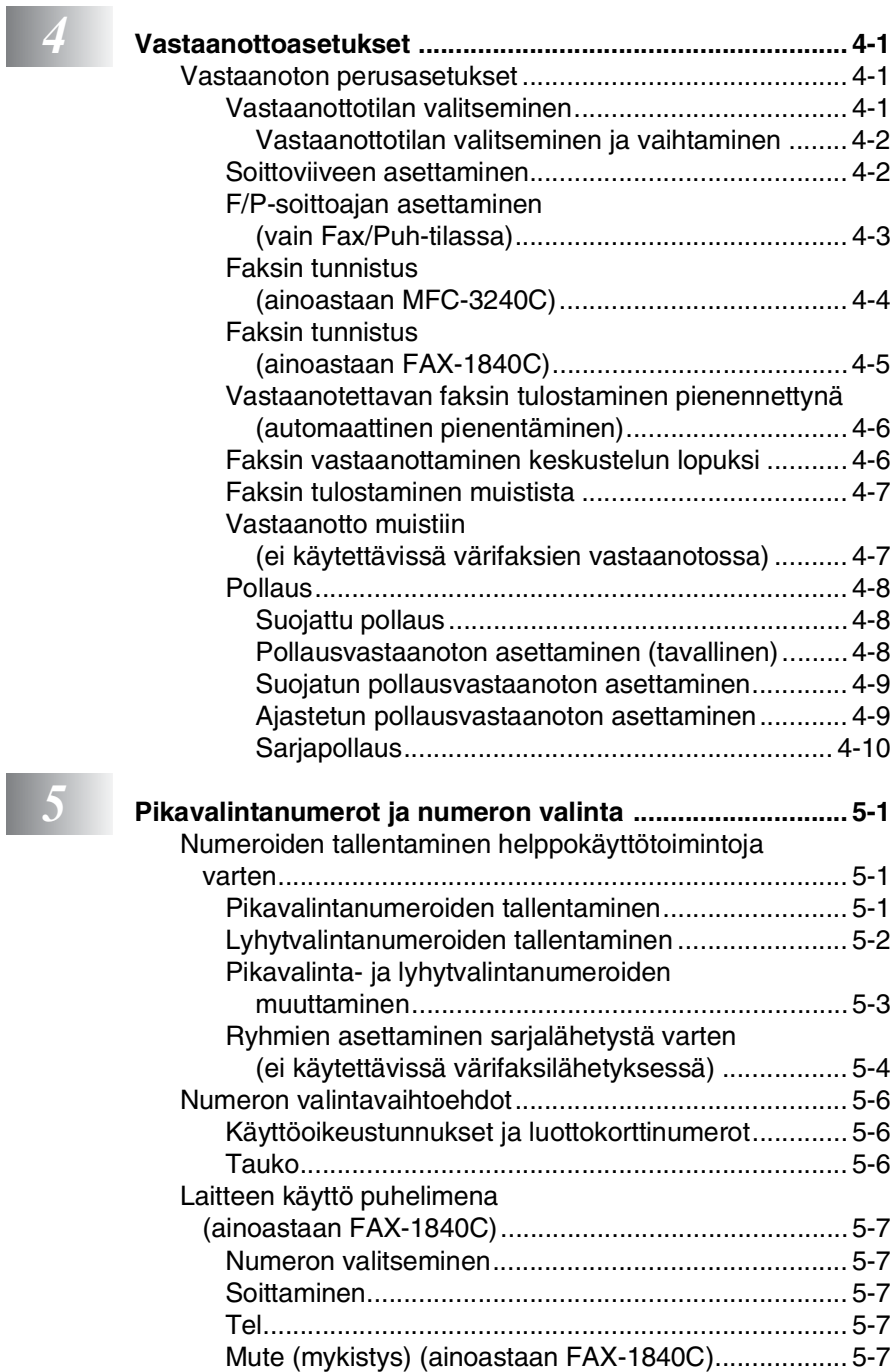

*5* **Pi** 

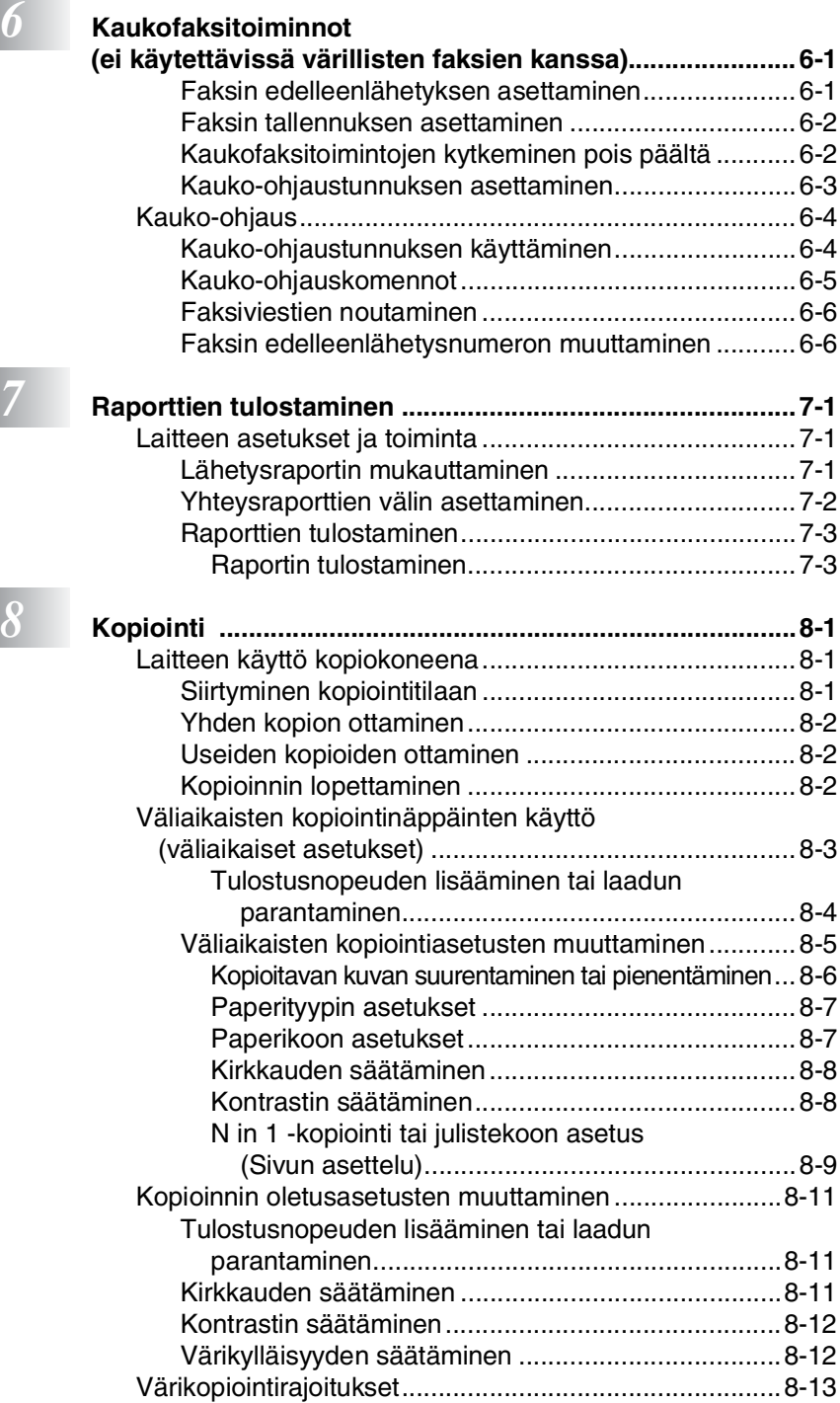

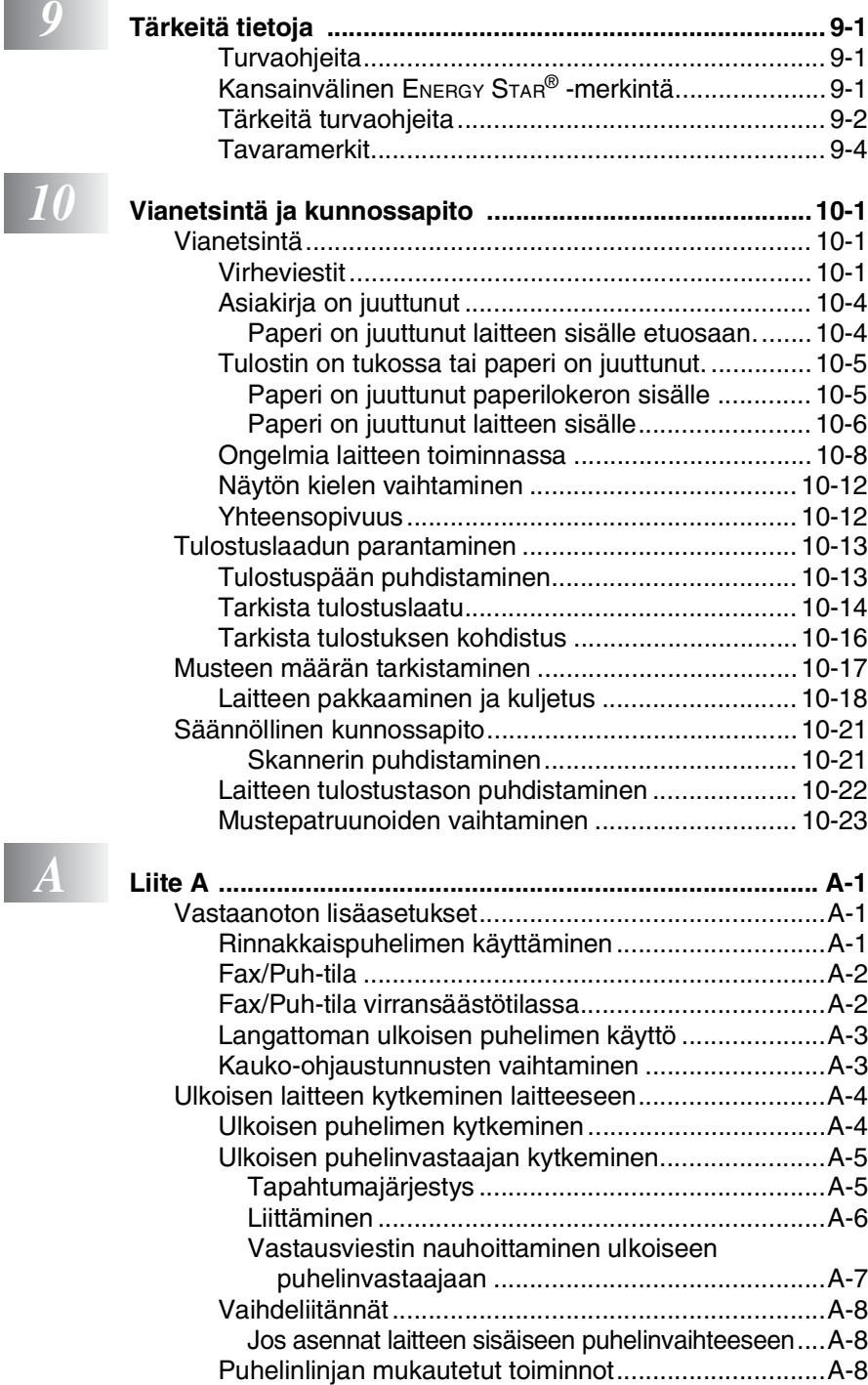

I

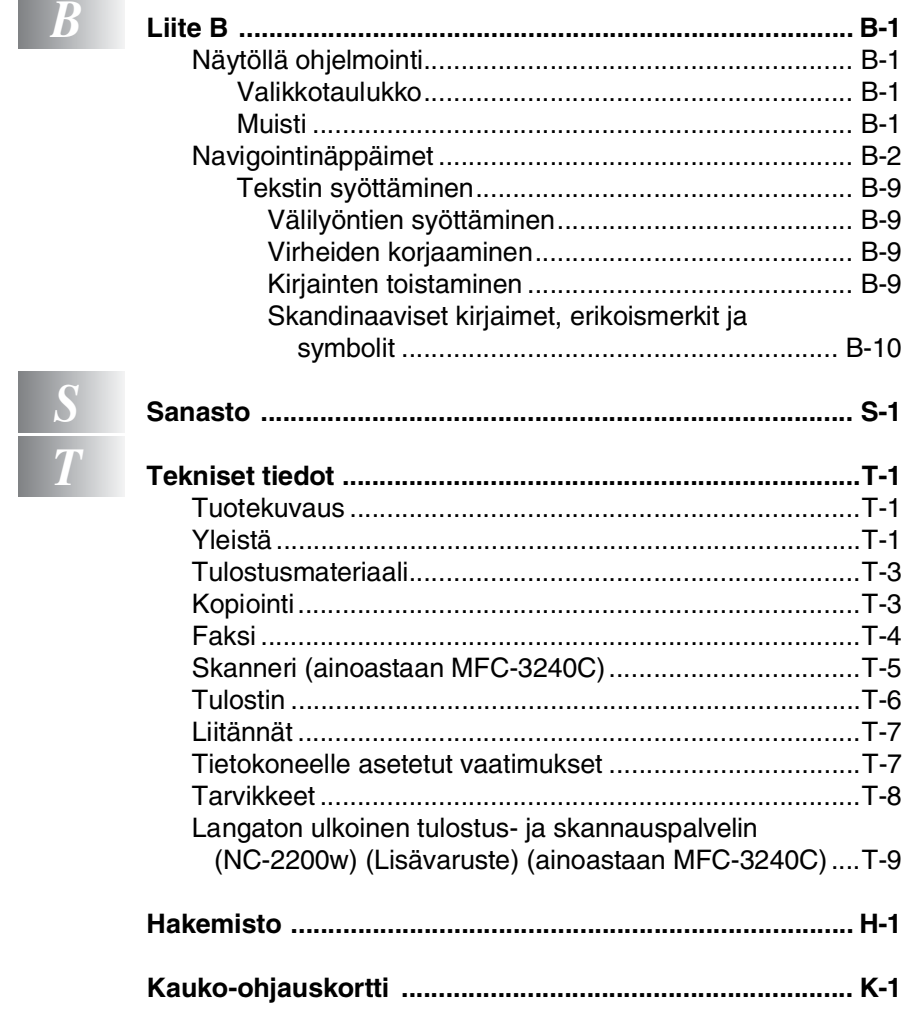

#### xiv

<span id="page-16-0"></span>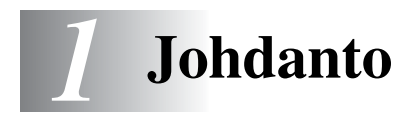

# <span id="page-16-1"></span>**Tämän oppaan käyttäminen**

Kiitos, että olet hankkinut Brother-faksin tai Brother MFC -monitoimilaitteen. Laite on helppokäyttöinen. Nestekidenäytön ohjeet opastavat laitteen ohjelmoinnissa. Saat kuitenkin eniten hyötyä laitteesta, kun luet nämä ohjeet ensin.

# <span id="page-16-2"></span>**Tietojen etsiminen**

Kaikkien kappaleiden otsikot ja alaotsikot on lueteltu sisällysluettelossa. Kun haluat löytää erityistä ominaisuutta tai toimintoa koskevia tietoja, katso aiheen nimi tämän opaskirjan lopussa olevasta hakemistosta.

# <span id="page-16-3"></span>**Oppaassa käytetyt symbolit**

Oppaassa käytetyt symbolit liittyvät tärkeisiin varoituksiin, huomautuksiin ja toimintoihin. Erikoisfontit ja näyttöruutujen esimerkit selkeyttävät ohjeita ja auttavat oikeiden näppäinten valinnassa.

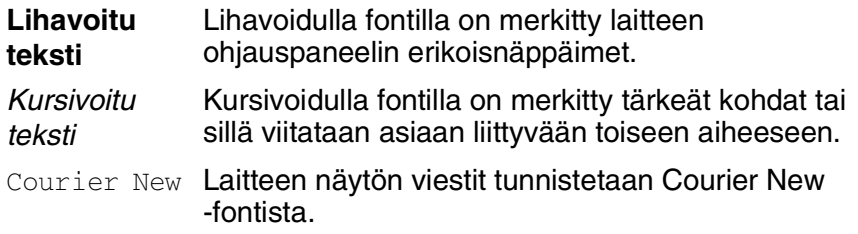

Varoitukset näyttävät, miten henkilövahingot voidaan välttää.

**Huomautukset sisältävät varotoimenpiteitä**, jotka täytyy huomioida, jotta vältytään mahdollisilta laitteelle aiheutuvilta vahingoilta.

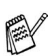

Vinkit näyttävät, miten eri tilanteissa voi toimia tai miten jotakin toimintoa voi käyttää muiden ominaisuuksien kanssa.

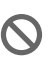

Sopimaton asetus varoittaa sellaisista laitteista ja toiminnoista, joita ei voi käyttää.

# <span id="page-17-0"></span>**Ohjauspaneelin esittely**

MFC-3240C

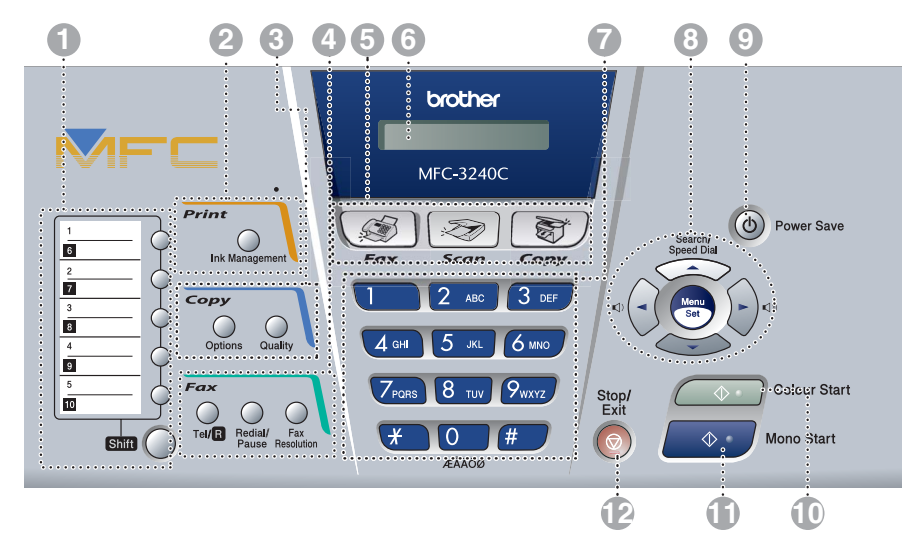

FAX-1840C

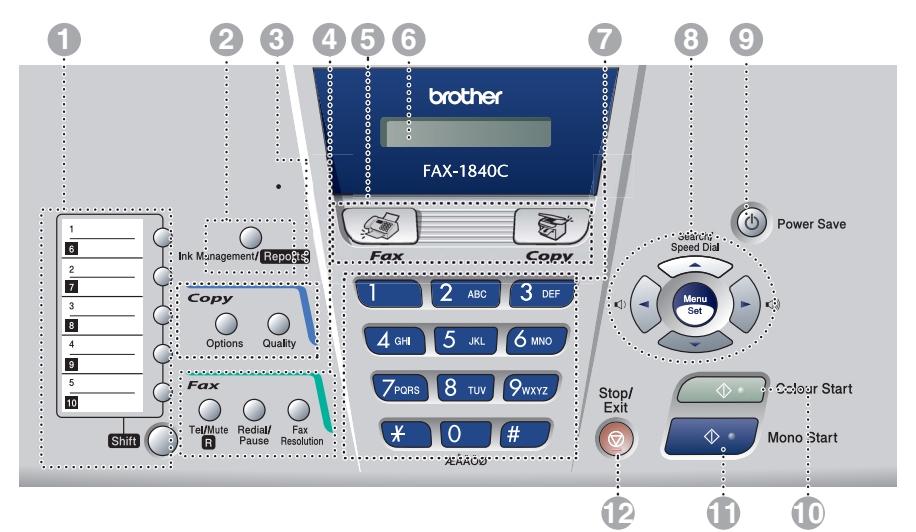

#### 1 **Pikavalintanäppäimet**

Näillä näppäimillä voidaan pikavalita muistiin tallennettuja numeroita.

#### **Shift (Vaihto)**

Jos numero on ohjauspaneelissa mustassa neliössä, pidä tätä näppäintä painettuna, kun painat pikavalintanumeroa.

#### 2 **Ink Management (Musteen hallinta) (ainoastaan MFC-3240C)**

Puhdistaa tulostuspään, tarkistaa tulostuslaadun ja tarkistaa musteen määrän.

#### **Ink Management/Reports (Musteen hallinta/Raportit) (ainoastaan FAX-1840C)**

Puhdistaa tulostuspään, tarkistaa tulostuslaadun ja tarkistaa musteen määrän.

#### —**TAI**—

Pääset raporttivalikkoon painamalla tätä ja **Shift**-näppäintä.

#### 3 **Kopiointinäppäimet**

#### **Options (Vaihtoehdot)**

Valitse väliaikaisia kopiointiasetuksia nopeasti ja helposti.

#### **Quality (Laatu)**

Voit muuttaa kopiointiasetuksia väliaikaisesti.

4 **Faksi- ja puhelinnäppäimet**

#### **Tel/R (ainoastaan MFC-3240C)**

Tätä näppäintä käytetään puhelinkeskusteluun ulkoisessa puhelimessa, kun laite on antanut F/P-äänimerkin, jne. Näppäintä käytetään myös ulkopuolisen linjan avaamiseen, takaisinsoittoon keskukseen tai puhelun siirtämiseen toiseen alanumeroon, mikäli puhelin on yhdistetty sisäiseen puhelinvaihteeseen (PABX).

#### **Tel/Mute(Mykistys)/R (ainoastaan FAX-1840C)**

Vaihda puhelu kuulokkeesta kaiuttimeen ja päinvastoin.

#### —**TAI**—

Näppäimellä asetetaan puhelu odottamaan.

#### —**TAI**—

Paina yhtäaikaisesti **Shift**-näppäintä ja tätä näppäintä, niin saat yhteyden yleiseen televerkkoon (ulkolinjaan), voit soittaa takaisin keskukseen tai siirtää puhelun sisäisen puhelinvaihteen toiseen alanumeroon.

#### **Redial/Pause (Uudelleenvalinta/Tauko)**

Valitsee uudelleen viimeksi valitun numeron. Lisää tauon ohjelmoitaessa pikavalintanumeroita.

#### **Fax Resolution (Faksin erottelutarkkuus)**

Säätää faksin lähetystarkkuuden.

#### 5 **Tilanäppäimet:**

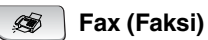

Pääset faksaustilaan.

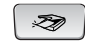

**Scan (Skanneri) (ainoastaan MFC-3240C)**

Pääset skannaustilaan.

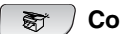

**Copy (Kopiointi)**

Pääset kopiointitilaan.

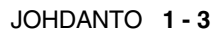

#### 6 **Nestekidenäyttö**

Näytön ohjeet auttavat laitteen asetusten määrittämisessä ja käytössä.

#### 7 **Valintanäppäimet**

Valitse näillä näppäimillä puhelin- ja faksinumerot ja syötä laitteeseen tietoja.

#### 8 **Navigaationäppäimet:**

#### **Menu/Set (Valikko/Aseta)**

Näppäintä käytetään myös valikkoja asetustoiminnoissa. Pääset valikkotilaan ohjelmoimaan ja tallentamaan laitteen asetuksia.

#### $\Box$   $\Box$

Voit säätää näillä näppäimillä äänenvoimakkuutta.

#### ▲ **Search/Speed Dial (Etsi/Pikavalinta)**

Etsi valintamuistiin tallennettuja numeroita. Jos haluat valita muistipaikkaan tallennetun numeron, paina **#** ja kaksinumeroinen paikka.

#### ▲

Painamalla tätä pääset selaamaan valikon asetuksia taaksepäin.

#### ▲ tai ▼

Painamalla näitä pääset selaamaan valikoita ja asetuksia.

#### 9 **Power Save (Virran säästö)**

Voit asettaa laitteen virransäästötilaan.

#### 0 **Colour Start (Värilähetys)**

Voit lähettää värillisiä fakseja tai ottaa värillisiä kopioita. Aloittaa MFC-3240C:n yhteydessä myös skannauksen (väri- tai mustavalkoskannaus tietokoneen skannausasetusten mukaan).

#### **10**  $\phi$  **Mono Start (M/V-lähetys)**

Voit lähettää mustavalkoisia fakseja tai ottaa mustavalkoisia kopioita.

Aloittaa MFC-3240C:ssä myös skannauksen (väri- tai mustavalkoskannaus tietokoneen skannausasetusten mukaan).

#### B **Stop/Exit (Pysäytä/Poistu)**

Keskeyttää toiminnan tai poistuu valikosta.

# <span id="page-20-0"></span>**Laitteen asettaminen virransäästötilaan**

Kun laite ei ole käytössä, voit asettaa sen virransäästötilaan painamalla Power Save -näppäintä. Virransäästötilassa laite vastaanottaa puheluita tavalliseen tapaan. Lisätietoja faksien vastaanottamisesta virransäästötilassa on taulukossa [sivulla 1-6.](#page-21-0) Voit vastaanottaa fakseja myös F/P-tilassa, jos laitteessasi on kuuloke (Katso *[Virransäästön asetukset](#page-21-0)* sivulla 1-6.) Ajastetut faksit lähetetään. Vaikka et olisikaan laitteen äärellä, voit vastaanottaa fakseja kauko-ohjaamalla laitetta. Jos haluat käyttää laitetta muihin toimintoihin, laitteeseen on kytkettävä uudelleen virta.

### **Laitteen asettaminen virransäästötilaan**

Pidä painettuna **Power Save**

-näppäintä, kunnes näyttöön tulee viesti:

Näytön valo sammuu.

### **Laitteen kytkeminen pois virransäästötilasta**

### Pidä painettuna **Power Save**

-näppäintä, kunnes näyttöön tulee viesti:

Näyttöön tulee päivämäärä ja kellonaika (faksaustila).

Laite puhdistaa sammutettunakin tulostuspään säännöllisin väliajoin tulostuslaadun tason säilyttämiseksi.

Jos irrotat laitteen verkkojohdon seinäkoskettimesta, mikään toiminto ei ole käytettävissä.

Voit sammuttaa laitteen mukauttamalla **Power Save** -näppäimen seuraavalla sivulla osoitetulla tavalla. Tässä sammutetussa tilassa (Off) mitään laitteen toimintoja ei voida käyttää. (Katso *[Virransäästön asetukset](#page-21-0)* sivulla 1-6.)

Ulkoinen puhelin on aina käytettävissä.

Sammutetaan

Odota hetki

# <span id="page-21-0"></span>**Virransäästön asetukset**

Voit mukauttaa laitteen **Power Save** -näppäimen. Oletusasetus on Fax vast.ott:On, jolloin laite vastaanottaa fakseja ja puheluja myös virransäästötilassa. Jos haluat, että laite ei ota vastaan fakseja tai puheluita, säädä asetukseksi Fax vast.ott:Ei. ([Katso](#page-20-0)  *[Laitteen asettaminen virransäästötilaan](#page-20-0)* sivulla 1-5.)

*1* Paina **Menu/Set**, **1**, **6**.

6.On/Ei asetus

- *2* Valitse Ei (tai On) näppäimillä ▲ tai ▼.
- *3* Paina **Menu/Set**.
- *4* Paina **Stop/Exit**.

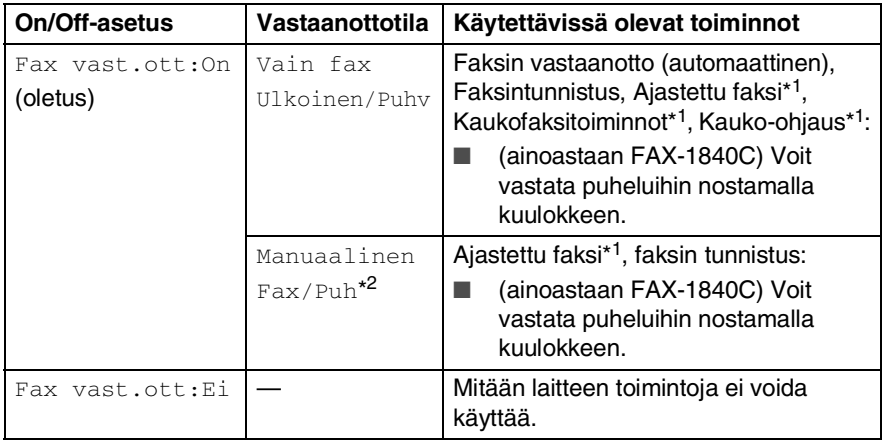

\*1On ohjelmoitava ennen kuin kytket laitteen pois päältä.

\*2Et voi vastaanottaa fakseja automaattisesti, vaikka olisitkin asettanut vastaanottotilaksi Fax/Puh. (ainoastaan MFC-3240C)

# <span id="page-22-0"></span>**Asiakirjojen asettaminen**

Asiakirjoja voidaan faksata, kopioida ja skannata arkinsyöttölaitteesta.

# <span id="page-22-1"></span>**Arkinsyöttölaitteen käyttäminen**

Syöttölaitteeseen sopii korkeintaan 20 sivua. Laite syöttää sivut yksi kerrallaan. Käytä arkinsyöttölaitteessa tavallista (80 g/m2) paperia ja erottele paperit toisistaan, ennen kuin asetat ne arkinsyöttölaitteeseen.

# <span id="page-22-2"></span>**Suositeltu käyttöympäristö**

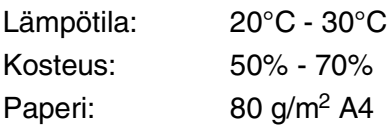

ÄLÄ KÄYTÄ käpristyneitä, rypistyneitä, taittuneita tai repeytyneitä arkkeja tai paperia, jossa on niittejä, paperiliittimiä, liimaa tai teippiä.

ÄLÄ KÄYTÄ pahvia, sanomalehtipaperia tai kangasta.

- Varmista, että musteella kirjoitetut asiakirjat ovat täysin kuivia.
- Faksattavien asiakirjojen on oltava leveydeltään 89 216 mm ja pituudeltaan 127 - 356 mm.
- *1* Leyhyttele paperit kunnolla.
- *2* Avaa asiakirjalokero (1) ja vedä asiakirjan pysäytin (2) ulos. Avaa sen jälkeen asiakirjatuki (3).

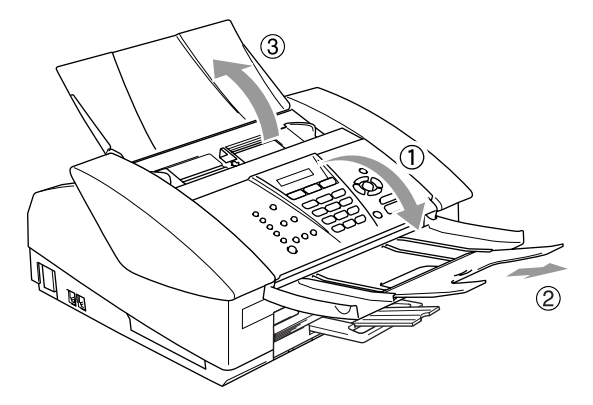

- *3* Aseta asiakirjat arkinsyöttölaitteeseen **tekstipuoli alaspäin yläreuna edellä** ja varmista, että pino koskettaa syöttötelaa  $(4).$
- *4* Säädä paperiohjaimet asiakirjojen leveyden mukaan (5).

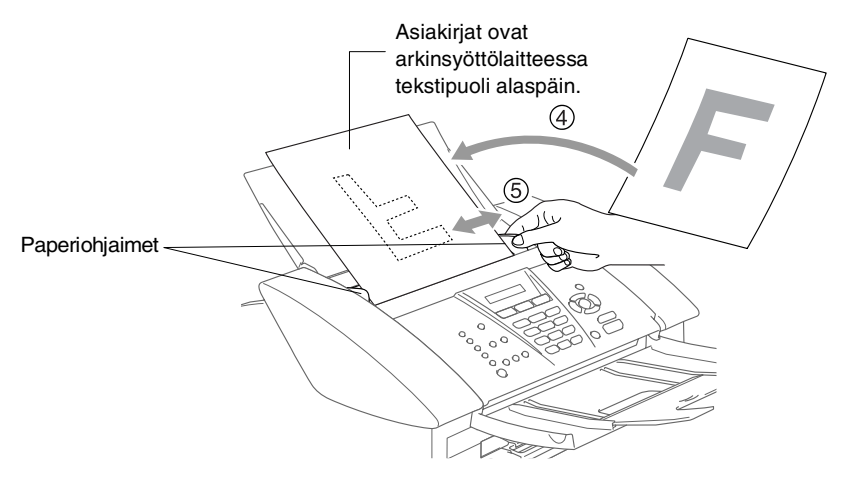

**ÄLÄ** vedä asiakirjaa syötön aikana.

# <span id="page-24-0"></span>**Tietoja paperista**

Laitteessa käytettävän paperin laatu voi vaikuttaa asiakirjan tulostuslaatuun.

Asetusten mukaisen parhaan tulostuslaadun varmistat tarkistamalla, että laitteen Paperityyppi-asetus vastaa käyttämääsi paperia.

Voit käyttää tavallista paperia, mustesuihkupaperia (päällystettyä paperia), kiiltävää paperia, piirtoheitinkalvoja ja kirjekuoria.

Ennen suurien paperimäärien ostoa on suositeltavaa kokeilla eri paperilaatuja.

Parhaat tulokset saat käyttämällä suositeltua paperilaatua.

- Kun tulostat mustesuihkupaperille (päällystetylle paperille), piirtoheitinkalvoille ja kiiltävälle paperille, valitse oikea tulostusmateriaali tulostinohjaimen Basic-välilehdellä tai paperityypin asetuksissa (**Menu/Set**, **1**, **2**).
	- Kun tulostat kiiltävälle Brother-paperille, laita paperilokeroon ensin kiiltävän paperin mukana toimitettu ohjepaperi ja vasta sen päälle kiiltävä paperi.
	- Kun tulostat piirtoheitinkalvolle tai kiiltävälle paperille, poista jokainen arkki lokerosta heti tulostuksen jälkeen. Näin vältät tekstin tahraantumisen ja paperitukokset.
	- Vältä koskettamista paperin tulostuspintaan välittömästi tulostamisen jälkeen, sillä se saattaa olla osin märkä ja tahrata sormesi.

# <span id="page-24-1"></span>**Suositeltu paperi**

Suosittelemme Brother-paperia, jotta saat parhaimman tulostuslaadun. (Katso alla olevasta taulukosta.)

Jos maassasi ei ole saatavana Brother-paperia, suosittelemme ensin kokeilemaan eri paperilaatuja ennen suurien määrien ostamista.

Piirtoheitinkalvoiksi suosittelemme "3M Transparency Film" -kalvoja.

### **Brother-paperi**

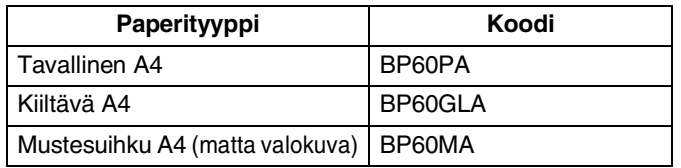

# <span id="page-25-0"></span>**Erikoispaperilaatujen käsittely ja käyttö**

- Säilytä paperi alkuperäispakkauksessa ja pidä pakkaus suljettuna. Pidä paperi tasaisena ja kuivana ja vältä sen altistamista suoralle auringonvalolle ja kuumuudelle.
- Kiiltävän paperi päällystetty puoli hohtaa hieman. Älä kosketa kiiltävää (päällystettyä) puolta. Aseta kiiltävä paperi hohtava puoli alaspäin.
- Älä kosketa piirtoheitinkalvojen kumpaakaan puolta, sillä kalvo imee herkästi vettä ja hikeä, mikä voi heikentää tulostuslaatua. Lasertulostimille/-kopiokoneille suunnitellut piirtoheitinkalvot voivat tahrata seuraavan tulostettavan asiakirjan. Käytä ainoastaan mustesuihkutulostukseen suositeltuja piirtoheitinkalvoja.
	- Älä käytä seuraavan tyyppistä paperia:
		- vahingoittuneita, käpristyneitä, rypistyneitä tai epäsäännöllisen muotoisia papereita tai kirjekuoria

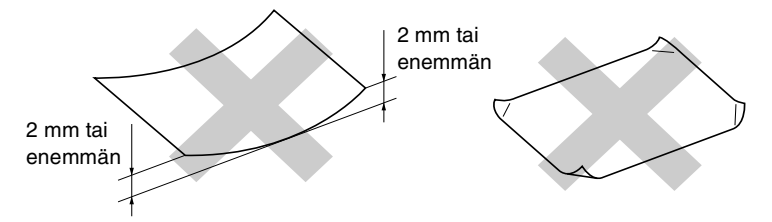

- erittäin kiiltäviä tai hyvin karkeapintaisia papereita ja kirjekuoria
- paperia ja kirjekuoria, joille on tulostettu tulostimella
- paperia, jota ei voi asettaa yhtenäiseen pinoon
- poikittaisarkeista tehtyjä papereita tai kiriekuoria

<span id="page-26-0"></span>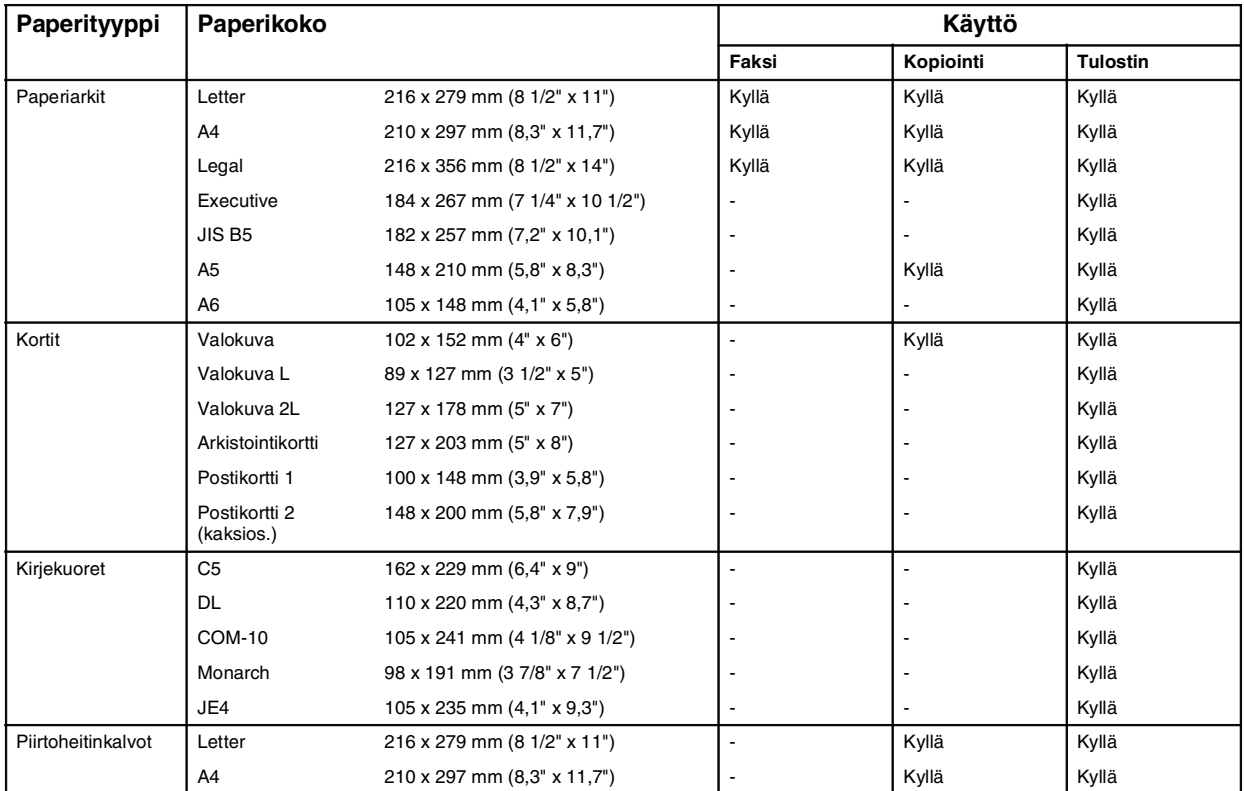

# **Paperin tyyppi ja koko eri käyttötarkoituksiin**

# <span id="page-27-0"></span>**Paperin paino, paksuus ja lokeron tilavuus**

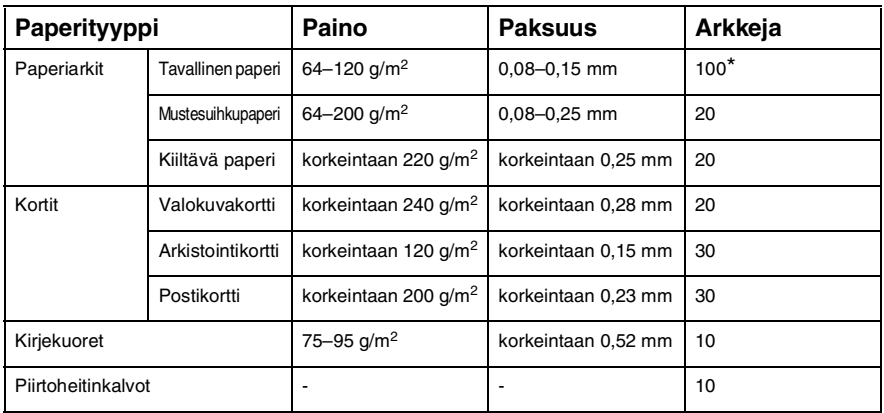

\* Korkeintaan 50 arkkia A4-kokoa (80 g/m2).

\* Korkeintaan 100 kappaletta 80 g/m2.

# <span id="page-27-1"></span>**Ulostulotason kapasiteetti**

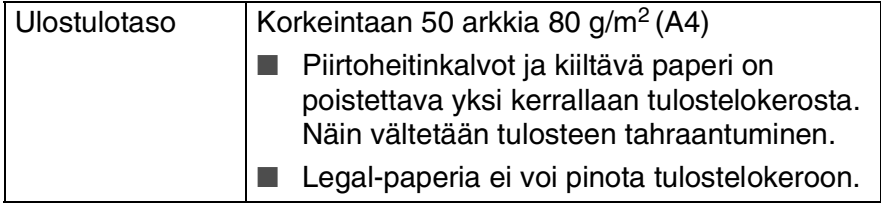

# <span id="page-28-0"></span>**Tulostusalue**

Tulostusalue riippuu käytettävän sovelluksen asetuksista. Alla olevat luvut osoittavat arkkien ja kirjekuorien tulostusalueen ulkopuoliset osat.

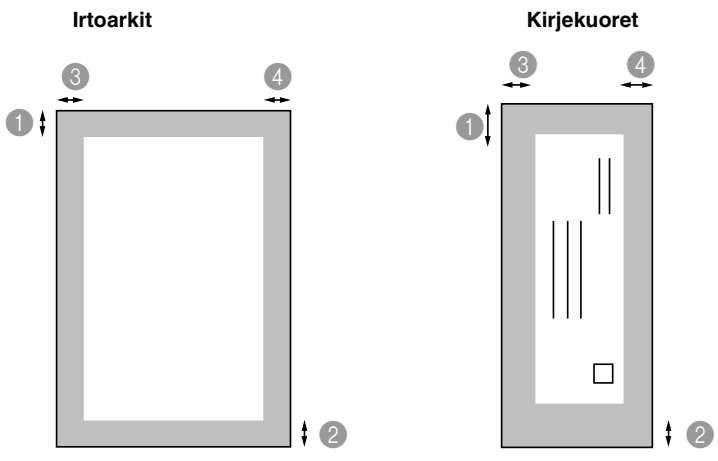

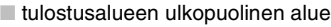

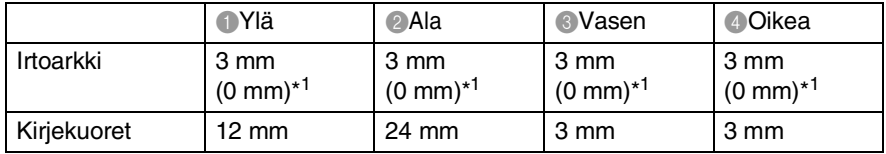

**\*1 Kun reunaton tulostus on käytössä.** 

Tulostusalue riippuu tulostinohjaimen asetuksista.

Yllä olevat luvut ovat likimääräisiä, ja tulostusalue voi vaihdella käytettävän paperin mukaan.

# <span id="page-29-0"></span>**Paperin, kirjekuorien ja postikorttien asettaminen**

### <span id="page-29-1"></span>**Paperin tai muiden tulostusmateriaalien asettaminen**

*1* Vedä paperilokero kokonaan ulos laitteesta ja irrota tulostelokero.

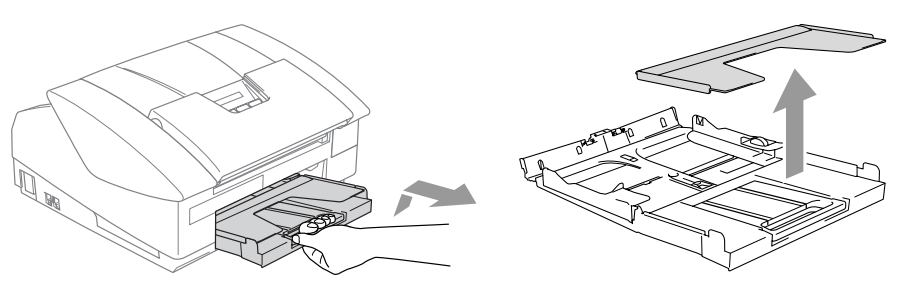

*2* Paina paperiohjainta ja säädä se paperin leveyden mukaan.

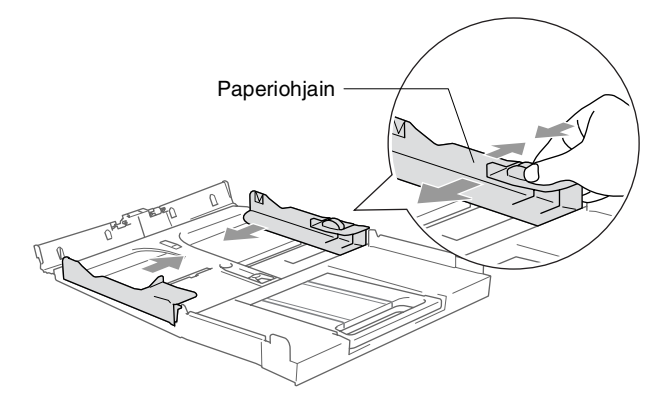

*3* Vedä paperilokero ulos ja nosta asiakirjojen pysäytin ylös.

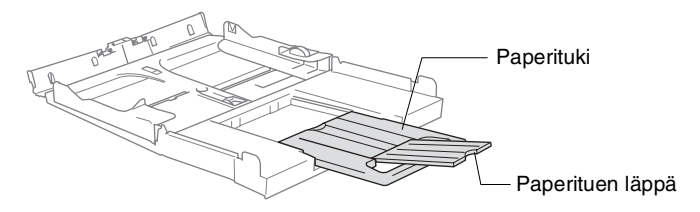

Käytä asiakirjojen pysäytintä Letter-, Legal- ja A4-paperikokojen kanssa.

*4* Vältä paperin juuttuminen ja syöttövirheet leyhyttelemällä paperit.

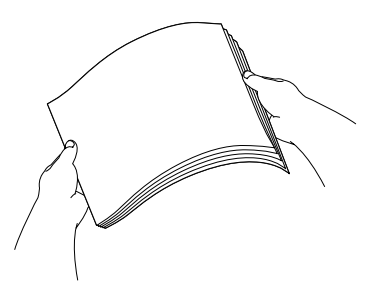

*5* Aseta paperit varovasti paperilokeroon tulostuspuoli alaspäin ja yläreuna ensin.

Varmista, että paperit ovat tasaisesti ja etteivät ne ylitä yläreunan merkkiä.

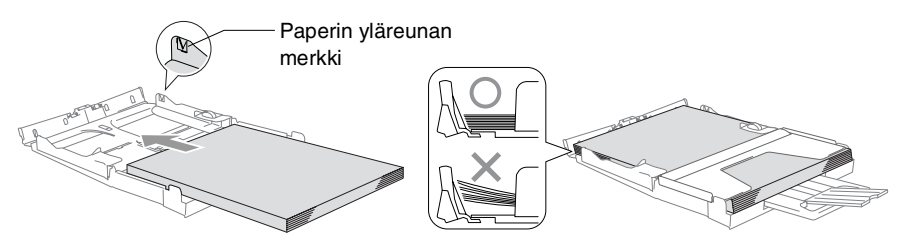

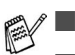

Varmista, että paperiohjain koskettaa paperin reunoja.

Varo työntämästä paperia liikaa, sillä se saattaa taipua lokeron perällä ja aiheuttaa syöttöhäiriöitä.

*6* Aseta tulostelokero takaisin paikoilleen ja työnnä paperilokero takaisin kokonaan laitteeseen.

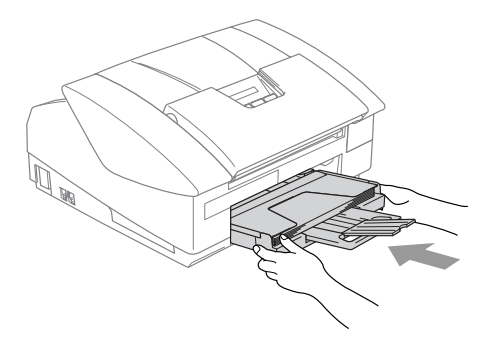

### <span id="page-31-0"></span>**Kirjekuorien asettaminen**

- Käytä kirjekuoria, joiden paino on  $75 95$  g/m<sup>2</sup>.
- Joitakin kirjekuoria varten on asetettava marginaalit sovellusohjelmassa. Tee testitulostus ennen varsinaista tulostusta.

Älä käytä alla mainitun tyyppisiä kirjekuoria, sillä ne voivat vahingoittaa syöttökoneistoa.

# **ÄLÄ KÄYTÄ SEURAAVAN TYYPPISIÄ KIRJEKUORIA:**

- pussikirjekuoria
- kohokuvioisia kirjekuoria
- kirjekuoria, joissa on liittimiä
- kirjekuoria, joita ei ole taitettu muotoonsa
- kirjekuoria, joiden sisäpuolelle on painettu tekstiä tai kuvia

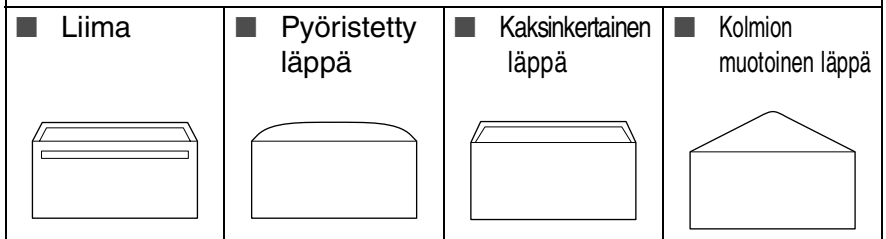

### *Kirjekuorien asettaminen*

- *1* Ennen kuin asetat kirjekuoret lokeroon, paina niiden kulmat ja sivut mahdollisimman litteiksi.
- Jos kaksi kirjekuorta lähtee liikkeelle yhtä aikaa, yritä uudelleen syöttämällä yksi kirjekuori kerrallaan.

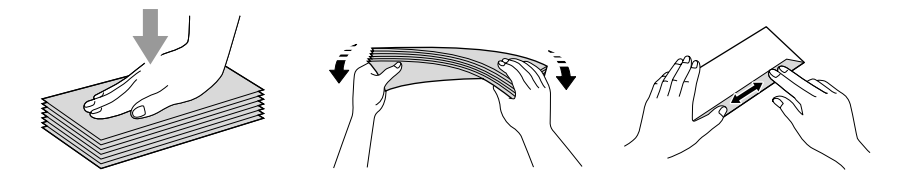

*2* Aseta kirjekuoret paperilokeroon osoitepuoli alaspäin ja yläreuna ensin. Säädä paperiohjain kirjekuorten leveyden mukaan.

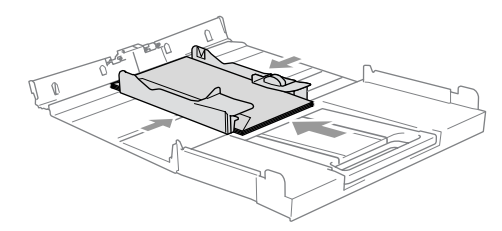

#### *Jos kirjekuorille tulostamisessa on ongelmia, kokeile seuraavia toimenpiteitä:*

- *1* Avaa kirjekuoren läppä.
- *2* Varmista, että avattu läppä on joko kirjekuoren sivulla tai takareunassa tulostuksen aikana.
- *3* Säädä paperikoko ja marginaalit käyttämässäsi sovellusohjelmassa.

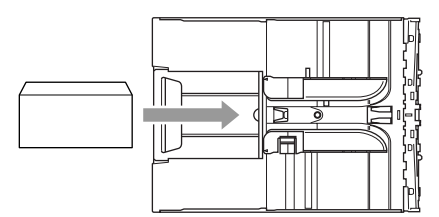

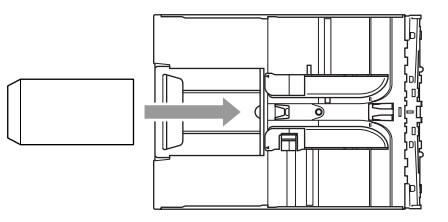

# <span id="page-32-0"></span>**Postikorttien asettaminen**

*1* Nosta paperin pysäytin ja aseta postikortit paperilokeroon. Säädä paperiohjain postikorttien leveyden mukaan.

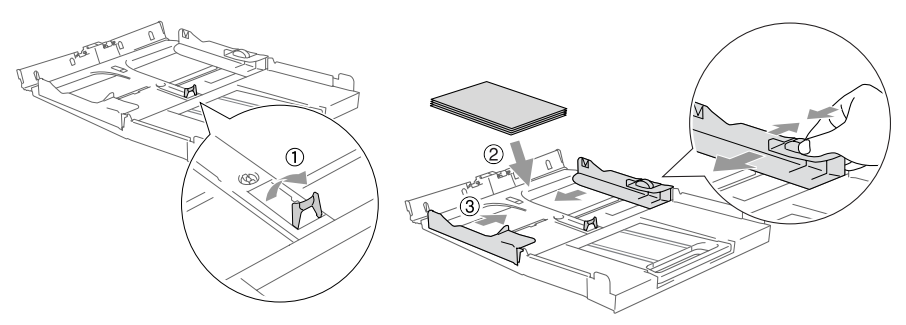

# <span id="page-33-0"></span>**Tietoja faksilaitteista**

# <span id="page-33-1"></span>**Faksin merkkiäänet ja kättely**

Kun joku lähettää faksin, laite lähettää faksin soittoääniä (CNG-merkkiääniä). Ne ovat hiljaisia jaksottaisia piippauksia, jotka toistuvat joka neljäs sekunti. Kuulet ne, kun numeron valitsemisen jälkeen painat **Mono Start** tai **Colour Start** -näppäintä. Merkkiäänet jatkuvat noin 60 sekuntia numeron valitsemisen jälkeen. Sinä aikana lähettävän faksilaitteen on aloitettava "kättely" ja muodostettava yhteys vastaanottavan laitteen kanssa.

Lähetät joka kerta automaattisia lähetystoimintoja käyttäessäsi CNG-merkkiääniä puhelinlinjaa pitkin. Äänet on muutaman kerran jälkeen helppo tunnistaa puhelimen soittoon vastattaessa. Jos kuulet faksin merkkiäänen puhelimeen vastatessasi, joku yrittää lähettää sinulle faksia.

Vastaanottava faksilaite lähettää äänekkäitä ja sirkuttavia vastaanottoääniä. Vastaanottava faksi antaa vastaanottoääniä noin 40 sekunnin ajan puhelinlinjaa pitkin. Samaan aikaan näyttöön tulee viesti Vastaanotto.

Jos laite on asetettu vain faksi -tilaan, se vastaa jokaiseen soittoon automaattisesti faksina. Jos soittaja laskee kuulokkeen, laite jatkaa vastaanottoäänten lähettämistä noin 40 sekuntia ja näytössä on viesti Vastaanotto. Vastaanotto voidaan peruuttaa painamalla **Stop/Exit**.

Faksin "kättely" tarkoittaa aikaa, jolloin lähettävä faksilaite antaa CNG-merkkiääniä samaan aikaan, kun vastaanottava laite "sirkuttaa". Jotta laitteet ymmärtäisivät, miten faksi lähetetään ja vastaanotetaan, niiden on annettava merkkiääniä samanaikaisesti vähintään 2–4 sekuntia. Kättely alkaa puhelimeen vastattaessa, ja CNG-merkkiäänet kestävät vain noin 60 sekuntia numeron valitsemisen jälkeen. Siksi on tärkeää, että vastaanottava laite ottaa puhelun vastaan mahdollisimman nopeasti.

Faksilinjaan liitetty ulkoinen puhelinvastaaja päättää, monenko soiton jälkeen se kytkeytyy päälle.

# <span id="page-34-0"></span>**Virheenkorjaustila**

Virheenkorjaustilassa laite tarkistaa faksilähetyksen tilan lähetyksen aikana. Jos laite havaitsee virheitä faksilähetyksen aikana, se lähettää uudestaan ne sivut, joissa virhe esiintyi. Lähettäminen virheenkorjaustilassa on mahdollista vain silloin, kun sekä lähettävässä että vastaanottavassa faksilaitteessa on tämä toiminto. Jos toiminto on käytössä molemmissa laitteissa, laite tarkkailee faksilähetyksen tilaa lähetyksen ja vastaanoton aikana. Laitteessa on oltava riittävästi muistia toimintoa varten.

<span id="page-35-0"></span>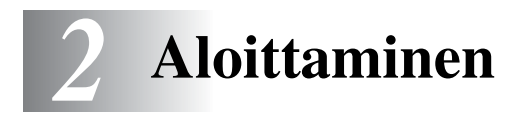

# <span id="page-35-1"></span>**Alkuasetukset**

# <span id="page-35-2"></span>**Päivämäärän ja kellonajan asettaminen**

Kun laite ei ole käytössä, sen näytössä näkyy päivämäärä ja kellonaika. Jos olet asettanut nimitunnuksen, laite tulostaa näytössä näkyvän päivämäärän ja ajan lähetettäviin fakseihin. Sähkökatkoksen jälkeen päivämäärä ja aika on joskus asetettava

- uudelleen. Sähkökatkos ei vaikuta muihin asetuksiin.
	- *1* Paina **Menu/Set**, **0**, **2**.

 $2.$ Pvm/Kello

*2* Syötä vuoden kaksi viimeistä numeroa.

Paina **Menu/Set**.

*3* Syötä kuukausi kaksinumeroisena. Paina **Menu/Set**.

(Esimerkiksi 09 tarkoittaa syyskuuta ja 10 lokakuuta.)

*4* Syötä päivä kaksinumeroisena.

# Paina **Menu/Set**.

(Esimerkiksi 06 tarkoittaa 6. päivää.)

*5* Syötä kellonaika 24 tunnin muodossa. Paina **Menu/Set**.

(Esimerkiksi 15:25 tarkoittaa, että kello on kaksikymmentäviisi minuuttia yli kolme iltapäivällä.)

*6* Paina **Stop/Exit**.

Päivämäärä ja kellonaika näkyvät laitteen näytössä, kun laite on faksaustilassa.
## **Nimitunnuksen asettaminen**

Tallenna oma nimesi tai yrityksen nimi sekä faksinumero niin, että ne tulostuvat jokaiselle lähetettävälle faksilehdelle.

Faksinumero on ehdottomasti syötettävä kansainvälisen standardin mukaan. Järjestys on esitetty alla:

- $\blacksquare$  "+" (plus) -merkki (paina  $\star$  -näppäintä)
- Maan numero (Suomi on 358)
- Suuntanumero, jonka alusta on poistettu 0 (9 Espanjassa)
- Välilyönti
- Puhelinnumero, johon on lisätty tarvittavat välilyönnit lukemisen helpottamiseksi.

Jos samaa linjaa käytetään sekä faksi- että puhelinsoittoihin ja puhelinnumero suuntanumeroineen on esim. 019-123 456, nimitunnuksen faksi- ja puhelinnumero syötetään seuraavasti: +358

19 123 456.

- *1* Paina **Menu/Set**, **0**, **3**.
- *2* Syötä faksinumero

(korkeintaan 20 numeroa).

#### Paina **Menu/Set**.

 $\gg$  Väliviivaa ei voi syöttää. Lisää tyhjä väli painamalla  $\blacktriangleright$  kerran numeroiden välissä.

- *3* Syötä nimesi valintanäppäimillä (korkeintaan 20 merkkiä). (Katso *[Tekstin syöttäminen](#page-147-0)* sivulla B-9.) Paina **Menu/Set**.
- *4* Paina **Stop/Exit**.

Jos nimitunnus on jo ohjelmoitu, näytössä kehotetaan painamaan **1**, jos haluat tehdä muutoksia, tai **2**, jos haluat poistua muutoksia tekemättä.

3.Nimitunnus

## **Puhelinlinjatyypin asettaminen**

Jos kytket laitteen puhelinlinjaan, jossa on sisäinen puhelinvaihde tai keskus tai joka on ADSL- tai ISDN-linja, ja haluat lähettää tai vastaanottaa fakseja, sinun on vaihdettava puhelinlinjatyyppi tätä vastaavaksi seuraavien ohjeiden mukaisesti.

*1* Paina **Menu/Set**, **0**, **5**.

5.Linjavalinta

- 2 Valitse Keskus, ADSL, ISDN (tai Normaali) painamalla ▲ tai ▼. Paina **Menu/Set**.
- *3* Paina **Stop/Exit**.

#### **Sisäinen puhelinvaihde ja puhelun siirto**

Tämä laite on asetettu toimimaan tavallisessa puhelinverkossa (PSTN). Useissa toimistoissa käytetään kuitenkin sisäistä puhelinvaihdetta. Tämä laite voidaan liittää useimpiin sisäisiin puhelinvaihteisiin. Laitteen uudelleenvalintanäppäin on katkotyyppinen (TBR). Se toimii useimpien puhelinvaihteiden kanssa. Saat sen avulla yhteyden ulkolinjaan tai voit siirtää puhelun toiseen alanumeroon. Toimintoa käytetään painamalla **R**-näppäintä.

- Voit ohjelmoida **R**-näppäimen painalluksen pikavalinta- tai lyhytvalintanumeron osaksi. Kun ohjelmoit pikavalinta- tai lyhytvalintanumeroa (**Menu/Set 2**-**3**-**1** tai **2**-**3**-**2**), paina ensin **R** (näyttöön tulee "!") ja syötä sitten puhelinnumero. Tällöin **R** -näppäintä ei tarvitse painaa joka kerran pikavalinta- ja lyhytvalintanumeroa käytettäessä. [\(Katso](#page-72-0)  *[Numeroiden tallentaminen helppokäyttötoimintoja varten](#page-72-0)* [sivulla 5-1](#page-72-0).)
	- Jos laitteesi on FAX-1840CN, pidä alhaalla **Shift-**näppäintä ja paina **R**.

# **Yleiset asetukset**

### **Tila-ajastimen asettaminen (ainoastaan MFC-3240C)**

Laitteen ohjauspaneelissa on kolme väliaikaista tilanäppäintä: Faksi-, kopiointi- ja skannausnäppäimet. Voit muuttaa sekunti- tai minuuttimäärää, jonka kuluttua laite siirtyy takaisin faksaustilaan viimeisen skannaus- tai kopiointitoiminnon jälkeen. Jos valitset Ei, laite pysyy viimeksi käytetyssä tilassa.

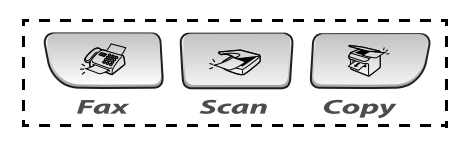

*1* Paina **Menu/Set**, **1**, **1**.

1.Tilan ajastin

*2* Valitse 0 Sek, 30 Sek., 1 Min, 2 Min., 5 Min. tai Ei painamalla ▲ tai ▼.

Paina **Menu/Set**.

*3* Paina **Stop/Exit**.

### **Tila-ajastimen asettaminen (ainoastaan FAX-1840C)**

Laitteen ohjauspaneelissa on kaksi väliaikaista tilanäppäintä: faksija kopiointinäppäimet. Voit muuttaa sekunti- tai minuuttimäärää, jonka kuluttua laite siirtyy takaisin faksaustilaan viimeisen kopiointitoiminnon jälkeen. Jos valitset Ei, laite pysyy viimeksi käytetyssä tilassa.

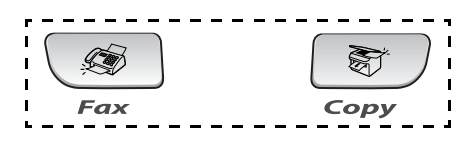

*1* Paina **Menu/Set**, **1**, **1**.

1.Tilan ajastin

- *2* Valitse 0 Sek, 30 Sek., 1 Min, 2 Min., 5 Min. tai Ei painamalla ▲ tai ▼.
- *3* Paina **Menu/Set**.
- *4* Paina **Stop/Exit**.

## **Paperityypin asettaminen**

Saat parhaimman tulostuslaadun, kun määrität laitteen asetukset vastaamaan käyttämääsi paperityyppiä.

*1* Paina **Menu/Set**, **1**, **2**.

2.Paperityyppi

3.Paperikoko

2 Valitse Tavall., Muste, Kiiltävä tai Kalvo painamalla ▲ tai ▼.

Paina **Menu/Set**.

*3* Paina **Stop/Exit**.

Laite syöttää tulostetut arkit tekstipuoli ylöspäin laitteen edessä olevaan ulostuloalustalle. Kun tulostat piirtoheitinkalvolle tai kiiltävälle paperille, poista jokainen arkki lokerosta heti tulostuksen jälkeen. Näin vältät tekstin tahraantumisen ja paperitukokset.

## **Paperikoon asettaminen**

Kopioitaessa tai tulostettaessa voidaan käyttää viittä eri paperikokoa: Letter, Legal, A4, A5 ja 10 x 15 cm. Fakseja tulostettaessa voit käyttää kolmea paperikokoa: Letter, Legal ja A4. Kun laitteen paperityyppiä muutetaan, on muutettava myös paperikoon asetusta, jotta laite voi sovittaa saapuvan faksin paperille oikein.

- *1* Paina **Menu/Set**, **1**, **3**.
- 2 Valitse Letter, Legal, A4, A5 tai 10x15cm painamalla ▲ tai ▼. Paina **Menu/Set**.
- *3* Paina **Stop/Exit**.

## **Soittoäänen äänenvoimakkuuden asettaminen**

Voit kytkeä soittoäänen pois päältä Soittoääni:Ei tai voit valita soittoäänen äänenvoimakkuuden.

*1* Paina **Menu/Set**, **1**, **4**, **1**.

1.Soitto

2 Valitse Hilj., Norm., Kovaa tai Ei painamalla ▲ tai ▼.

Paina **Menu/Set**.

*3* Paina **Stop/Exit**.

—**TAI**—

Voit säätää soittoääntä myös silloin, kun laite ei ole käytössä. Säädä äänenvoimakkuutta faksaustilassa  $\sqrt{\ast}$  painamalla  $\Box$  tai  $\Box$ . Vallitsevan asetuksen soittoääni kuuluu jokaisella näiden näppäinten painalluksella. Samalla asetus tulee laitteen näyttöön. Jokainen painallus siirtää äänenvoimakkuuden yhden asetuksen eteenpäin. Uusi asetus on voimassa, kunnes se muutetaan.

# **Äänimerkin äänenvoimakkuuden asettaminen**

Voit säätää äänimerkin äänenvoimakkuutta. Oletusasetus on Äänimerkki: Hilj.. Kun äänimerkki on kytketty päälle, laite antaa äänimerkin näppäintä painettaessa, faksin lähetyksen ja vastaanoton yhteydessä sekä silloin, kun teet virheen.

*1* Paina **Menu/Set**, **1**, **4**, **2**.

2.Äänimerkki

- *2* Valitse haluamasi vaihtoehto painamalla ▲ tai ▼. (Hilj., Norm., Kovaa tai Ei) Paina **Menu/Set**.
- *3* Paina **Stop/Exit**.

## **Kaiuttimen äänenvoimakkuuden asettaminen**

Voit säätää kaiuttimen äänenvoimakkuuden.

- *1* Paina **Menu/Set**, **1**, **4**, **3**.
- *2* Valitse Hilj., Norm., Kovaa tai Ei painamalla ▲ tai ▼. Paina **Menu/Set**.
- *3* Paina **Stop/Exit**.

## **Automaattisen kesäajan käyttöönotto**

Voit säätää laitteen siirtymään automaattisesti kesä- ja talviaikaan. Kello siirtyy tällöin keväällä yhden tunnin eteenpäin ja syksyllä yhden tunnin taaksepäin. Varmista, että olet säätänyt päivämäärän ja ajan oikein Pvm/Kello -asetustoiminnossa.

- *1* Paina **Menu/Set**, **1**, **5**.
- *2* Valitse On (tai Ei) painamalla ▲ tai ▼.

Paina **Menu/Set**.

*3* Paina **Stop/Exit**.

## **Nestekidenäytön kontrastin asettaminen**

Voit parantaa näytön tarkkuutta ja eloisuutta säätämällä kontrastia. Jos näytön teksti ei erotu kunnolla, kontrastia kannattaa parantaa.

*1* Paina **Menu/Set**, **1**, **7**.

7.LCD Kontrasti

- *2* Valitse vaalea tai Tumma painamalla ▲ tai ▼. Paina **Menu/Set**.
- *3* Paina **Stop/Exit**.

3.Kaiutin

5.Autom.kesäaika

# *3* **Lähetyksen asettaminen**

# **Faksaustilaan siirtyminen**

Varmista ennen faksien lähettämistä, että näppäin (**Fax**) palaa vihreänä. Jos näin ei ole, siirry faksaustilaan painamalla näppäintä (**Fax**). Faksaustila on laitteen oletusasetus.

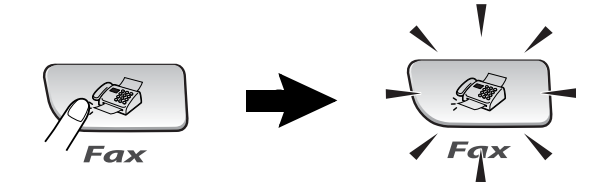

# <span id="page-43-0"></span>**Numeron valitseminen**

Valitse numero jollain seuraavista tavoista.

# **Manuaalinen valinta**

Paina kaikki puhelin- tai faksinumeron numerot.

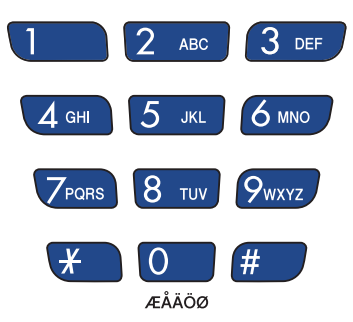

## **Pikavalinta**

Paina sitä pikavalintanäppäintä, johon tallennettuun numeroon haluat soittaa. (Katso *[Pikavalintanumeroiden tallentaminen](#page-72-1)* sivulla [5-1.](#page-72-1))

Jos numero on mustassa neliössä, pidä **Shift**-näppäintä painettuna samalla, kun painat pikavalintanäppäintä.

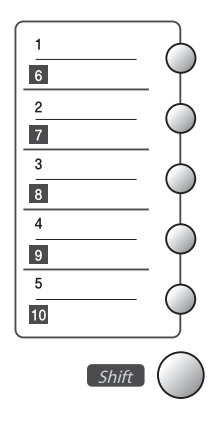

# **Lyhytvalinta**

Paina **Search/Speed Dial**, **#** ja kaksinumeroinen lyhytvalintapaikka. (Katso *[Lyhytvalintanumeroiden tallentaminen](#page-73-0)* [sivulla 5-2](#page-73-0).)

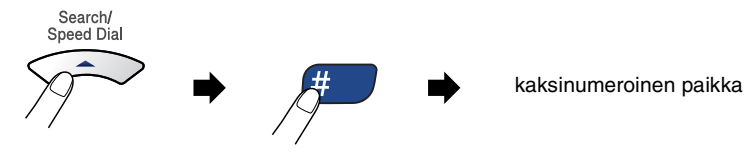

Jos näytössä näkyy Ei talletettu, kun syötät lyhytvalintapaikan, numeroa ei ole tallennettu tähän paikkaan.

## **Etsintä**

Voit etsiä pikavalinta- ja lyhytvalintamuistiin tallennettuja nimiä. Etsi painamalla **Search/Speed Dial**- ja navigaationäppäimiä. (Katso *[Pikavalintanumeroiden tallentaminen](#page-72-1)* sivulla 5-1 ja *[Lyhytvalintanumeroiden tallentaminen](#page-73-0)* sivulla 5-2.)

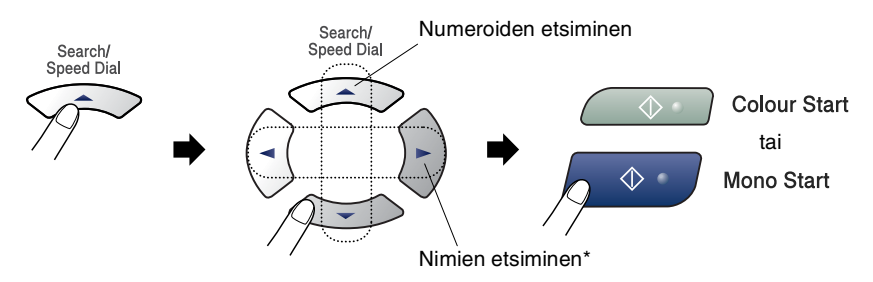

\* Voit etsiä nimeä syöttämällä sen ensimmäisen kirjaimen valintanäppäimillä.

## **Faksin uudelleenvalinta**

Jos lähetät faksia manuaalisesti ja linja on varattu, yritä uudelleen painamalla ensin **Redial/Pause** ja sitten **Mono Start** tai **Colour Start**. Jos haluat soittaa uudelleen viimeksi valittuun numeroon, säästät aikaa painamalla **Redial/Pause** ja **Mono Start** tai **Colour Start**.

**Redial/Pause** toimii vain silloin, kun valitset numerot ohjauspaneelista.

*Jos lähetät faksia automaattisesti* ja linja on varattu, laite valitsee numeron automaattisesti uudelleen korkeintaan kolme kertaa viiden minuutin välein.

# **Faksin lähettäminen (mustavalkoinen ja värillinen)**

# **Värillisen faksin lähetys**

Laite voi lähettää värillisiä fakseja laitteisiin, jotka tukevat tätä ominaisuutta.

Värillisiä fakseja ei voi kuitenkaan tallentaa muistiin. Laite lähettää värilliset faksit suorana lähetyksenä (vaikka Lähetä heti -asetuksena on Ei).

## **Faksaaminen arkinsyöttölaitteesta**

Aseta asiakirja syöttölaitteeseen tekstipuoli alaspäin. Voit peruuttaa toiminnon painamalla **Stop/Exit**.

- *1* Paina (**Fax**), jos se ei pala vihreänä.
- *2* Aseta asiakirja.
- *3* Valitse faksinumero.
- *4* Paina **Mono Start** tai **Colour Start**.
	- Laite aloittaa asiakirjan skannaamisen.

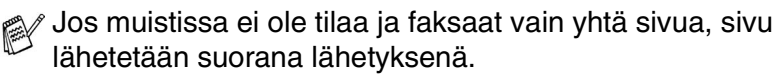

# **Automaattinen lähetys**

#### **Näin lähetät faksin kaikkein helpoimmalla tavalla.**

- *1* Paina (**Fax**), jos se ei pala vihreänä.
- *2* Aseta asiakirja.
- *3* Valitse faksinumero. (Katso *[Numeron valitseminen](#page-43-0)* sivulla 3-1.)
- *4* Paina **Mono Start** tai **Colour Start**.

## **Manuaalinen lähetys**

Kun lähetät faksin manuaalisesti, voit kuunnella laitteen valinta-, soitto- ja vastaanottoääniä faksilähetyksen aikana.

- *1* Paina (**Fax**), jos se ei pala vihreänä.
- *2* Aseta asiakirja.
- *3* Nosta laitteen (FAX-1840C) tai ulkoisen puhelimen (MFC-3240C) kuuloke ja kuuntele valintaääntä.
- *4* Valitse faksinumero.
- *5* Kun kuulet faksin merkkiäänen, paina **Mono Start** tai **Colour Start**.
- *6* Jos nostit kuulokkeen, aseta se paikoilleen.

# **Faksin lähettäminen keskustelun lopuksi**

Keskustelun lopussa voit lähettää faksin keskustelukumppanille, ennen kuin lopetatte puhelun.

- *1* Pyydä keskustelukumppania odottamaan faksin merkkiääniä (piippauksia) ja painamaan sitten Start- tai Send-näppäintä ennen puhelun lopettamista.
- *2* Paina (**Fax**), jos se ei pala vihreänä.
- *3* Aseta asiakirja.
- *4* Paina **Mono Start** tai **Colour Start**.

# **Lähetyksen perustoiminnot**

# **Faksilähetyksen asetusten määrittäminen**

Fakseja lähettäessäsi valitse haluamasi näistä asetuksista: kontrasti, erottelutarkkuus, ulkomaantila, ajastettu faksi, pollauslähetys tai suora lähetys.

*1* Paina (**Fax**), jos se ei pala vihreänä.

Kun asetus on vahvistettu, näyttö kysyy, haluatko syöttää lisää asetuksia:

*2* Valitse lisää asetuksia painamalla **1**. Näyttö palaa

Lähetysasetuks-valikkoon.

—**TAI**—

Paina **2**, jos olet lopettanut asetuksien syöttämisen ja haluat siirtyä seuraavaan vaiheeseen.

# **Kontrasti**

Jos asiakirja on erittäin vaalea tai tumma, voit muuttaa kontrastia.

Käytä vaalea -asetusta lähettäessäsi vaaleita asiakirjoja.

Käytä Tumma -asetusta lähettäessäsi tummia asiakirjoja.

- *1* Paina (**Fax**), jos se ei pala vihreänä.
- *2* Aseta asiakirja.
- *3* Paina **Menu/Set**, **2**, **2**, **1**.
- *4* Valitse Auto, vaalea tai Tumma painamalla ▲ tai ▼. Paina **Menu/Set**.

1.Kontrasti

Seuraava

1.Kyllä 2.Ei

## **Faksin erottelutarkkuus**

Voit muuttaa seuraavan faksin asetuksia väliaikaisesti **Fax Resolution** -näppäimellä. Kun olet faksaustilassa (  $\bullet$  ), valitse haluamasi asetus painamalla **Fax Resolution** ja ▲ tai ▼ ja lopuksi **Menu/Set**.

—**TAI**—

Voit vaihtaa oletusasetuksen:

- *1* Paina (**Fax**), jos se ei pala vihreänä.
- *2* Aseta asiakirja.
- *3* Paina **Menu/Set**, **2**, **2**, **2**.

2.Fax erotuskyky

*4* Valitse haluamasi erottelutarkkuus painamalla ▲ tai ▼.

#### Paina **Menu/Set**.

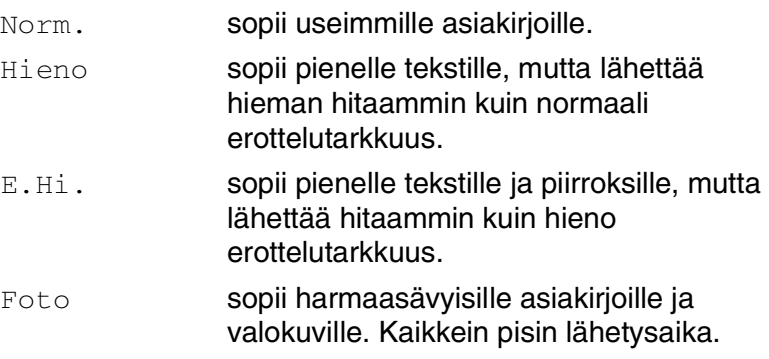

### **Kaksoistoiminto (ei käytettävissä värillisten faksien lähetyksessä)**

Voit valita numeron ja aloittaa faksin skannaamisen muistiin samaan aikaan, kun laite vastaanottaa tai lähettää faksia muistista. Näyttöön tulee uuden tehtävän numero ja vapaana oleva muisti.

Laite käyttää tavallisesti kaksoistoimintoa. Laite lähettää värilliset faksit kuitenkin suorana lähetyksenä (vaikka Lähetä heti-asetuksena on Ei). Muistiin skannattavien sivujen määrä riippuu sivujen sisältämästä tiedosta.

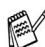

Jos näyttöön tulee Muisti täynnä -viesti, kun skannaat faksin ensimmäistä sivua, peruuta skannaus painamalla **Stop/Exit**. Jos näyttöön tulee Muisti täynnä -viesti, kun skannaat myöhempää sivua, voit lähettää skannatut sivut painamalla **Mono Start** tai peruuttaa tehtävän painamalla **Stop/Exit**.

# **Suora lähetys**

Kun lähetät faksia, laite skannaa asiakirjat muistiin ennen lähettämistä. Heti kun puhelinlinja vapautuu, laite aloittaa numeron valinnan ja lähetyksen.

Jos muisti loppuu kesken, laite lähettää asiakirjan suorana lähetyksenä (vaikka Lähetä heti -asetuksena on Ei).

Voit myös lähettää tärkeitä asiakirjoja suoraan, muistia käyttämättä. Voit määrittää Lähetä heti -asetukseksi On joko kaikkia fakseja tai vain seuraavaa faksia varten.

- *1* Paina (**Fax**), jos se ei pala vihreänä.
- *2* Aseta asiakirja.
- *3* Paina **Menu/Set**, **2**, **2**, **5**.

5.Lähetä heti

*4* Voit vaihtaa oletusasetuksen valitsemalla On (tai Ei) painamalla ▲ tai ▼. Paina **Menu/Set**.

—**TAI**—

Jos haluat käyttää asetusta vain seuraavaa lähetystä varten, valitse Vain seuraava painamalla ▲ tai ▼.

Paina **Menu/Set** ja siirry vaiheeseen 5.

*5* Valitse On (tai Ei) painamalla ▲ tai ▼.

#### Paina **Menu/Set**.

Uudelleenvalintatoiminto ei toimi suorassa lähetyksessä.

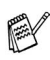

Laite lähettää värilliset faksit suorana lähetyksenä (vaikka Lähetä heti-asetuksena on Ei).

Ei peruut.töitä.)

- *1* Paina **Menu/Set**, **2**, **6**.
- *2* Jos jonossa on useita tehtäviä, selaa luetteloa painamalla ▲ tai ▼.
- *3* Paina **Stop/Exit**.

#### **Peruuttaminen faksauksen aikana**

Jos haluat peruuttaa faksin, kun laite skannaa sitä, valitsee numeroa tai lähettää faksia, paina **Stop/Exit**.

#### <span id="page-52-1"></span><span id="page-52-0"></span>**Ohjelmoidun tehtävän peruuttaminen**

Voit peruuttaa faksitehtävän, joka on tallennettu ja odottaa muistissa.

*1* Paina **Menu/Set**, **2**, **6**.

Kaikki jonossa olevat tehtävät tulevat näyttöön.

*2* Jos jonossa on useita tehtäviä, valitse peruutettava tehtävä painamalla ▲ tai ▼.

#### Paina **Menu/Set**.

—**TAI**—

Jos jonossa on vain yksi tehtävä, siirry vaiheeseen 3.

*3* Peruuta painamalla **1**.

Peruuta toinen tehtävä siirtymällä vaiheeseen 2.

—**TAI**—

Poistu tehtävää peruuttamatta painamalla **2**.

*4* Paina **Stop/Exit**.

#### **Tehtävän tilan tarkistaminen**

Tarkista, mitkä tehtävät ovat edelleen jonossa odottamassa lähetystä. (Jos jonossa ei ole tehtäviä, näyttöön tulee viesti

6.Peruuta

6.Peruuta

# **Lähetyksen lisätoiminnot**

#### **Sarjalähetys (ei käytettävissä värifaksilähetyksessä)**

Sarjalähetyksessä sama faksi lähetetään automaattisesti useaan eri faksinumeroon. Voit sisällyttää yhteen sarjalähetykseen ryhmiä, lyhytvalintanumeroita ja korkeintaan 50 manuaalisesti valittua numeroa.

Paina faksinumeroiden välissä **Menu/Set**. Helpota numeroiden valintaa käyttämällä **Search/Speed Dial**-näppäintä. (Kun haluat määrittää ryhmän faksinumerot, katso *[Ryhmien asettaminen](#page-75-0)  [sarjalähetystä varten \(ei käytettävissä värifaksilähetyksessä\)](#page-75-0)* sivulla [5-4](#page-75-0).)

Sarjalähetyksen lopuksi laite tulostaa raportin, josta näet lähetystulokset.

- *1* Paina (**Fax**), jos se ei pala vihreänä.
- *2* Aseta asiakirja.
- *3* Syötä numero käyttämällä pikavalintaa, lyhytvalintaa, ryhmänumeroa tai etsintää tai manuaalisesti valintanäppäimillä. (esimerkki: ryhmänumero)
- *4* Kun näytöllä näkyy vastaanottajan faksinumero tai nimi, paina **Menu/Set**.

Näytössä kehotetaan syöttämään seuraava numero.

- *5* Syötä seuraava numero. (esimerkki: lyhytvalintanumero)
- *6* Kun näytöllä näkyy vastaanottajan faksinumero tai nimi, paina **Menu/Set**.
- *7* Kun olet syöttänyt kaikki faksinumerot, siirry vaiheeseen 8 ja aloita sarjalähetys.
- *8* Paina **Mono Start**.

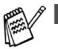

Jos et ole käyttänyt lyhytvalintapaikkoja ryhmien, käyttöoikeustunnusten ja luottokorttinumeroiden tallentamiseen, voit lähettää fakseja sarjalähetyksenä jopa 100 eri numeroon.

- Käytettävissä olevan muistin määrä riippuu muistissa olevista tehtävistä ja sarjalähetyksen vastaanottajien määrästä. Jos sarjalähetykseen käytetään maksimimäärä numeroita et voi käyttää kaksoistoimintoa etkä ajastettua faksia.
- Syötä pitkät numerot normaalisti, mutta muista, että jokainen pikavalinta- ja lyhytvalintanumero lasketaan yhdeksi paikaksi, joten tallennettavien paikkojen määrä on rajoitettu.
- Jos muisti loppuu kesken, keskeytä tehtävä painamalla **Stop/Exit**, tai jos monta sivua on jo skannattu, lähetä muistiin tallennettu osa painamalla **Mono Start**.

# **Ulkomaanlinja**

Jos faksien lähettäminen ulkomaille ei onnistu esimerkiksi puhelinlinjan häiriöiden takia, vaihda tilaksi ulkomaanlinja. Toiminto kytkeytyy automaattisesti pois päältä faksin lähettämisen jälkeen.

- *1* Paina (**Fax**), jos se ei pala vihreänä.
- *2* Aseta asiakirja.
- *3* Paina **Menu/Set**, **2**, **2**, **7**.
- *4* Valitse On (tai Ei) painamalla ▲ tai ▼.

Paina **Menu/Set**.

7.Ulkomaanlinja

## **Ajastettu faksi (ei käytettävissä värifaksilähetyksessä)**

Vuorokauden aikana voit tallentaa jopa 50 faksia muistiin lähetettäviksi seuraavan 24 tunnin aikana. Faksit lähetetään siihen kellonaikaan, jonka ohjelmoit vaiheessa 4.

- *1* Paina (**Fax**), jos se ei pala vihreänä.
- *2* Aseta asiakirja.
- *3* Paina **Menu/Set**, **2**, **2**, **3**.

3.Ajastin

*4* Hyväksy näytössä näkyvä aika painamalla **Menu/Set**.

—**TAI**—

Syötä faksin lähetysaika (24 tunnin muodossa).

#### Paina **Menu/Set**.

(Esimerkiksi 19:45 tarkoittaa, että kello on viisitoista minuuttia vaille kahdeksan illalla.)

*5* Jätä asiakirjat odottamaan arkinsyöttölaitteeseen painamalla **1**.

1.Asiak.2.Muisti

—**TAI**—

Skannaa asiakirjat muistiin painamalla **2**.

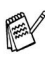

Muistiin mahtuvien skannattujen sivujen määrä riippuu sivujen sisältämän tiedon määrästä.

## **Ajastettu lisälähetys (ei käytettävissä värifaksilähetyksessä)**

Ennen ajastettujen faksien lähettämistä laite säästää aikaa lajittelemalla kaikki tallennetut faksit kohteen ja kellonajan mukaan. Kaikki samaan aikaan samaan faksinumeroon lähetettäviksi ajastetut faksit lähetetään yhtenä faksina lähetysajan säästämiseksi.

- *1* Paina (**Fax**), jos se ei pala vihreänä.
- *2* Paina **Menu/Set**, **2**, **2**, **4**.
- **3** Valitse On (tai Ei) painamalla

▲ tai ▼.

Paina **Menu/Set**.

*4* Paina **Stop/Exit**.

4.Lisälähetys

### **Pollauslähetyksen asettaminen (tavallinen) (ei käytettävissä värifaksilähetyksessä)**

Pollatussa lähetyksessä laitteeseen asetetaan asiakirja odottamaan sitä, että toinen faksi noutaa sen.

*1* Paina (**Fax**), jos se ei pala vihreänä.

*2* Aseta asiakirja.

*3* Paina **Menu/Set**, **2**, **2**, **6**.

6.Pollaus lähet.

*4* Valitse Normaali painamalla ▲ tai ▼.

Paina **Menu/Set**.

*5* Jätä asiakirjat odottamaan arkinsyöttölaitteeseen painamalla

1.Asiak.2.Muisti

**1**. Asiakirja on arkinsyöttölaitteessa, kunnes laite on pollattu. Jos haluat käyttää laitetta ennen pollattua lähetystä, sinun on ensin peruutettava tämä tehtävä.

—**TAI**—

Skannaa asiakirjat muistiin painamalla **2**. Asiakirja tallennetaan muistiin ja toinen faksilaite voi noutaa sen, kunnes poistat faksin muistista tehtävän valikon peruutustoiminnolla.

### **Suojatun pollauslähetyksen asettaminen (ei käytettävissä värifaksilähetyksessä)**

Kun valitset Pollaus: Tunnussa, asiakirian noutajan täytyy syöttää pollauksen tunnussana.

- *1* Paina (**Fax**), jos se ei pala vihreänä.
- *2* Aseta asiakirja.
- *3* Paina **Menu/Set**, **2**, **2**, **6**.
- *4* Valitse Tunnussa painamalla ▲ tai ▼.

#### Paina **Menu/Set**.

*5* Syötä nelinumeroinen luku.

#### Paina **Menu/Set**.

*6* Jätä asiakirjat odottamaan arkinsyöttölaitteeseen painamalla

**1**. Asiakirja on arkinsyöttölaitteessa, kunnes laite on pollattu. Jos haluat käyttää laitetta ennen pollattua lähetystä, sinun on ensin peruutettava tämä tehtävä.

#### —**TAI**—

Skannaa asiakirjat muistiin painamalla **2**. Asiakirja tallennetaan muistiin ja toinen faksilaite voi noutaa sen, kunnes poistat faksin muistista tehtävän valikon peruutustoiminnolla. [\(Katso](#page-52-0)  *[Ohjelmoidun tehtävän peruuttaminen](#page-52-0)* sivulla 3-10.)

Suojattua pollausta voi käyttää ainoastaan toisen Brother-faksin kanssa.

6.Pollaus lähet.

1.Asiak.2.Muisti

# **Lähetyksen esto**

Lähetyksen esto estää laitteen luvattoman käytön.

Kun lähetyksen esto on päällä On, seuraavat toiminnot ovat käytettävissä:

- Faksien vastaanottaminen
- Faksin edelleenlähetys (jos faksin edelleenlähetys oli jo päällä  $On$ )
- Faksin kaukonouto (Jos faksitalletus oli jo päällä On)

Kun lähetyksen esto on päällä On, seuraavat toiminnot EIVÄT OLE käytettävissä:

- Faksien lähetys
- Kopiointi
- PC-tulostus (ainoastaan MFC-3240C)
- PC-skannaus (ainoastaan MFC-3240C)

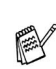

Ajastettujen faksien tai pollaustehtävien ohjelmointia ei voida jatkaa. Kuitenkin jo ohjelmoidut ajastetut faksit lähetetään, vaikka lähetyksen esto asetetaan päälle On, joten ne eivät katoa mihinkään.

Jos olet valinnut faksien edelleenlähetyksen tai faksien talletuksen (**Menu/Set**, **2**, **5**) *ennen* kuin kytket lähetyksen eston päälle On, edelleenlähetys ja kaukonouto toimivat edelleen.

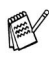

 $\ell$ Kytke lähetyksen esto pois päältä  $E$ i tulostaaksesi muistissa olevat faksit.

#### **Tunnussanan asettaminen**

Jos unohdat lähetyksen eston tunnussanan, ota yhteyttä Brother-jälleenmyyjääsi.

- *1* Paina **Menu/Set**, **2**, **0**, **1**.
- *2* Syötä uusi nelinumeroinen tunnussana.

Paina **Menu/Set**.

- *3* Jos näytössä näkyy Varmista:, syötä tunnussana uudelleen. Paina **Menu/Set**.
- *4* Paina **Stop/Exit**.

#### **Lähetyksen eston tunnussanan vaihtaminen**

- *1* Paina **Menu/Set**, **2**, **0**, **1**.
- *2* Valitse Tunnussanan as painamalla ▲ tai ▼. Paina **Menu/Set**.

*3* Syötä nykyinen nelinumeroinen tunnussana. Paina **Menu/Set**.

- *4* Syötä uusi nelinumeroinen tunnussana. Paina **Menu/Set**.
- *5* Jos näytössä näkyy Varmista:, syötä tunnussana uudelleen. Paina **Menu/Set**.
- *6* Paina **Stop/Exit**.

1.Läh. esto

1.Läh. esto

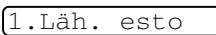

#### **Lähetyksen eston päällekytkeminen**

*1* Paina **Menu/Set**, **2**, **0**, **1**.

```
1.Läh. esto
```
*2* Valitse Läh. eston aset. painamalla ▲ tai ▼. Paina **Menu/Set**.

*3* Syötä ohjelmoitu nelinumeroinen tunnussana. Paina **Menu/Set**. Laite siirtyy offline-tilaan ja näytöllä näkyy Läh. eston tila.

*4* Paina **Stop/Exit**.

#### **Lähetyksen eston kytkeminen pois päältä**

- *1* Paina **Menu/Set**.
- *2* Syötä ohjelmoitu nelinumeroinen tunnussana. Paina **Menu/Set**.

Lähetyksen esto kytkeytyy itsestään pois päältä.

- *3* Paina **Stop/Exit**.
- Jos syötät tunnussanan väärin, näytöllä näkyy Väärä tunnussana ja laite pysyy offline-tilassa. Laite pysyy lähetyksen estotilassa, kunnes ohjelmoitu tunnussana syötetään.

# *4* **Vastaanottoasetukset**

# **Vastaanoton perusasetukset**

### **Vastaanottotilan valitseminen**

Laitteessa on neljä erilaista vastaanottotilaa. Valitse käyttötarkoitusta parhaiten vastaava vastaanottotila.

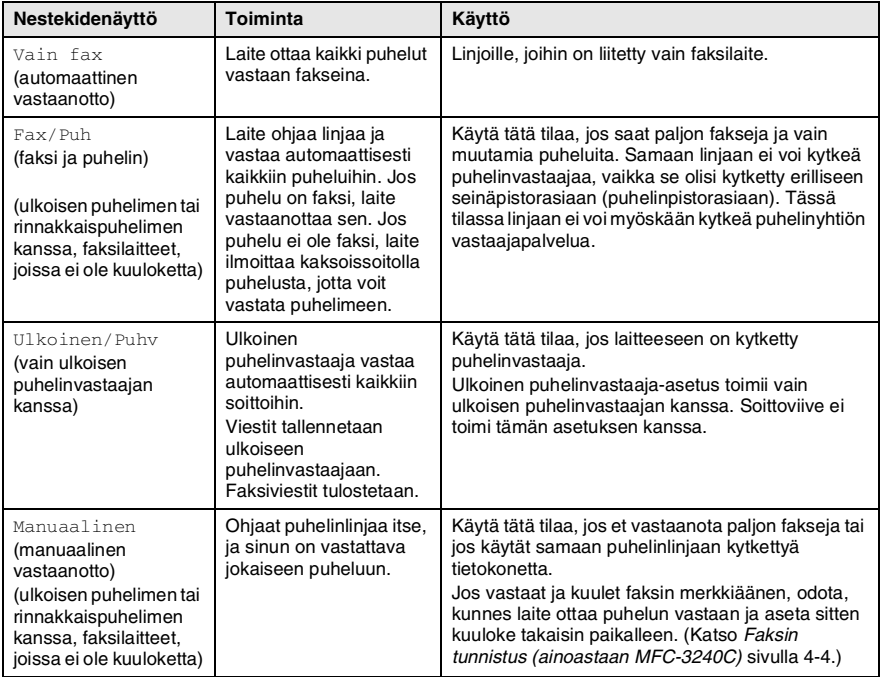

#### **Vastaanottotilan valitseminen ja vaihtaminen**

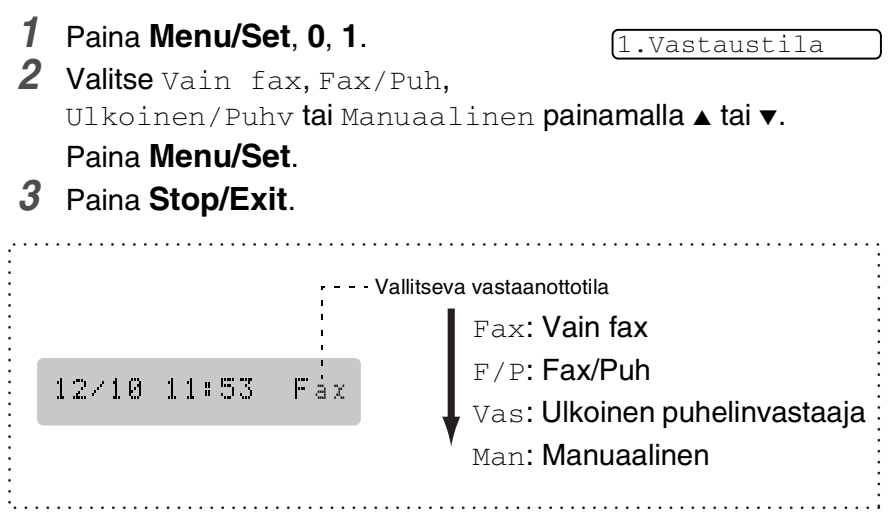

## **Soittoviiveen asettaminen**

Soittoviive asettaa soittokertojen määrän, ennen kuin laite vastaa Vain fax tai Fax/Puh-tilassa. Jos samaan linjaan laitteen kanssa on kytketty rinnakkaispuhelimia, jätä soittoviiveen asetukseksi neljä soittoa.

(Katso *[Rinnakkaispuhelimen käyttäminen](#page-131-0)* sivulla A-1 ja *[Faksin](#page-65-0)  [tunnistus \(ainoastaan MFC-3240C\)](#page-65-0)* sivulla 4-4 tai *[Faksin tunnistus](#page-66-0)  [\(ainoastaan FAX-1840C\)](#page-66-0)* sivulla 4-5.)

- *1* Paina (**Fax**), jos se ei pala vihreänä.
- *2* Paina **Menu/Set**, **2**, **1**, **1**.

1.Soittoviive

*3* Valitse niiden soittokertojen lukumäärä, joiden jälkeen laite vastaa puheluun (00, 01, 02, 03, 04 tai 05), painamalla ▲ tai ▼. Paina **Menu/Set**.

(Jos valitset 00, linja ei soi kertaakaan.)

*4* Paina **Stop/Exit**.

## **F/P-soittoajan asettaminen (vain Fax/Puh-tilassa)**

Jos asetat vastaanottotilaksi Fax/Puh-tilan, sinun on määritettävä, kuinka pitkään laite ilmoittaa *puhelusta* kaksoissoittoäänellä. (Jos puhelu on faksi, laite tulostaa faksin.)

Laite ilmoittaa puhelusta kaksoissoittoäänellä puhelun tullessa. Vain laite soittaa kaksoismerkkiääntä. Muut samaan linjaan kytketyt puhelimet eivät soi tällä kaksoissoittoäänellä. Voit kuitenkin vastata puheluun mistä tahansa samassa linjassa olevasta puhelimesta. (Katso *[Fax/Puh-tila](#page-132-0)* sivulla A-2.)

- *1* Paina (**Fax**), jos se ei pala vihreänä.
- *2* Paina **Menu/Set**, **2**, **1**, **2**.

2.F/P soiton pit

- *3* Valitse, miten pitkään laite ilmoittaa puhelusta kaksoissoitolla (20, 30, 40 tai 70 sekuntia), painamalla ▲ tai ▼. Paina **Menu/Set**.
- *4* Paina **Stop/Exit**.

Vaikka soittaja lopettaisi puhelun kaksoissoittoäänen aikana, laite jatkaa soittoa määritetyn ajan.

## <span id="page-65-0"></span>**Faksin tunnistus (ainoastaan MFC-3240C)**

Kun käytät tätä toimintoa, sinun ei tarvitse painaa **Mono Start**, **Colour Start** -näppäintä tai faksin vastaanottotunnusta **51**, kun vastaat faksisoittoon. Kun asetus on otettu käyttöön Fax tunnist:On, laite pystyy vastaanottamaan fakseja automaattisesti, vaikka nostaisitkin rinnakkaispuhelimen tai ulkoisen puhelimen kuulokkeen. Kun näyttöön tulee viesti Vastaanotto tai kun kuulet rinnakkaispuhelimeen (toiseen puhelinpistorasiaan liitettyyn puhelimeen) vastatessasi faksin sirkutusäänen, aseta kuuloke takaisin paikalleen, niin laite ottaa faksin automaattisesti vastaan.

Jos tämän toiminnon asetus on kytketty päälle On, mutta laite ei yhdistä faksipuhelua ulkoisen tai rinnakkaispuhelimen kuuloketta nostettaessa, valitse faksin vastaanottotunnus **51**.

- Jos lähetät faksia samaan linjaan kytketyltä tietokoneelta ja laite sieppaa sen, aseta faksin tunnistuksen asetukseksi Ei.
- $\blacksquare$  Jos valitset asetuksen  $E_i$ , sinun on aktivoitava laite painamalla laitteessa olevaa **Mono Start** tai **Colour Start** -näppäintä.

—**TAI**—

Paina **51** ulkoisesta puhelimesta tai rinnakkaispuhelimesta, jos et ole laitteen äärellä. ([Katso](#page-131-0)  *[Rinnakkaispuhelimen käyttäminen](#page-131-0)* sivulla A-1.)

- *1* Paina (**Fax**), jos se ei pala vihreänä.
- *2* Paina **Menu/Set**, **2**, **1**, **3**.

3.Fax tunnistus

*3* Valitse On (tai Ei) painamalla  $\blacktriangle$  tai  $\blacktriangledown$ .

Paina **Menu/Set**.

*4* Paina **Stop/Exit**.

# <span id="page-66-0"></span>**Faksin tunnistus (ainoastaan FAX-1840C)**

Kun käytät tätä toimintoa, sinun ei tarvitse painaa **Mono Start** tai **Colour Start** -näppäintä tai faksin vastaanottotunnusta **51**, kun vastaat faksisoittoon. Kun asetus on otettu käyttöön Fax tunnist: On, laite pystyy vastaanottamaan fakseja automaattisesti, vaikka nostaisitkin rinnakkaispuhelimen tai ulkoisen puhelimen kuulokkeen. Kun näyttöön tulee viesti Vastaanotto tai kun rinnakkaispuhelimessa (toiseen puhelinpistorasiaan liitetyssä puhelimessa) kuulet vastatessasi faksin sirkutusäänen, aseta kuuloke takaisin paikalleen ja laite ottaa faksin vastaan. Jos valitset Ulk, laite vastaanottaa puhelun vain, jos olet vastannut siihen laitteella.

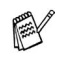

- Jos tämän toiminnon asetus on kytketty päälle On, mutta laite ei yhdistä faksipuhelua ulkoisen tai rinnakkaispuhelimen kuuloketta nostettaessa, valitse faksin vastaanottotunnus **51**.
	- Jos lähetät faksia samaan linjaan kytketyltä tietokoneelta ja laite sieppaa sen, aseta faksin tunnistuksen asetukseksi Ei.
	- Jos valitset asetuksen Ei, sinun on aktivoitava laite painamalla laitteessa olevaa **Mono Start** tai **Colour Start** -näppäintä.

—**TAI**—

Paina **51** ulkoisesta puhelimesta tai rinnakkaispuhelimesta, jos et ole laitteen äärellä. ([Katso](#page-131-0)  *[Rinnakkaispuhelimen käyttäminen](#page-131-0)* sivulla A-1.)

- *1* Paina (**Fax**), jos se ei pala vihreänä.
- *2* Paina **Menu/Set**, **2**, **1**, **3**.

3.Fax tunnistus

**3** Valitse On, Ulk tai Ei painamalla ▲ tai ▼.

Paina **Menu/Set**.

*4* Paina **Stop/Exit**.

### **Vastaanotettavan faksin tulostaminen pienennettynä (automaattinen pienentäminen)**

Jos valitset asetukseksi Pienennys:On, laite pienentää automaattisesti saapuvan faksin kokoa niin, että se mahtuu yhdelle A4-, Letter- tai Legal-paperiarkille. Laite laskee pienennyssuhteen käyttämällä asiakirjan sivukokoa ja Paperikoko-asetusta (**Menu/Set**, **1**, **3**).

- *1* Paina (**Fax**), jos se ei pala vihreänä.
- *2* Paina **Menu/Set**, **2**, **1**, **5**.

5.Autom. pien.

*3* Valitse On (tai Ei) painamalla ▲ tai ▼.

Paina **Menu/Set**.

- *4* Paina **Stop/Exit**.
- Jos saat fakseja, jotka jatkuvat seuraavalle sivulle, ota asetus käyttöön. Jos saapuva asiakirja on liian pitkä, laite voi tulostaa sen kahdelle sivulle.
	- Jos vasen ja oikea marginaali ovat liian kapeita, ota asetus käyttöön.

# **Faksin vastaanottaminen keskustelun lopuksi**

Keskustelun lopussa voit pyytää keskustelukumppania faksaamaan tietoja, ennen kuin suljette linjan.

- *1* Pyydä soittajaa asettamaan faksi paikoilleen laitteeseen ja painamaan Start- tai Send-näppäintä.
- *2* Kun kuulet lähettävän faksilaitteen merkkiäänet (piippaukset), paina **Mono Start** tai **Colour Start**.
- *3* Jos nostit kuulokkeen, aseta se paikoilleen.

## **Faksin tulostaminen muistista**

Vaikka olet valinnut faksien edelleenlähetyksen tai faksitalletuksen (**Menu/Set**, **2**, **5**, **1**), voit tulostaa faksin muistista, kun olet laitteen ääressä. (Katso *[Faksin tallennuksen asettaminen](#page-80-0)* sivulla 6-2.)

*1* Paina **Menu/Set**, **2**, **5**, **3**.

3.Tulosta viesti

*2* Paina **Mono Start**.

#### **Vastaanotto muistiin (ei käytettävissä värifaksien vastaanotossa)**

Heti kun paperilokero tyhjenee faksin vastaanoton aikana, näyttöön tulee viesti Tarkista paperi. Aseta silloin lisää paperia paperilokeroon. (Katso *[Paperin, kirjekuorien ja postikorttien](#page-29-0)  [asettaminen](#page-29-0)* sivulla 1-14.)

#### **Jos Muist. vast. on On (kytketty päälle)...**

Sen hetkinen faksi otetaan vastaan, mutta jäljellä olevat sivut tallentuvat muistiin edellyttäen, että vapaata muistia on riittävästi. Myös seuraavat saapuvat faksit tallentuvat muistiin, kunnes muisti täyttyy. Muistin täytyttyä saapuviin faksisoittoihin ei vastata automaattisesti. Aseta paperia paperilokeroon, jotta kaikki tiedot voidaan tulostaa, ja paina **Mono Start**- tai **Colour Start** -näppäintä.

#### **Jos Muist. vast. on Ei (kytketty pois päältä)...**

Sen hetkinen faksi otetaan vastaan, mutta jäljellä olevat sivut tallentuvat muistiin edellyttäen, että vapaata muistia on riittävästi. Sitä seuraaviin faksisoittoihin ei vastata automaattisesti, ennen kuin paperilokeroon laitetaan lisää paperia. Aseta paperia paperilokeroon, jotta viimeinen vastaanotettu faksi voidaan tulostaa, ja paina **Mono Start**- tai **Colour Start** -näppäintä.

- *1* Paina (**Fax**), jos se ei pala vihreänä.
- *2* Paina **Menu/Set**, **2**, **1**, **6**.
- **3** Valitse On (tai Ei) painamalla ▲ tai ▼.

Paina **Menu/Set**.

*4* Paina **Stop/Exit**.

6.Muist. vast.

## **Pollaus**

Pollauksella tarkoitetaan faksiviestien noutoa toisesta faksilaitteesta. Voit laitteellasi pollata toista laitetta, tai joku muu voi pollata laitettasi.

Kaikkien pollausta käyttävien on asetettava oma laitteensa pollausta varten. Kun joku noutaa laitteestasi faksiviestin, soittaja maksaa puhelun. Kun noudat toisesta laitteesta faksiviestin, maksat puhelun itse.

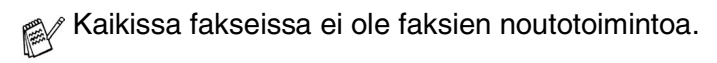

## **Suojattu pollaus**

Suojatun pollauksen avulla pollattavat asiakirjat eivät joudu vääriin käsiin lähetyksen aikana. Suojattua pollausta voi käyttää ainoastaan toisen Brother-faksin kanssa. Pollauslähetyksen vastaanottajan on syötettävä laitteeseen pollaustunnus.

#### **Pollausvastaanoton asettaminen (tavallinen)**

Pollausvastaanotto tarkoittaa faksin noutamista toisesta faksilaitteesta.

- *1* Paina (**Fax**), jos se ei pala vihreänä.
- *2* Paina **Menu/Set**, **2**, **1**, **7**.

7.Pollaus vast.

*3* Valitse Normaali painamalla ▲ tai ▼.

Paina **Menu/Set**.

*4* Syötä faksinumero, josta haluat noutaa viestin. Paina **Mono Start** tai **Colour Start**.

#### **Suojatun pollausvastaanoton asettaminen**

Varmista, että toisen osapuolen tunnus on sama kuin omasi.

- *1* Paina (**Fax**), jos se ei pala vihreänä.
- *2* Paina **Menu/Set**, **2**, **1**, **7**.
- *3* Valitse Pollaus:Tunnussa painamalla ▲ tai ▼. Paina **Menu/Set**.
- *4* Anna nelinumeroinen pollaustunnus. Tunnus on sama kuin pollattavan faksilaitteen tunnus. Paina **Menu/Set**.
- *5* Syötä faksinumero, josta haluat noutaa viestin.
- *6* Paina **Mono Start** tai **Colour Start**.

#### **Ajastetun pollausvastaanoton asettaminen**

Voit asettaa laitteen noutamaan faksiviestin haluttuna ajankohtana.

- *1* Paina (**Fax**), jos se ei pala vihreänä.
- *2* Paina **Menu/Set**, **2**, **1**, **7**.
- *3* Valitse Pollaus:Ajastin painamalla ▲ tai ▼. Paina **Menu/Set**.
- *4* Syötä pollauksen kellonaika 24 tunnin muodossa.

Esimerkiksi 21:45 tarkoittaa, että kello on viisitoista minuuttia vaille kymmenen illalla.

Paina **Menu/Set**.

*5* Syötä faksinumero, josta haluat noutaa viestin. Paina **Mono Start** tai **Colour Start**.

Laite noutaa viestin asettamaasi kellonaikaan.

Voit asettaa vain yhden ajastetun pollauksen kerrallaan.

7.Pollaus vast.

7.Pollaus vast.

#### **Sarjapollaus**

Laite voi noutaa asiakirioja useasta faksilaitteesta yhdellä toiminnolla. Anna kaikkien faksilaitteiden numerot vaiheessa 5. Noutamisen jälkeen laite tulostaa sarjapollausraportin.

- *1* Paina (**Fax**), jos se ei pala vihreänä.
- *2* Paina **Menu/Set**, **2**, **1**, **7**.

7.Pollaus vast.

*3* Valitse Normaali, Tunnussa tai Ajastin painamalla ▲ tai ▼.

Paina **Menu/Set**, kun näyttöön tulee haluamasi asetus.

- **4** Jos valitsit Normaali, siirry vaiheeseen 5.
	- Jos valitsit Tunnussa, syötä nelinumeroinen tunnussana, paina **Menu/Set** ja siirry sitten vaiheeseen 5.
	- Jos valitsit Ajastin, syötä pollausaika (24 tunnin muodossa), paina **Menu/Set** ja siirry sitten vaiheeseen 5.
- *5* Määritä faksinumerot, joista haluat noutaa asiakirjoja, käyttämällä pikavalintaa, lyhytvalintaa, etsintää, ryhmätoimintoa (katso *[Ryhmien asettaminen sarjalähetystä varten \(ei](#page-75-0)  [käytettävissä värifaksilähetyksessä\)](#page-75-0)* sivulla 5-4 ja *[Ryhmien](#page-75-0)  [asettaminen sarjalähetystä varten \(ei käytettävissä](#page-75-0)  [värifaksilähetyksessä\)](#page-75-0)* sivulla 5-4) tai valintanäppäimiä. Jokaisen faksinumeron jälkeen on painettava **Menu/Set**.

#### *6* Paina **Mono Start** tai **Colour Start**.

Laite noutaa faksit soittamalla vuorotellen jokaiseen numeroon tai ryhmänumeroon.

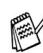

Jos haluat peruuttaa pollaustehtävän, paina **Stop/Exit** laitteen valitessa numeroa.

Peruuta kaikki peräkkäiset pollausvastaanotot painamalla **Menu/Set**, **2**, **6**. (Katso *[Ohjelmoidun tehtävän peruuttaminen](#page-52-1)* [sivulla 3-10.](#page-52-1))
# PIKAVALINTANUMEROT JA NUMERON VALINTA **5 - 1**

# *5* **Pikavalintanumerot ja numeron valinta**

# **Numeroiden tallentaminen helppokäyttötoimintoja varten**

Voit asettaa laitteeseen seuraavanlaisia helppokäyttötoimintoja: pikavalinta, lyhytvalinta ja faksien sarjalähetykset ryhmille. Pikavalintanäppäintä painettaessa näyttöön tulee näkyviin vastaava nimi (jos se on tallennettu) tai numero.

*Muistiin tallennetut pikavalintanumerot säilyvät sähkökatkoksesta huolimatta.*

# <span id="page-72-1"></span><span id="page-72-0"></span>**Pikavalintanumeroiden tallentaminen**

Laitteessa on pikavalintanäppäimiä, joihin voidaan tallentaa faksi- tai puhelinnumeroita automaattista valintaa varten. Jokaiseen pikavalintanäppäimeen voidaan tallentaa kaksi numeroa. Ohjauspaneelissa mustassa neliössä oleva toinen pikavalintanumero valitaan pitämällä alhaalla **Shift**-näppäintä ja painamalla kyseistä pikavalintanäppäintä. ([Katso](#page-44-0)  *[Pikavalinta](#page-44-0)* sivulla 3-2.)

*Pikavalintanäppäimet ovat ohjauspaneelin vasemmassa laidassa.*

- *1* Paina **Menu/Set**, **2**, **3**, **1**.
- *2* Paina sitä pikavalintanäppäintä, johon haluat tallentaa numeron.
- *3* Syötä puhelin- tai faksinumero (korkeintaan 20 numeroa.) Paina **Menu/Set**.
	- Mikäli numerosarjaan halutaan tauko (esimerkiksi ulkolinjaan yhdistämiseksi), paina **Redial/Pause** syöttäessäsi numeroita.

Jokainen **Redial/Pause**-näppäimen painallus lisää 3,5 sekunnin tauon numeroa valittaessa. Näytössä näkyy tässä kohtaa numeroa viiva.

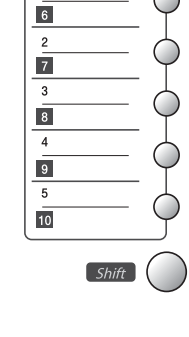

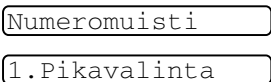

*4* Syötä nimi valintanäppäimillä (korkeintaan 15 merkkiä). Paina **Menu/Set**.

(Syötä kirjaimet [sivun B-9](#page-147-0) taulukon mukaan.)

—**TAI**—

Tallenna numero ilman nimeä painamalla **Menu/Set**.

*5* Jos haluat tallentaa toisen pikavalintanumeron, siirry vaiheeseen 2.

—**TAI**—

Paina **Stop/Exit**.

# <span id="page-73-1"></span><span id="page-73-0"></span>**Lyhytvalintanumeroiden tallentaminen**

Voit tallentaa lyhytvalintanumeroita, jotka voit valita painamalla vain muutamaa näppäintä (**Search/Speed Dial**, **#**, kaksinumeroinen paikka ja **Mono Start** tai **Colour Start**). Laitteeseen voidaan tallentaa 40 lyhytvalintanumeroa.

*1* Paina **Menu/Set**, **2**, **3**, **2**.

```
2.Lyhytvalin.
```
*2* Syötä kaksinumeroinen lyhytvalintapaikka (01–40) valintanäppäimillä. (Paina esimerkiksi **05**.)

Paina **Menu/Set**.

- *3* Syötä puhelin- tai faksinumero (korkeintaan 20 numeroa.) Paina **Menu/Set**.
- *4* Syötä nimi valintanäppäimillä (korkeintaan 15 merkkiä). Paina **Menu/Set**.

(Syötä kirjaimet [sivulla B-9](#page-147-0) olevan taulukon mukaan.) —**TAI**—

Tallenna numero ilman nimeä painamalla **Menu/Set**.

*5* Jos haluat tallentaa toisen lyhytvalintanumeron, siirry vaiheeseen 2.

—**TAI**—

Paina **Stop/Exit**.

### <span id="page-74-0"></span>**Pikavalinta- ja lyhytvalintanumeroiden muuttaminen**

Jos yrität tallentaa pikavalinta- tai lyhytvalintanumeron paikkaan, jossa on jo numero, näyttöön tuleva viesti näyttää tallennetun nimen (tai numeron) ja kehottaa toimimaan seuraavasti:

*1* Vaihda tallennettu numero valitsemalla **1**.

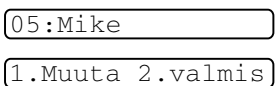

—**TAI**—

Poistu muutoksia tekemättä painamalla **2**.

*Tallennetun numeron tai nimen muuttaminen:*

- Jos haluat vaihtaa merkin, aseta kohdistin muutettavan merkin alle painamalla ◀ tai ▶ ja kirjoita sitten korvattavan merkin päälle.
- Jos haluat pyyhkiä pois koko numeron tai nimen, paina **Stop/Exit**, kun kohdistin on ensimmäisen merkin tai numeron alapuolella. Kohdistimen yläpuolella ja oikealla puolella olevat merkit poistetaan.
- *2* Syötä uusi numero.

#### Paina **Menu/Set**.

*3* Seuraa vaiheesta 4 alkaen ohjeita, jotka annetaan edellisellä sivulla kohdassa "Lyhytvalintanumeroiden tallentaminen". [\(Katso sivu 5-1](#page-72-0) ja [5-2](#page-73-0).)

### **Ryhmien asettaminen sarjalähetystä varten (ei käytettävissä värifaksilähetyksessä)**

Pikavalintana tai lyhytvalintana tallennettavissa olevien ryhmien avulla voit lähettää saman faksin useaan eri faksinumeroon painamalla ainoastaan pikavalintanäppäintä ja **Mono Start** tai vaihtoehtoisesti näppäinyhdistelmää **Search/Speed Dial**, **#**, kaksinumeroinen paikka ja **Mono Start**.

Ensin jokainen faksinumero on tallennettava pikavalinta- tai lyhytvalintanumerona. Tämän jälkeen ne voi yhdistää ryhmäksi. *Kullakin ryhmällä on oma pikavalintanäppäimensä tai lyhytvalintanumeronsa.* Voit määrittää korkeintaan kuusi pientä ryhmää tai korkeintaan 49 numeroa yhteen suureen ryhmään.

(Katso *[Lyhytvalintanumeroiden tallentaminen](#page-73-0)* sivulla 5-2 ja *[Pikavalinta- ja lyhytvalintanumeroiden muuttaminen](#page-74-0)* sivulla 5-3.)

*1* Paina **Menu/Set**, **2**, **3**, **3**.

3.Luo ryhmiä

*2* Päätä, mihin haluat tallentaa ryhmän.

—**JA**—

Paina pikavalintanäppäintä

—**TAI**—

Paina **Search/Speed Dial** ja kirjoita kaksinumeroinen paikka. Paina sitten **Menu/Set**.

*3* Syötä ryhmän numero valintanäppäimillä (1–6).

#### Paina **Menu/Set**.

(Paina esimerkiksi **1**, jos haluat ryhmän numero 1.)

*4* Lisää pikavalinta- tai lyhytvalintanumerot ryhmään seuraavalla tavalla.

Valitse esimerkiksi pikavalintanumero **2** painamalla pikavalintanäppäintä **2**. Jos numero on mustassa neliössä, kuten pikavalintanäppäin , paina **Shift** ja pikavalintanäppäin 6.

Valitse lyhytvalintanumero 09 painamalla **Search/Speed Dial** ja kirjoittamalla sitten **09** valintanäppäimillä. Nestekidenäytössä näkyy:  $\star$  02, #09 (tai  $\star$  06, #09).

- *5* Vahvista ryhmän numerot painamalla **Menu/Set**.
- *6* Syötä ryhmän nimi valintanäppäimillä. Käytä apuna taulukkoa [sivulla B-9](#page-147-0).

(Näppäile esimerkiksi UUDET ASIAKKAAT.) Paina **Menu/Set**.

*7* Paina **Stop/Exit**.

Voit tulostaa luettelon kaikista pikavalinta- ja lyhytvalintanumeroista. (Katso *[Raporttien tulostaminen](#page-87-0)* sivulla [7-3.](#page-87-0)) Ryhmänumerot näkyvät sarakkeessa GROUP (RYHMÄ).

# **Numeron valintavaihtoehdot**

# **Käyttöoikeustunnukset ja luottokorttinumerot**

Joskus valittavissa on useita kaukopuhelupalveluita, joilla on eri tunnusnumerot. Puhelun hinta voi riippua ajankohdasta ja siitä, minne haluat soittaa. Edullisten hintojen käyttäminen helpottuu, kun tallennat kaukopuhelupalveluiden käyttöoikeustunnukset ja luottokorttinumerot pikavalinta- ja lyhytvalintanumeroina. Voit tallentaa pitkät numerot jakamalla ne osiin ja asettamalla niille omat pika- ja lyhytvalintapaikat. Voit käyttää myös manuaalista valintaa käyttämällä valintanäppäimiä. (Katso *[Pikavalintanumeroiden tallentaminen](#page-72-0)* sivulla 5-1 ja *[Lyhytvalintanumeroiden tallentaminen](#page-73-0)* sivulla 5-2.)

Olet esimerkiksi voinut tallentaa numeron 555 pikavalintanäppäimeen **1** ja numeron 7000 pikavalintanäppäimeen **2**. Kun painat pikavalintanäppäintä **1** ja sen jälkeen pikavalintanäppäintä **2** ja lopuksi **Mono Start** tai **Colour Start**, laite valitsee numeron 555-7000.

Voit muuttaa numeroa väliaikaisesti korvaamalla osan siitä valintanäppäimillä syötetyllä numerolla.

Voit esimerkiksi muuttaa numeroksi 555-7001 painamalla pikavalintanäppäintä **1** ja syöttämällä sitten **7001** valintanäppäimillä.

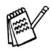

Jos numeron keskellä on odotettava uutta valintaääntä tai merkkiä, tallenna tauko oikeaan paikkaan numerossa painamalla **Redial/Pause**. Jokainen painallus lisää numeroon 3,5 sekunnin tauon.

# **Tauko**

Syötä 3,5 sekunnin tauko numeroiden välille painamalla **Redial/Pause**. Jos soitat ulkomaanpuhelua, voit pidentää taukoa painamalla **Redial/Pause** niin monta kertaa kuin haluat.

# **Laitteen käyttö puhelimena (ainoastaan FAX-1840C)**

Voit käyttää laitetta puhelimena valitsemalla numeron manuaalisesti tai käyttämällä etsintää, pikavalintaa ja lyhytvalintaa. Voit käyttää kuuloketta puheluiden soittamisessa ja vastaanottamisessa.

Kun käytät pikavalintanumeroa, näyttöön tulee joko paikkaan tallennettu nimi tai faksinumero, jos et ole tallentanut nimeä.

# **Numeron valitseminen**

Katso *[Numeron valitseminen](#page-43-0)* sivulla 3-1.

### **Soittaminen**

- *1* Nosta kuuloke.
- *2* Kun kuulet valintaäänen, valitse numero valintanäppäimillä tai käyttämällä pikavalintaa, lyhytvalintaa tai etsintää.
- *3* Kun haluat katkaista puhelun, laske kuuloke paikoilleen.

### **Tel**

Tällä näppäimellä aloitetaan puhelinkeskustelu, kun olet nostanut ulkoisen puhelimen kuulokkeen laitteen annettua F/T-äänimerkin.

Painamalla **Tel**-näppäintä silloin, kun puhut toisen osapuolen kanssa ulkoisen puhelimen kuuloke nostettuna, kuulet toisen osapuolen äänen laitteen näytön kaiuttimesta, mutta toinen osapuoli ei kuule sinua.

# **Mute (mykistys) (ainoastaan FAX-1840C)**

- *1* Siirrä puhelu odottamaan painamalla **Mute**.
- *2* Nyt voit vaihtaa kuuloketta katkaisematta puhelua.

Katkaise odotus nostamalla laitteen kuuloke. Rinnakkaispuhelimen kuulokkeen nostaminen ei katkaise odotusta.

# *6* **Kaukofaksitoiminnot (ei käytettävissä värillisten faksien kanssa)**

Voit käyttää kerrallaan vain yhtä kaukofaksitoimintoa: Faksin edelleenlähetys —TAI—Faksin säilytys—TAI—pois (Off). Voit muuttaa valintaasi milloin vain (**Menu/Set**, **2**, **5**, **1**). (Katso *[Kaukofaksitoimintojen kytkeminen pois päältä](#page-80-0)* sivulla [6-2.](#page-80-0))

# **Faksin edelleenlähetyksen asettaminen**

Kun faksin edelleenlähetys on käytössä, laite tallentaa vastaanotetun faksin muistiin. Sen jälkeen laite valitsee ohjelmoidun numeron ja lähettää faksin edelleen.

- *1* Paina **Menu/Set**, **2**, **5**, **1**.
- *2* Valitse Edelleenlähetys painamalla ▲ tai ▼.

Paina **Menu/Set**.

Näytössä kehotetaan syöttämään faksinumero, johon faksit edelleenlähetetään.

- *3* Syötä edelleenlähetysnumero (korkeintaan 20 numeroa). Paina **Menu/Set**.
- *4* Valitse On tai Ei painamalla ▲ tai ▼. Paina **Menu/Set**.
- 

Jos valitset Varm.kopio: On, laite tulostaa faksin myös omalle laitteellesi ennen kuin se lähettää faksin edelleen, joten sähkökatkoksen sattuessa sinulle jää kopio.

*5* Paina **Stop/Exit**.

1.Eteenp./Tall.

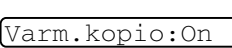

### <span id="page-80-1"></span>**Faksin tallennuksen asettaminen**

Kun faksin tallennus on käytössä, laite tallentaa vastaanotetun faksin muistiin. Voit noutaa fakseja toisesta laitteesta käyttämällä kauko-ohjauskomentoja.

*1* Paina **Menu/Set**, **2**, **5**, **1**.

1.Eteenp./Tall.

2 Valitse Fax talletus painamalla ▲ tai ▼.

Paina **Menu/Set**.

*3* Paina **Stop/Exit**.

Jos olet asettanut faksin talletuksen päälle, laite tulostaa automaattisesti varmistuskopion vastaanotetusta faksista.

# <span id="page-80-0"></span>**Kaukofaksitoimintojen kytkeminen pois päältä**

Jos asetat kaukofaksitoiminnot pois päältä eli tilaan Ei ja laitteen muistissa on fakseja, näytössä tarjotaan kahta vaihtoehtoa.

■ Jos painat **1**, kaikki toistaiseksi tulostamattomat faksit tulostetaan ja poistetaan muistista, ennen kuin faksin talletus kytkeytyy pois päältä. Jos niistä on jo tulostettu varmistuskopio, niitä ei tulosteta uudelleen.

■ Jos painat 2, muistia ei tyhjennetä eivätkä asetukset muutu.

(Katso *[Faksin tulostaminen muistista](#page-68-0)* sivulla 4-7.)

### **Kauko-ohjaustunnuksen asettaminen**

Kauko-ohjaustunnuksella voit käyttää kauko-ohjaustoimintoja, kun et ole laitteen äärellä. Ennen kauko-ohjauksen käyttämistä sinun on asetettava ohjauksen tunnus. Oletusasetus on, ettei toimintoa ole aktivoitu  $(-. + \star)$ .

*1* Paina **Menu/Set**, **2**, **5**, **2**.

2.Kauko-ohjaus

*2* Syötä kolminumeroinen tunnus käyttäen numeroita 0-9 tai  $\star$ .

Paina Menu/Set. (Valmiiksi asetettua \* -merkkiä ei voi muuttaa.)

- Älä käytä samoja numeroita kuin faksin vastaanottotunnuksessa ( **51**) tai puhelun vastaustunnuksessa (**#51**). (Katso *[Rinnakkaispuhelimen käyttäminen](#page-131-0)* sivulla A-1.)
- *3* Paina **Stop/Exit**.
- Voit halutessasi vaihtaa tunnuksen syöttämällä uuden. Jos haluat poistaa tunnuksen käytöstä, palauta oletusasetus  $(-, *)$ painamalla **Stop/Exit** vaiheessa 2.

# **Kauko-ohjaus**

Voit soittaa laitteeseen kaikista äänitaajuusvalintaa käyttävistä puhelimista tai faksilaitteista ja noutaa muistiin jätettyjä fakseja näppäilemällä kauko-ohjaustunnuksen ja muita näppäinkomentoja.

# **Kauko-ohjaustunnuksen käyttäminen**

- *1* Soita faksinumeroon äänitaajuusvalintaa käyttävästä puhelimesta tai toisesta faksilaitteesta.
- *2* Syötä kauko-ohjaustunnus välittömästi sen jälkeen, kun laite vastaa puheluun (kolme numeroa ja  $\star$ ).
- *3* Laite ilmoittaa äänimerkeillä saapuneista viesteistä:

#### **1 pitkä äänimerkki — faksiviestejä Ei äänimerkkejä — Ei viestejä**

- *4* Kun laite antaa kaksi lyhyttä äänimerkkiä, syötä komento. Laite lopettaa puhelun, jos et syötä komentoa 30 sekunnin kuluessa. Jos syötät väärän komennon, laite antaa kolme äänimerkkiä.
- *5* Kun olet lopettanut, nollaa laite painamalla **90**.
- *6* Sulje puhelin.
- $\gg$  Jos laite on asetettu <code>Manuaalinen</code>-tilaan, mutta haluat käyttää kauko-ohjausta, anna laitteen soida noin kaksi minuuttia. Syötä sitten kauko-ohjaustunnus 30 sekunnin kuluessa.

### **Kauko-ohjauskomennot**

Seuraa alla esitettyjä ohjeita, kun haluat käyttää faksin toimintoja toisesta puhelimesta. Kun soitat laitteen numeroon ja syötät kauko-ohjaustunnuksen (kolme numeroa ja  $\ast$ ), laite pyytää syöttämään komennon ilmoittamalla siitä kahdella lyhyellä äänimerkillä.

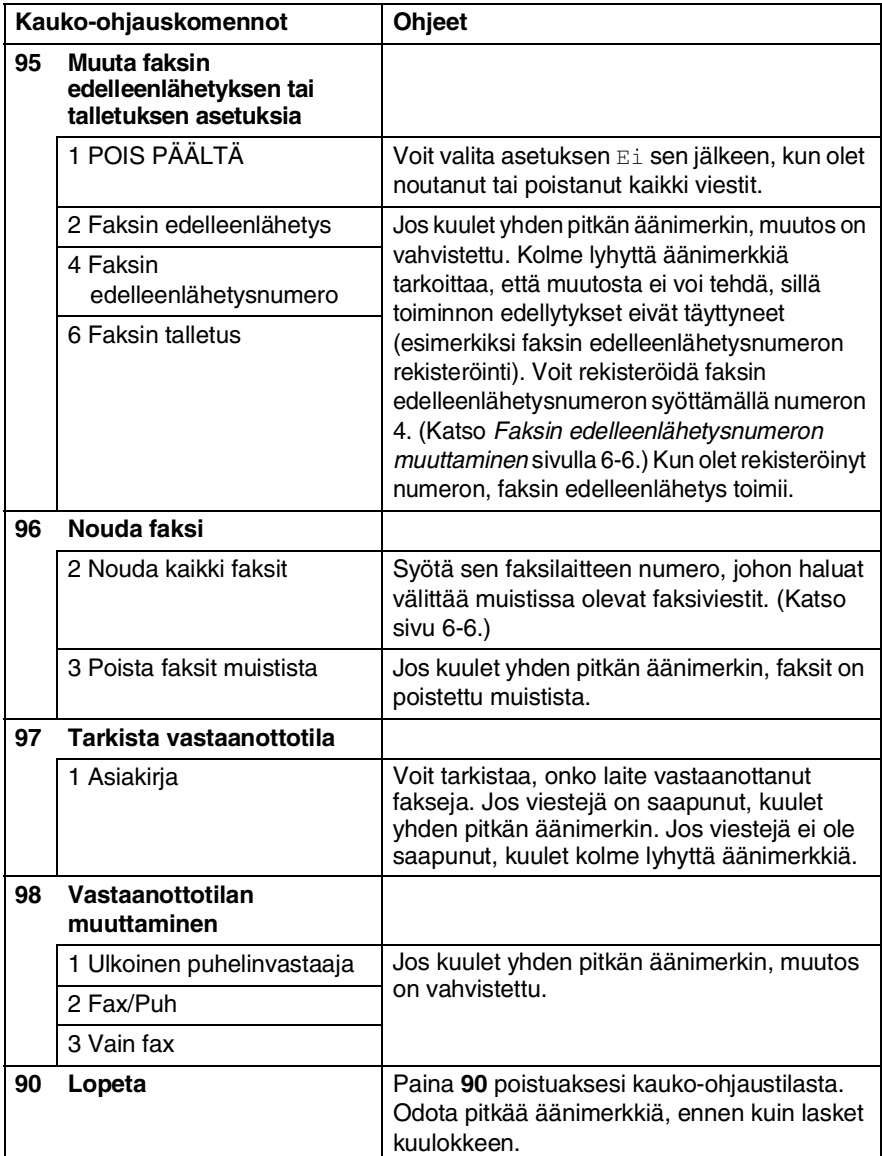

# <span id="page-84-2"></span><span id="page-84-1"></span>**Faksiviestien noutaminen**

Voit soittaa laitteeseesi kaikista äänitaajuusvalintaa käyttävistä puhelimista ja lähetyttää faksisi johonkin muuhun faksilaitteeseen.

- *1* Valitse faksilaitteesi numero.
- *2* Syötä kauko-ohjaustunnus välittömästi sen jälkeen, kun laite vastaa puheluun (kolme numeroa ja  $\star$ ). Jos kuulet yhden pitkän äänimerkin, sinulle on saapunut viestejä.
- *3* Heti kun kuulet kaksi lyhyttä äänimerkkiä, näppäile **962**.
- *4* Odota, kunnes kuulet pitkän äänimerkin. Näppäile sitten sen faksilaitteen numero, johon haluat välittää faksiviestit, ja näppäile numeron loppuun **##** (korkeintaan 20 numeroa).

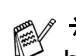

- ja **#**-merkkejä ei voi käyttää puhelinnumeron osana. Jos haluat syöttää tauon, paina **#**.

*5* Kun laite antaa äänimerkin, sulje puhelin. Laite soittaa toiseen laitteeseen, joka tulostaa faksiviestit.

# <span id="page-84-0"></span>**Faksin edelleenlähetysnumeron muuttaminen**

Voit muuttaa faksin edelleenlähetysnumeron oletusasetusta toisesta äänitaajuusvalintaa käyttävästä puhelimesta tai faksilaitteesta.

- *1* Valitse faksilaitteesi numero.
- *2* Syötä kauko-ohjaustunnus välittömästi sen jälkeen, kun laite vastaa puheluun (kolme numeroa ja  $\star$ ). Jos kuulet yhden pitkän äänimerkin, sinulle on saapunut viestejä.
- *3* Kun kuulet kaksi lyhyttä äänimerkkiä, näppäile **954**.
- *4* Odota, kunnes kuulet pitkän äänimerkin. Näppäile sitten sen faksilaitteen numero, johon haluat välittää faksiviestit, ja näppäile numeron loppuun **##** (korkeintaan 20 numeroa).

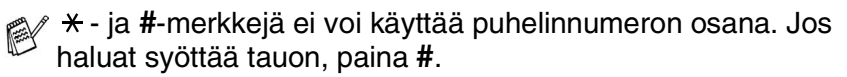

*5* Kun laite antaa äänimerkin, sulje puhelin.

# *7* **Raporttien tulostaminen**

# **Laitteen asetukset ja toiminta**

Lähetysraportti ja yhteysraporttien väli on asetettava valikkotaulukossa.

Paina **Menu/Set**, **2**, **4**, **1**.

1.Lähetysraport.

—**TAI**—

Paina **Menu/Set**, **2**, **4**, **2**.

2.Yhteysrap.väli

# **Lähetysraportin mukauttaminen**

Voit käyttää lähetysraporttia vahvistuksena siitä, että olet lähettänyt faksin. Raportissa näkyvät lähetyksen aika ja päivämäärä ja merkintä siitä, onnistuiko lähetys (OK). Jos kytket On- tai On+Kuva -asetuksen päälle raportti tulostuu jokaisen lähetyksen jälkeen.

Jos lähetät paljon fakseja samaan numeroon, voit tarvita tehtävänumeron lisäksi muunkin muistutuksen uudelleen lähetettävien faksien tunnistamista varten. Jos valitset On+Kuva tai Ei+Kuva, laite tulostaa raporttiin muistutukseksi osan faksin ensimmäisestä sivusta.

Jos lähetysraportti on kytketty pois päältä Ei tai Onnist:Ei+Kuva, raportti tulostuu vain silloin, jos lähetyksessä on ollut virhe. RESULT (TULOS) -sarakkeessa näkyy NG.

*1* Paina **Menu/Set**, **2**, **4**, **1**.

1.Lähetysraport.

*2* Valitse Ei+Kuva, On, On+Kuva tai Ei painamalla ▲ tai ▼.

Paina **Menu/Set**.

*3* Paina **Stop/Exit**.

# **Yhteysraporttien välin asettaminen**

Voit asettaa laitteen tulostamaan yhteysraportin tietyin väliajoin (joka 50. faksin jälkeen, 6, 12 tai 24 tunnin välein, 2 tai 7 päivän välein). Jos kytket väliajan asetuksen pois päältä Ei, voit tulostaa raportin seuraavalla sivulla esitettyjen ohjeiden mukaan.

Oletusasetus on Joka 50. Faksi.

*1* Paina **Menu/Set**, **2**, **4**, **2**.

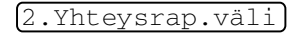

*2* Valitse väli painamalla ▲ tai ▼.

#### Paina **Menu/Set**.

(Jos valitset 7 päivää, näytössä pyydetään valitsemaan päivä, josta välin laskeminen aloitetaan.)

*3* Syötä tulostuksen kellonaika 24 tunnin muodossa.

#### Paina **Menu/Set**.

(Esimerkiksi: 19:45 tarkoittaa, että kello on viisitoista minuuttia vaille kahdeksan illalla.)

#### *4* Paina **Stop/Exit**.

Jos valitset 6, 12 tai 24 tuntia tai 2 tai 7 päivää, laite tulostaa raportin ohjelmoituun aikaan ja poistaa sitten kaikki tehtävät muistista. Jos laitteen muisti täyttyy ennen valittua ajankohtaa, laite tulostaa yhteysraportin 200 tehtävän tallentamisen jälkeen ja poistaa sitten tehtävät muistista. Jos haluat ylimääräisen raportin ennen valittua tulostusajankohtaa, voit tulostaa sen poistamatta tehtäviä muistista.

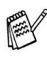

Jos valitset asetuksen Joka 50. Faksi, laite tulostaa yhteysraportin 50 tehtävän tallentamisen jälkeen.

#### <span id="page-87-0"></span>Voit tulostaa seuraavat luettelot ja raportit:

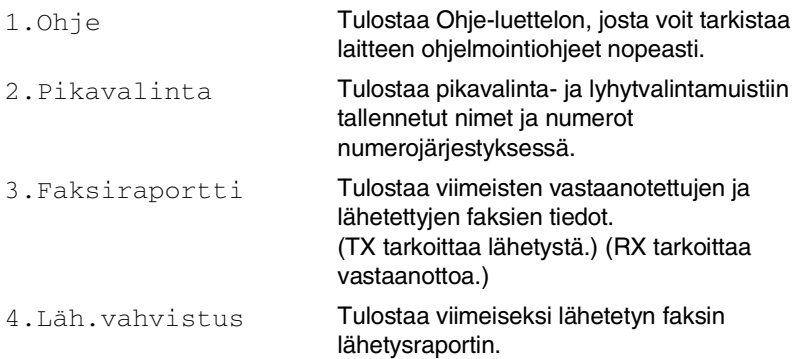

#### **Raportin tulostaminen**

*1* Jos laitteesi on MFC-3240C, paina **Menu/Set**, **4**. —**TAI**—

Jos laitteesi on FAX-1840C, pidä alhaalla **Shift**-näppäintä ja paina **Ink Management/Reports**.

*2* Valitse haluamasi raportti painamalla ▲ tai ▼.

#### Paina **Menu/Set**.

—**TAI**—

Syötä tulostettavan raportin numero.

Tulosta esimerkiksi Ohje-luettelo valitsemalla **1**.

*3* Paina **Mono Start**.

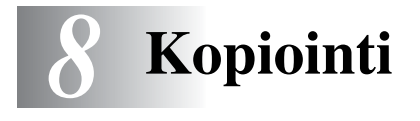

# **Laitteen käyttö kopiokoneena**

Laitetta voidaan käyttää kopiokoneena. Sillä voidaan ottaa 99 kopiota kerrallaan.

# **Siirtyminen kopiointitilaan**

Varmista ennen kopioiden ottamista, että painike (**Copy**) palaa vihreänä. Jos näin ei ole, siirry **Copy**-tilaan painamalla painiketta  $\sqrt{\epsilon}$  (Copy). Faksaustila on laitteen oletusasetus. On mahdollista muuttaa sekunti- tai minuuttimäärää, jonka laite pysyy kopiointitilassa. (Katso *[Tila-ajastimen asettaminen \(ainoastaan](#page-39-0)  [FAX-1840C\)](#page-39-0)* sivulla 2-5 tai *[Tila-ajastimen asettaminen \(ainoastaan](#page-38-0)  [MFC-3240C\)](#page-38-0)* sivulla 2-4.)

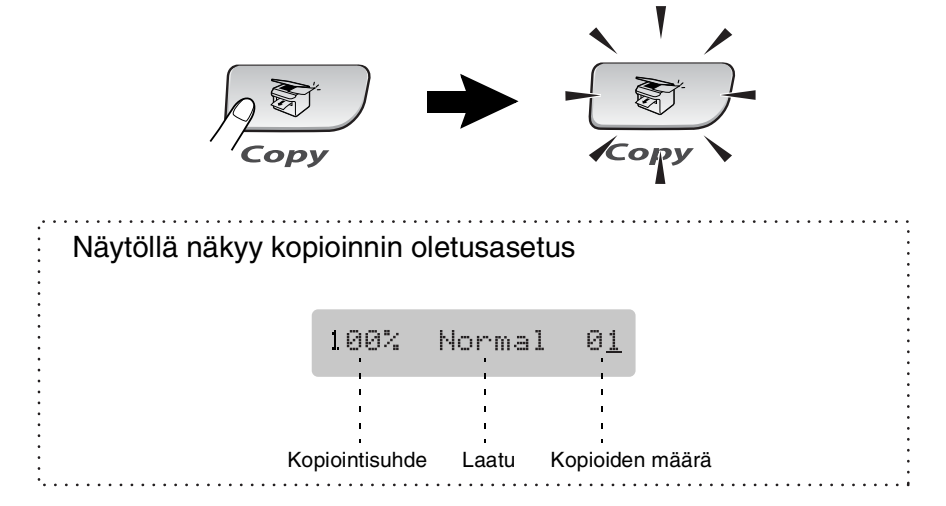

# **Yhden kopion ottaminen**

- *1* Paina näppäintä (**Copy**). Se syttyy vihreänä.
- *2* Aseta asiakirja.

(Katso *[Asiakirjojen asettaminen](#page-22-0)* sivulla 1-7.)

*3* Paina **Mono Start** tai **Colour Start**.

Lopeta kopiointi painamalla **Stop/Exit**.

# **Useiden kopioiden ottaminen**

- *1* Paina näppäintä (**Copy**). Se syttyy vihreänä.
- *2* Aseta asiakirja.
- *3* Syötä kopiomäärä valintanäppäimillä (korkeintaan 99 kappaletta).
- *4* Paina **Mono Start** tai **Colour Start**.

# **Kopioinnin lopettaminen**

Lopeta kopiointi painamalla **Stop/Exit**.

# **Väliaikaisten kopiointinäppäinten käyttö (väliaikaiset asetukset)**

Väliaikaisilla kopiointinäppäimillä voidaan muuttaa nopeasti seuraavan kopion asetuksia. Voit käyttää eri asetuksia yhdessä.

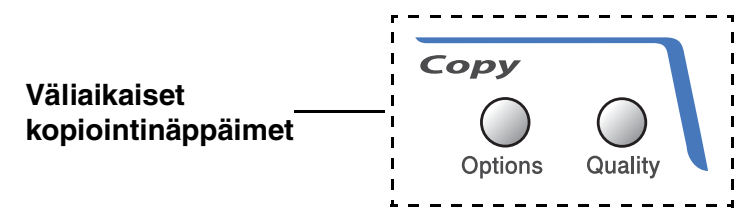

Nämä ovat väliaikaisia asetuksia, ja laite palaa takaisin oletusasetuksiin 60 sekunnin kuluttua kopioinnin päättymisestä. Jos olet asettanut kopiointi- ja skannaustilojen tila-ajastimeen siirtymäajaksi 0 tai 30 sekuntia, laite palaa oletusasetuksiin, kun tila-ajastimeen asetettu sekuntimäärä on kulunut. [\(Katso](#page-39-0)  *[Tila-ajastimen asettaminen \(ainoastaan FAX-1840C\)](#page-39-0)* sivulla 2-5 tai *[Tila-ajastimen asettaminen \(ainoastaan MFC-3240C\)](#page-38-0)* sivulla [2-4.](#page-38-0))

Voit tallentaa useimmin käyttämäsi kopiointiasetukset oletusasetuksiksi. (Katso *[Kopioinnin oletusasetusten](#page-98-0)  [muuttaminen](#page-98-0)* sivulla 8-11.)

#### **Tulostusnopeuden lisääminen tai laadun parantaminen**

Voit valita kopiolaadun. Oletusasetus on Normaali.

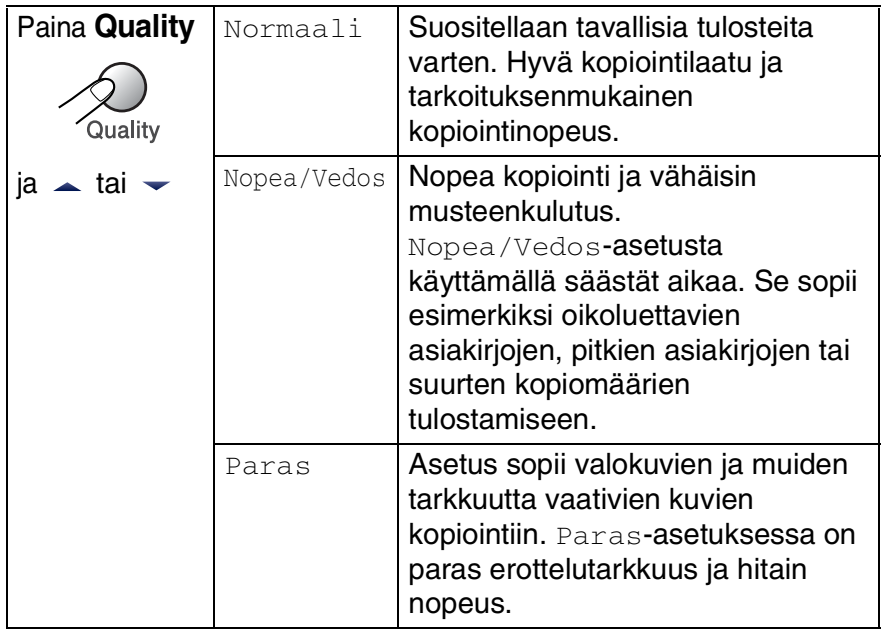

- *1* Paina näppäintä (**Copy**). Se syttyy vihreänä.
- *2* Aseta asiakirja.
- *3* Syötä kopiomäärä valintanäppäimillä (korkeintaan 99 kappaletta).
- *4* Paina **Quality**.
- *5* Valitse kopion laatu (Nopea/Vedos, Normaali tai Paras) painamalla ▲ tai ▼.

Paina **Menu/Set**.

*6* Paina **Mono Start** tai **Colour Start**.

# **Väliaikaisten kopiointiasetusten muuttaminen**

**Copy Options**-näppäimellä voit muuttaa seuraavia seuraavan kopion kopiointiasetuksia.

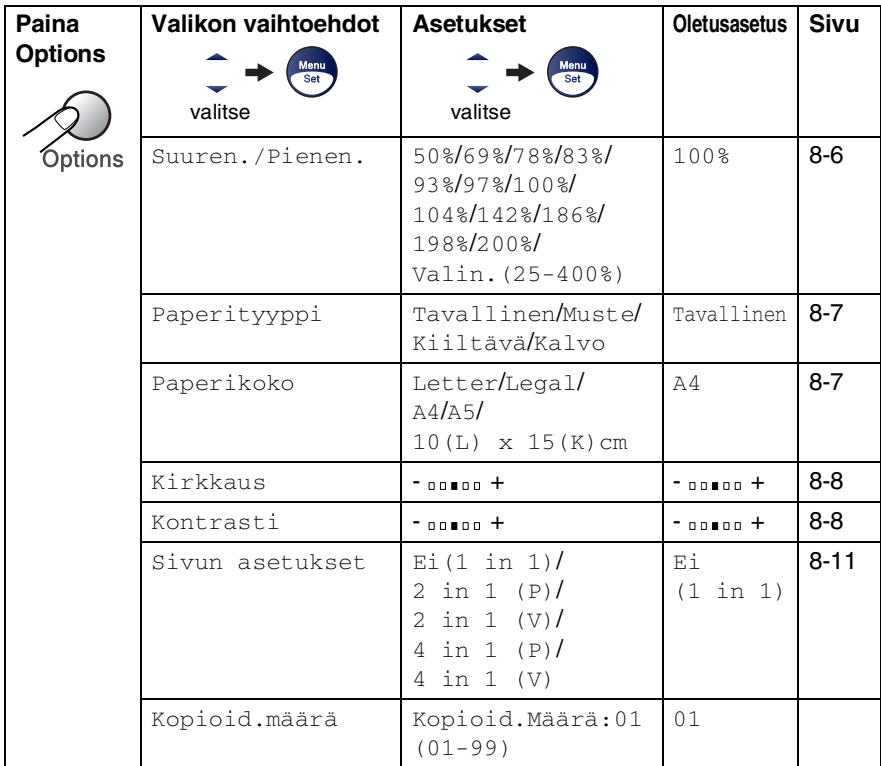

Kun valitset asetuksen painamalla **Menu/Set**, nestekidenäytössä näkyy Asetus väliaik..

Jos olet lopettanut asetuksien valitsemisen, paina **Mono Start** tai **Colour Start**.

—**TAI**—

Valitse lisää asetuksia painamalla ▲ tai ▼.

#### <span id="page-93-0"></span>**Kopioitavan kuvan suurentaminen tai pienentäminen**

Käytettävissä ovat seuraavat suurennus- ja pienennyssuhteet. Valin.(25-400%)-asetuksella voit valita suhteen 25 ja 400 prosentin välillä.

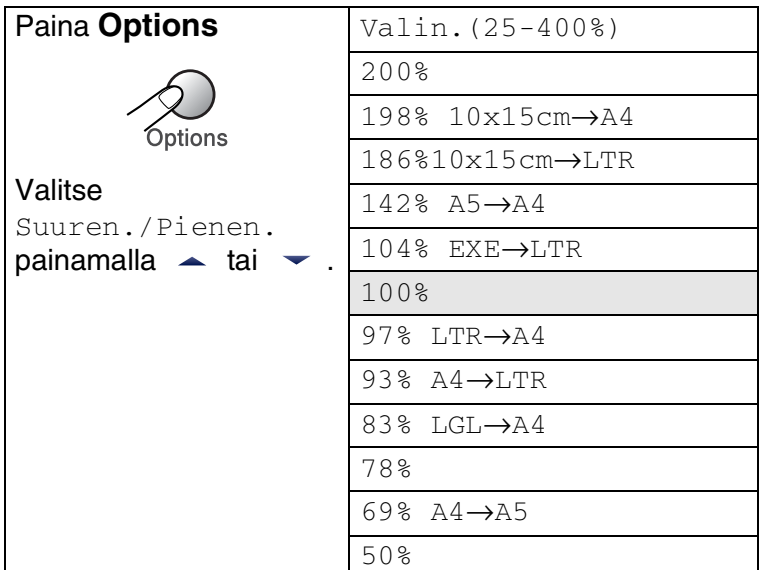

- *1* Paina näppäintä (**Copy**). Se syttyy vihreänä.
- 2 Aseta asiakirja.<br>3 Svötä kopiomää
- *3* Syötä kopiomäärä valintanäppäimillä (korkeintaan 99 kappaletta).
- *4* Valitse Suuren./Pienen. painamalla **Options** ja ▲ tai ▼. Paina **Menu/Set**.
- *5* Valitse haluamasi suurennus- tai pienennyssuhde painamalla ▲ tai ▼.

#### Paina **Menu/Set**.

—**TAI**—

Voit valita Valin.(25-400%) ja painaa **Menu/Set**.

Valitse valintanäppäimillä suurennus- tai pienennyssuhde 25%–400%. Paina **Menu/Set**.

(Syötä esimerkiksi 53% painamalla **5 3**.)

- *6* Paina **Mono Start** tai **Colour Start**.
- Et voi käyttää kopioinnin lisäasetuksia (2 in 1 (P), 2 in 1 (V), 4 in 1 (P), 4 in 1 (V) tai Juliste $(3 \times 3)$ ), kun suurennus-/pienennysasetus on käytössä.
- **8 6** KOPIOINTI

#### <span id="page-94-0"></span>**Paperityypin asetukset**

Jos kopioit erikoispaperille, muista valita asetuksista kyseinen paperityyppi, jotta saat parhaan tulostuslaadun.

- *1* Paina näppäintä (**Copy**). Se syttyy vihreänä.
- *2* Aseta asiakirja.
- *3* Syötä kopiomäärä valintanäppäimillä (korkeintaan 99 kappaletta).
- *4* Valitse Paperityyppi painamalla **Options** ja ▲ tai ▼. Paina **Menu/Set**.
- *5* Painamalla ▲ tai ▼ voit valita käyttämäsi paperityypin (Tavallinen, Muste, Kiiltävä tai Kalvo). Paina **Menu/Set**.
- *6* Paina **Mono Start** tai **Colour Start**.

Voit vaihtaa paperityypin oletusasetuksen milloin haluat. [\(Katso](#page-40-0)  *[Paperityypin asettaminen](#page-40-0)* sivulla 2-6.)

#### <span id="page-94-1"></span>**Paperikoon asetukset**

Jos kopioit muulle kuin A4-paperille, sinun on vaihdettava paperikoon asetukset.

Voit kopioida Letter-, Legal-, A4- ja A5-kokoiselle paperille tai valokuvakorteille (10 cm (L) x 15 cm (K)).

- *1* Paina näppäintä (**Copy**). Se syttyy vihreänä.
- *2* Aseta asiakirja.
- *3* Syötä kopiomäärä valintanäppäimillä (korkeintaan 99 kappaletta).
- *4* Valitse Paperikoko painamalla **Options** ja ▲ tai ▼. Paina **Menu/Set**.
- *5* Painamalla ▲ tai ▼ voit valita käyttämäsi paperikoon (Letter, Legal, A4, A5 tai  $10(L) \times 15(K)$ cm). Paina **Menu/Set**.
- *6* Paina **Mono Start** tai **Colour Start**.

#### <span id="page-95-0"></span>**Kirkkauden säätäminen**

Voit tummentaa tai vaalentaa kopioita säätämällä kopion kirkkautta.

- *1* Paina näppäintä (**Copy**). Se syttyy vihreänä.
- *2* Aseta asiakirja.
- *3* Syötä kopiomäärä valintanäppäimillä (korkeintaan 99 kappaletta).
- *4* Valitse Kirkkaus painamalla **Options** ja ▲ tai ▼. Paina **Menu/Set**.
- *5* Vaalenna kopiota painamalla ▲.

—**TAI**—

Tummenna kopiota painamalla ▼.

Paina **Menu/Set**.

*6* Paina **Mono Start** tai **Colour Start**.

### <span id="page-95-1"></span>**Kontrastin säätäminen**

Voit parantaa kuvan tarkkuutta ja eloisuutta säätämällä kontrastia.

- *1* Paina näppäintä (**Copy**). Se syttyy vihreänä.
- *2* Aseta asiakirja.
- *3* Syötä kopiomäärä valintanäppäimillä (korkeintaan 99 kappaletta).
- *4* Valitse Kontrasti painamalla **Options** ja ▲ tai ▼.
	- Paina **Menu/Set**.
- *5* Lisää kontrastia painamalla ▲.

—**TAI**—

Pienennä kontrastia painamalla ▼. Paina **Menu/Set**.

*6* Paina **Mono Start** tai **Colour Start**.

#### **N in 1 -kopiointi tai julistekoon asetus (Sivun asettelu)**

Vähennä tulostuvien sivujen määrää käyttämällä N in 1 -kopiointitoimintoa. Voit kopioida kaksi tai neljä sivua yhdelle sivulle, jolloin säästät paperia.

- Varmista, että asetettu paperikoko on A4 tai Letter.
	- Voit valita N in 1 kopiointitoiminnon vain 100 %:n kopiointikoossa.
	- $\blacksquare$  (P) tarkoittaa pystysuuntaa ja (V) vaakasuuntaa.
- *1* Paina näppäintä (**Copy**). Se syttyy vihreänä.
- *2* Aseta asiakirja.
- *3* Syötä kopiomäärä valintanäppäimillä (korkeintaan 99 kappaletta).
- *4* Valitse Sivun asetukset painamalla **Options** ja ▲ tai ▼. Paina **Menu/Set**.
- **5** Valitse 2 in 1 (P), 2 in 1 (V), 4 in 1 (P), 4 in 1 (V) tai Ei(1 in 1) painamalla  $\triangle$  tai  $\blacktriangledown$ . Paina **Menu/Set**.
- *6* Skannaa asiakirja painamalla **Mono Start** tai **Colour Start**.
- *7* Laite skannaa asiakirjan ja aloittaa tulostuksen.
- Vaikka olisit valinnut N in 1 sivua -kopioinnin paperityypiksi Kiiltävä, laite tulostaa kuvat tavallisen paperin asetusten mukaisesti.
	- Jos tulostat useita värikopioita kerralla, N in 1 -kopiointi ei ole käytettävissä.
	- N in 1 -värikopiointi ei ole käytettävissä FAX-1840C ja MFC-3240C-laitteiden kanssa.

**Aseta asiakirja tekstipuoli** *alaspäin* **alla kuvattujen kuvien suuntaisesti.**

**2 in 1 (P)**

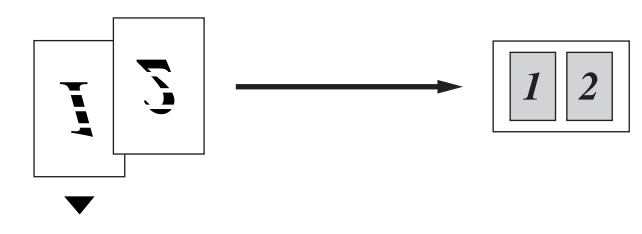

**2 in 1 (V)**

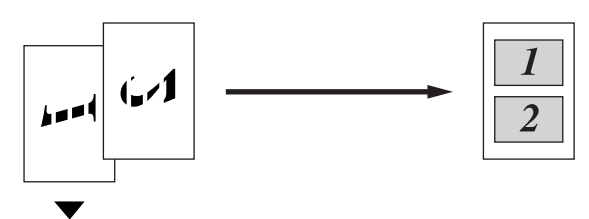

**4 in 1 (P)**

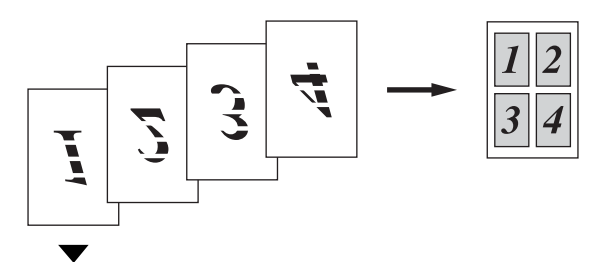

**4 in 1 (V)**

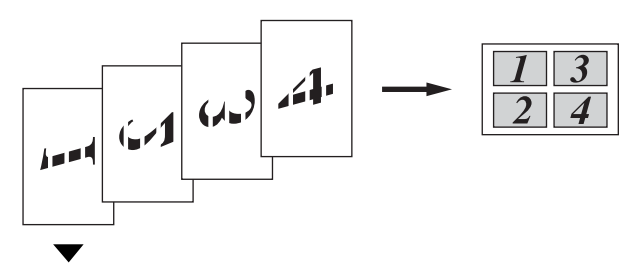

# <span id="page-98-0"></span>**Kopioinnin oletusasetusten muuttaminen**

Voit tallentaa useimmin käyttämäsi kopiointiasetukset oletusasetuksiksi. Asetukset ovat voimassa, kunnes ne muutetaan uudelleen.

### **Tulostusnopeuden lisääminen tai laadun parantaminen**

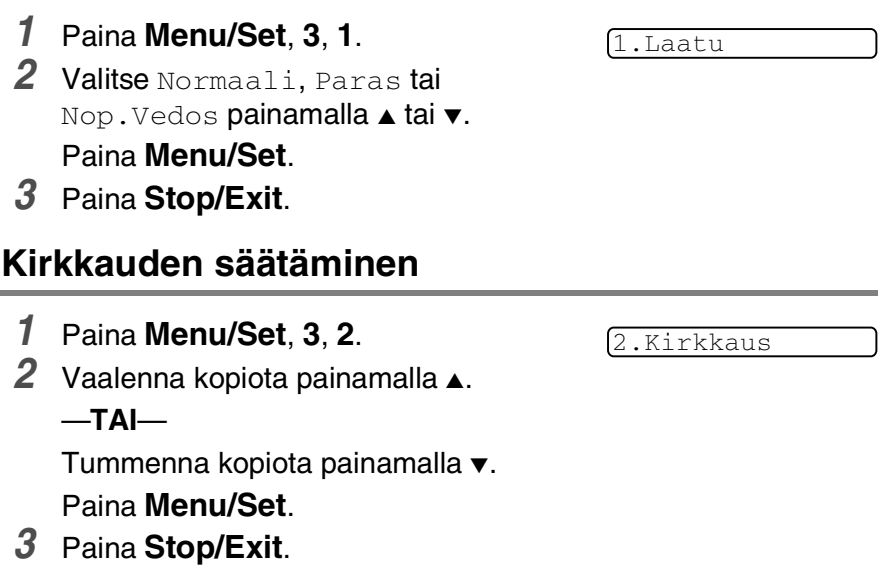

### **Kontrastin säätäminen**

Voit parantaa kuvan tarkkuutta ja eloisuutta säätämällä kontrastia.

- *1* Paina **Menu/Set**, **3**, **3**.
- *2* Lisää kontrastia painamalla ▲. —**TAI**—

Pienennä kontrastia painamalla ▼.

Paina **Menu/Set**.

*3* Paina **Stop/Exit**.

# **Värikylläisyyden säätäminen**

*1* Paina **Menu/Set**, **3**, **4**.

4.Värisäätö

- *2* Valitse Punainen, Vihreä tai Sininen painamalla ▲ tai ▼. Paina **Menu/Set**.
- *3* Lisää värikylläisyyttä painamalla ▲.

—**TAI**—

Vähennä värikylläisyyttä painamalla ▼. Paina **Menu/Set**.

*4* Palaa vaiheeseen 2 ja valitse seuraava väri.

—**TAI**—

Paina **Stop/Exit**.

3.Kontrasti

# **Värikopiointirajoitukset**

Joistakin asiakirjoista ei ole sallittua tehdä värikopioita. Laittomasta värikopioinnista voi seurata joko rikos- tai siviilioikeudellinen prosessi. Tämä huomautus on vain neuvoa antava, eikä siinä luetteloida kaikkia kieltoja. Epävarmassa tilanteessa on suositeltavaa ottaa yhteyttä oman maan oikeusviranomaisiin ja kysyä heiltä tarkempia neuvoja yksittäistapauksiin liittyen.

Seuraavassa on esimerkkejä asiakirjoista, joiden kopiointi ei ole luvallista:

- seteliraha
- obligaatiot ja muut velkakirjat
- talletustodistukset
- puolustusvoimien tai sen erityisosastojen asiakirjat
- passit
- postimerkit (käytössä olevat tai vanhat)
- maahanmuuttoasiakirjat
- sosiaaliturvaan liittyvät asiakirjat
- julkisviranomaisten kirjoittamat sekit tai asetteet
- henkilöllisyystodistukset ja -merkit sekä virkamerkit
- moottoriajoneuvojen rekisteriotteet ja omistajuutta osoittavat asiakirjat

Tekijänoikeudella suojattuja teoksia ei ole luvallista kopioida. Osia tekijänoikeudella suojatuista teoksista voidaan kuitenkin kopioida henkilökohtaiseen käyttöön. Useiden kopioiden ottaminen voidaan käsittää luvattomaksi käytöksi.

Taideteokset ovat tekijänoikeudella suojattuja teoksia.

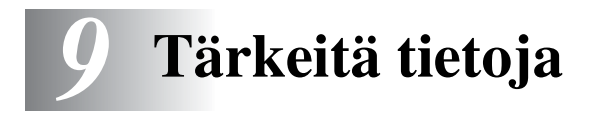

# **Turvaohjeita**

Turvallisen toiminnan varmistamiseksi laitteen mukana toimitettu verkkojohto tulee liittää ainoastaan tavalliseen maadoitettuun pistorasiaan.

Vaikka laite toimii kunnolla, se ei välttämättä ole merkki siitä, että siihen tuleva sähkövirta on maadoitettu ja että asennus on täysin turvallinen. Jos epäilet, että laitetta ei ole maadoitettu oikein, ota oman turvallisuutesi vuoksi yhteyttä pätevään sähköasentajaan.

# **Kansainvälinen ENERGY STAR® -merkintä**

Kansainvälisen ENERGY STAR® -ohjelman tarkoitus on edistää energiaa säästävien toimistolaitteiden kehittelyä ja yleistymistä.

Brother Industries, Ltd. takaa ENERGY STAR<sup>®</sup> -kumppanina, että tämä tuote täyttää ENERGY STAR® -energiansäästöohjelman vaatimukset.

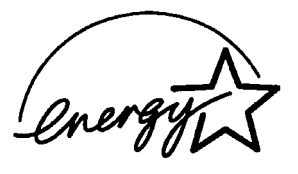

# **Tärkeitä turvaohjeita**

- *1* Lue nämä ohjeet huolellisesti.
- *2* Säilytä ne myöhempää käyttöä varten.
- *3* Noudata kaikkia laitteeseen merkittyjä varoituksia ja ohjeita.
- *4* Irrota laite verkkopistorasiasta, ennen kuin ryhdyt puhdistamaan sitä. Älä käytä nestemäisiä tai aerosolipuhdistusaineita. Puhdista kostealla liinalla.
- *5* Älä käytä laitetta veden lähistöllä.
- *6* Älä aseta laitetta epävakaan tason, telineen tai pöydän päälle. Laitteen putoaminen saattaa aiheuttaa laitteelle vakavia vaurioita.
- *7* Laitteen kotelossa ja takana tai alla olevat aukot ovat ilmastointia varten. Jotta laite toimisi asianmukaisesti ja jotta se ei kuumenisi liikaa, älä tuki tai peitä näitä aukkoja. Älä koskaan laita laitetta sängyn, sohvan, maton tai muun vastaavan päälle, sillä tällöin aukot tukkeutuvat. Älä aseta laitetta minkäänlaisen lämmittimen viereen tai päälle. Laitetta ei tulisi koskaan asettaa kiinteän laitteiston sisään, ellei se ole asianmukaisesti ilmastoitu.
- *8* Tämä laite tulee liittää ainoastaan siinä olevassa tarrassa mainittuun virtalähteeseen. Jos et ole varma käytössä olevasta verkkojännitteestä, ota yhteyttä laitteen edustajaan tai paikalliseen sähkölaitokseen.

Käytä ainoastaan tämän laitteen mukana toimitettua virtajohtoa.

- *9* Tässä laitteessa on maadoitettu pistoke, jossa on 3 johdinta. Pistoke sopii ainoastaan maadoitettuun pistorasiaan. Tämä on turvallisuusominaisuus. Jos pistoke ei sovi seinäkoskettimeen, pyydä sähköasentajaa tekemään tarvittavat muutokset. Älä mitätöi maadoitetun pistokkeen tarkoitusta.
- *10* Älä laita mitään verkkojohdon päälle. Älä aseta laitetta sellaiseen paikkaan, missä ohikulkijat saattavat astua johdon päälle.
- *11* Älä aseta mitään sellaista laitteen eteen, mikä voi estää fakseja saapumasta. Älä aseta mitään saapuvien faksien tielle.
- *12* Älä koske paperiin tulostuksen aikana.
- *13* Irrota laite sähköverkosta ja ota yhteyttä pätevään korjaajaan seuraavissa tilanteissa:
	- Jos verkkojohto on vahingoittunut tai kulunut.
	- Jos laitteeseen on läikkynyt nestettä.
	- Jos laite on ollut sateessa tai siihen on joutunut vettä.
	- Jos laite ei toimi kunnolla, vaikka sitä käytetään annettuien ohjeiden mukaisesti. Suorita ainoastaan käyttöohjeissa annettuja säätöjä. Muiden osien väärin suoritetut säädöt saattavat vahingoittaa laitetta, jolloin pätevä korjaaja joutuu usein tekemään suuria korjauksia, jotta laite toimisi normaalisti.
	- Jos laite on pudonnut tai kotelo vahingoittunut.
	- Jos laitteen toiminnassa on selvä muutos, mikä viittaa huollon tarpeeseen.
- *14* Tuotteen suojaamiseksi ylijännitteeltä suosittelemme ylijännitesuojan käyttöä.

### **Tavaramerkit**

Brother-logo on Brother Industries Ltd:n rekisteröity tavaramerkki. Brother on Brother Industries Ltd:n rekisteröity tavaramerkki.

Multi-Function Link on Brother International Corporationin rekisteröity tavaramerkki.

© 2004 Brother Industries Ltd. Kaikki oikeudet pidätetään.

Windows ja Microsoft ovat Microsoftin rekisteröityjä tavaramerkkejä Yhdysvalloissa ja muissa maissa.

Macintosh ja TrueType ovat Apple Computer, Inc:n rekisteröityjä tavaramerkkejä.

PaperPort ja OmniPage OCR ovat ScanSoft, Inc:n rekisteröityjä tavaramerkkejä.

Presto! PageManager on NewSoft Technology Corporationin rekisteröity tavaramerkki.

Microdrive on International Business Machine Corporationin tavaramerkki.

SmartMedia on Toshiba Corporationin rekisteröity tavaramerkki.

CompactFlash on SanDisk Corporationin rekisteröity tavaramerkki.

Memory Stick on Sony Corporationin rekisteröity tavaramerkki.

SecureDigital on Matsushita Electric Industrial Co. Ltd.:n, SanDisk Corporationin ja Toshiba Corporationin tavaramerkki.

SanDiskillä on SD- ja miniSD-tavaramerkkien käyttöoikeus.

xD-Picture Card on Fujifilm Co. Ltd:n, Toshiba Corporationin ja Olympus Optical Co. Ltd:n tavaramerkki.

Memory Stick Duo ja MagicGate ovat Sony Corporationin tavaramerkkejä.

Jokaisella yhtiöllä, jonka ohjelmiston nimi on mainittu tässä käyttöoppaassa, on erityinen ohjelmia koskeva ohjelmistosopimus.

**Kaikki muut tässä Käyttöoppaassa ja Ohjelmiston käyttöoppaassa (MFC-3240C) mainitut tuotemerkit ja tuotenimet ovat omistajiensa rekisteröityjä tavaramerkkejä.**

# *10*. **Vianetsintä ja kunnossapito**

# **Vianetsintä**

# **Virheviestit**

Pitkälle kehitellyissä toimistolaitteissa esiintyy virheitä silloin tällöin. Laite pystyy yleensä tunnistamaan ongelman ja näyttää virheviestin. Alla olevassa taulukossa on selitetty useimmin esiintyvät virheviestit.

Voit selvittää useimmat ongelmat itse. Jos tarvitset lisäapua, Brother Solutions Center sisältää uusimmat usein esitetyt kysymykset ja vianetsintäohjeet.

[http://solutions.brother.com.](http://solutions.brother.com)

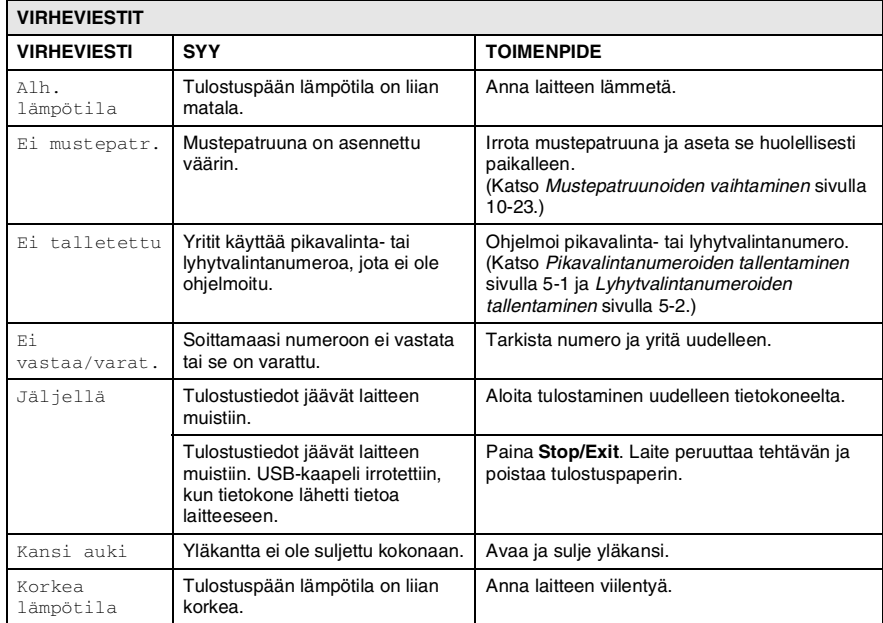

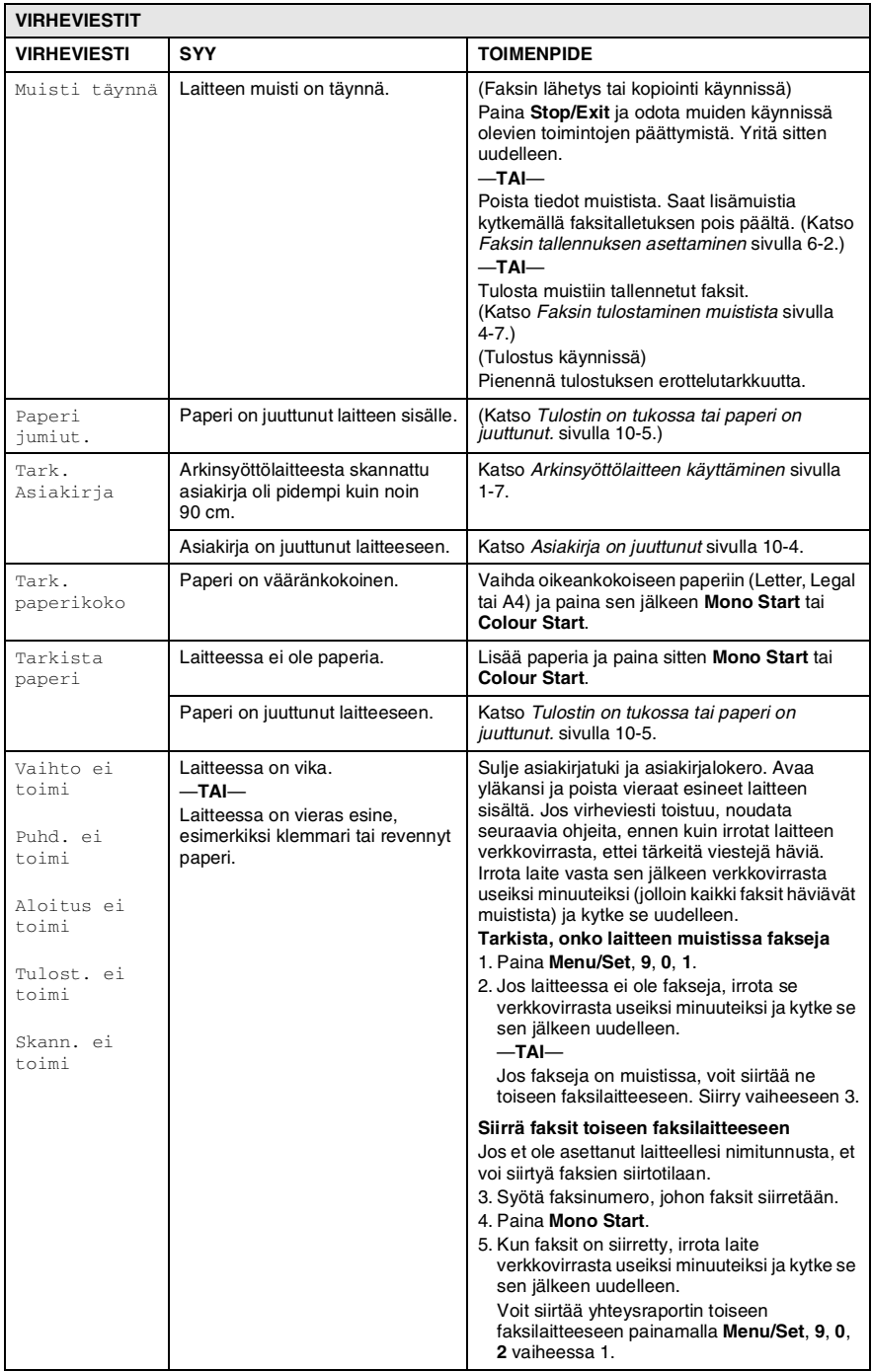

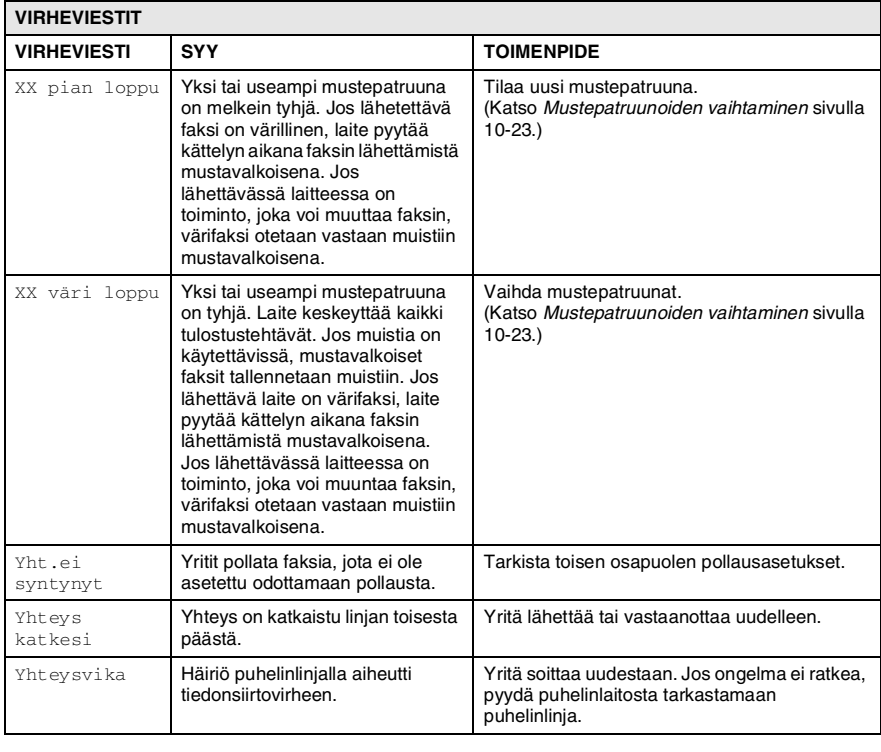
# **Asiakirja on juuttunut**

Jos asiakirja on juuttunut, noudata seuraavia ohjeita.

#### **Paperi on juuttunut laitteen sisälle etuosaan.**

- *1* Poista arkinsyöttölaitteesta paperi, joka ei ole juuttunut kiinni.
- *2* Vedä juuttunut asiakirja ulos laitteen etuosaa kohti.

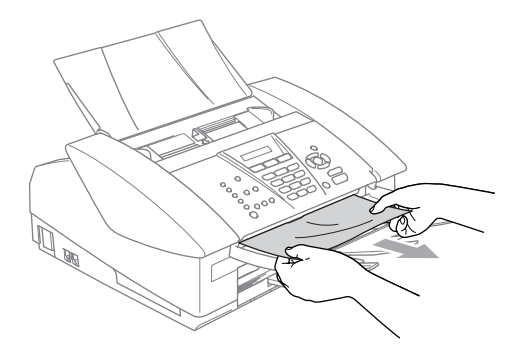

*3* Paina **Stop/Exit**.

## **Tulostin on tukossa tai paperi on juuttunut.**

Poista paperi sen mukaan, mihin se on juuttunut.

#### **Paperi on juuttunut paperilokeron sisälle**

*1* Irrota paperilokero laitteesta.

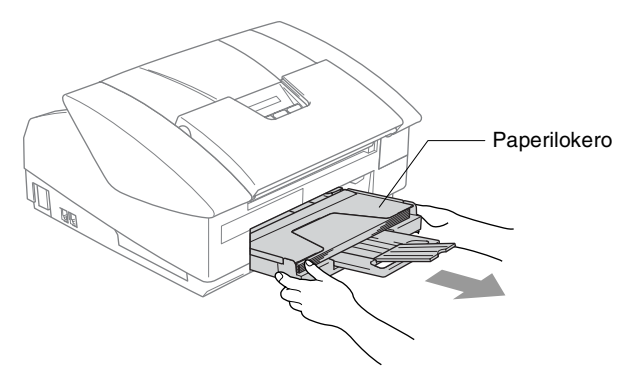

*2* Irrota juuttunut paperi vetämällä sitä hitaasti.

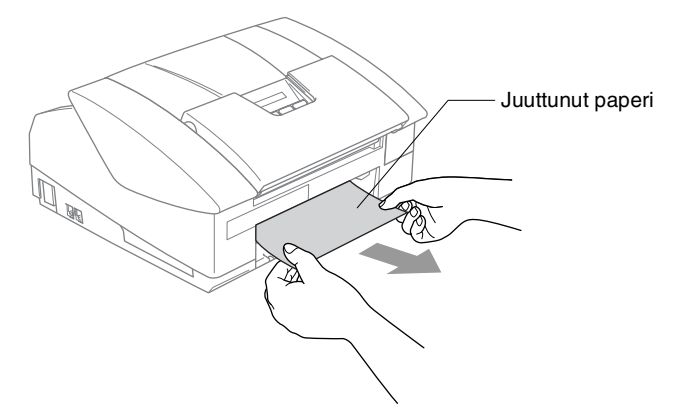

#### **Paperi on juuttunut laitteen sisälle**

*1* Poista paperitukosten selvittämiseen tarkoitettu kansi. Vedä juuttunut paperi ulos laitteesta.

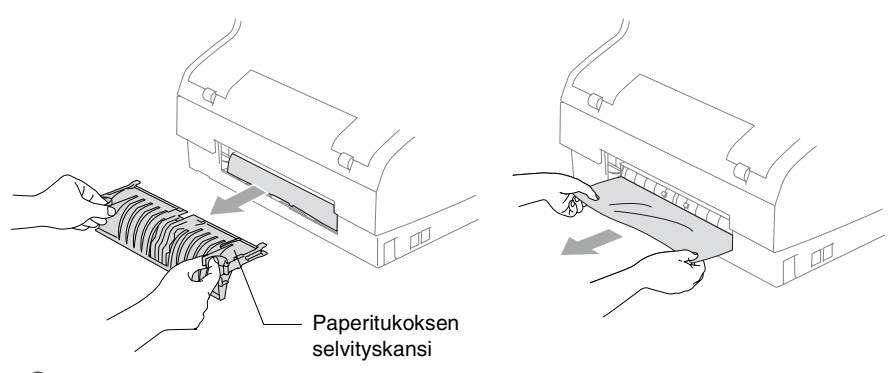

- *2* Laita paperitukosten selvittämiseen tarkoitettu kansi takaisin paikalleen.
- *3* Jos et saa vedettyä juuttunutta paperia pois, sulje asiakirjatuki ja asiakirjalokero, nosta aukeava kansi yläasentoon, niin että se lukittuu vakaasti paikalleen.
- *4* Poista juuttunut paperi.

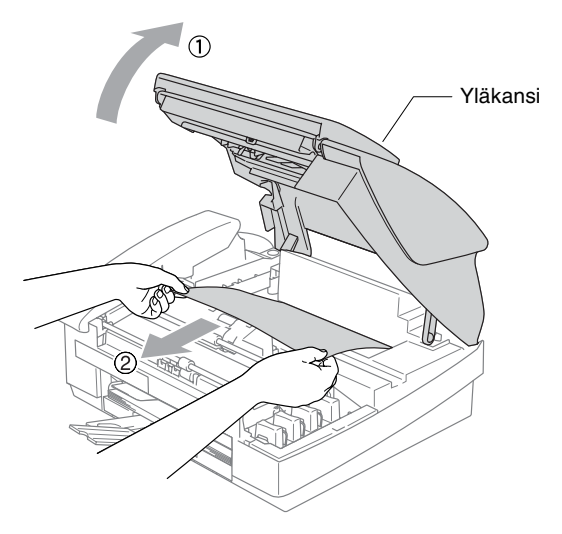

Jos paperi on juuttunut tulostuspään alle, irrota laite verkkovirrasta, siirrä tulostuspäätä ja irrota paperi.

# *5* Sulje yläkansi.

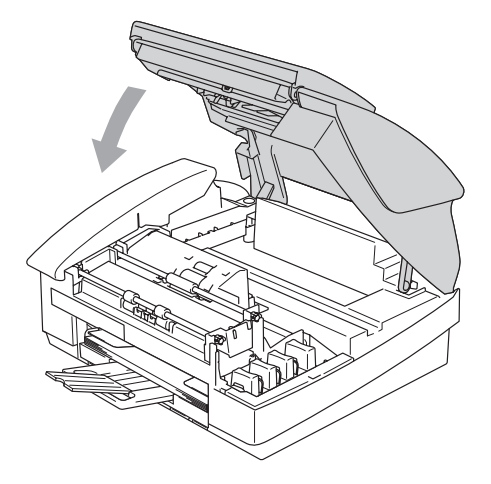

### **Ongelmia laitteen toiminnassa**

Jos laitteessa tuntuu olevan vikaa, tarkista seuraavat seikat ja seuraa vianetsintäohjeita.

Brother Solutions Center -sivusto sisältää uusimmat usein esitetyt kysymykset ja vianetsintäohjeet.

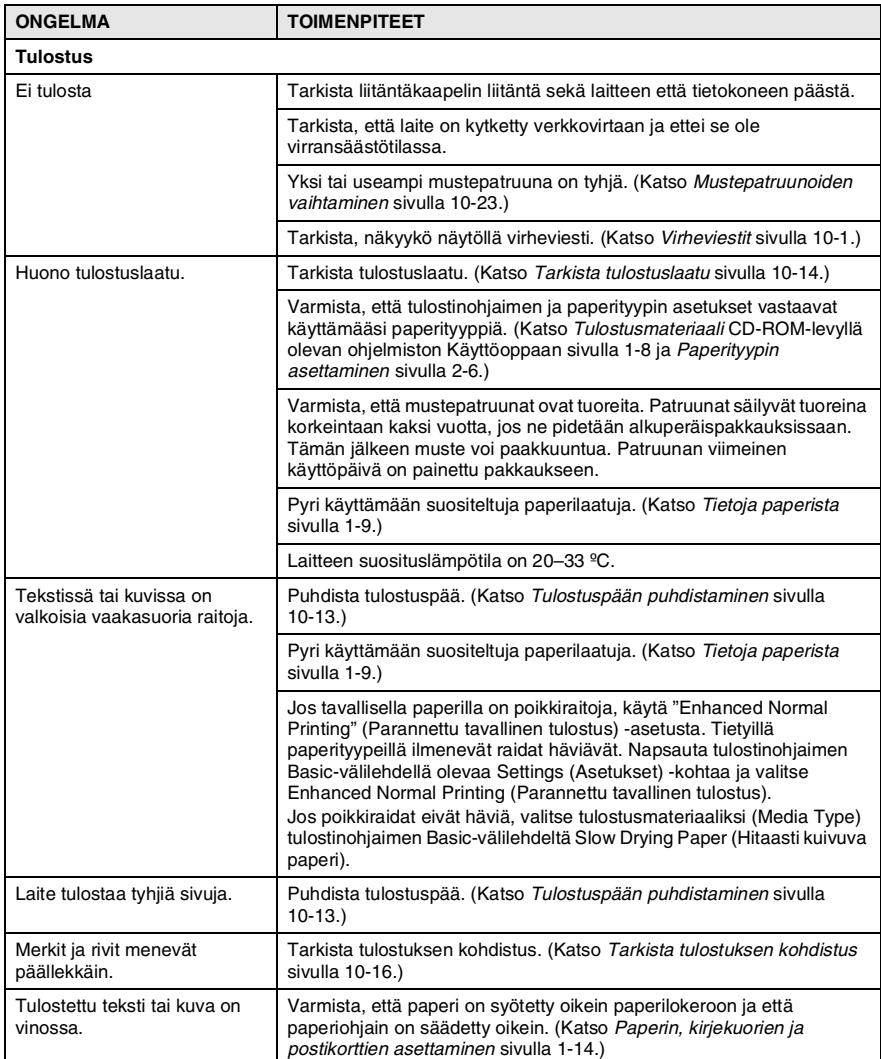

<http://solutions.brother.com>.

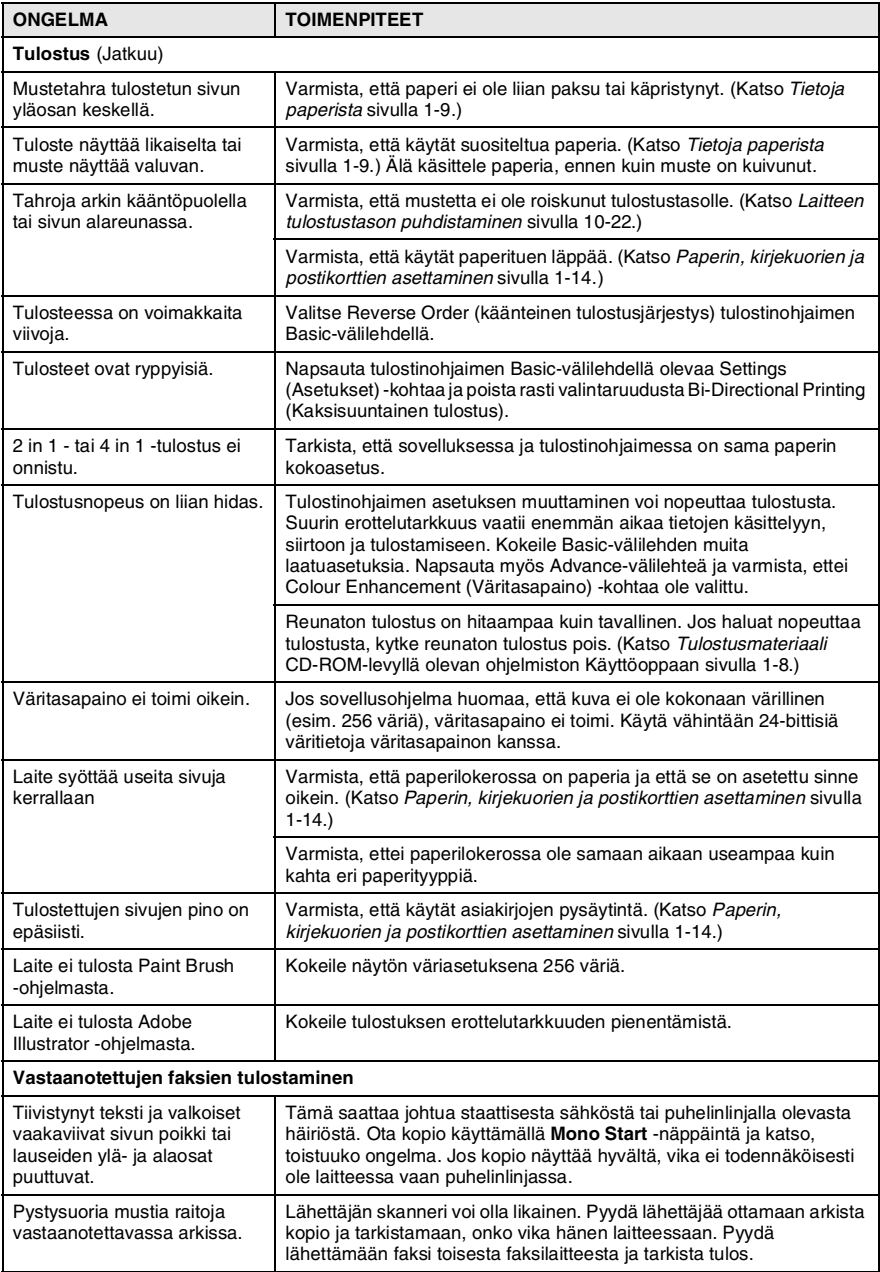

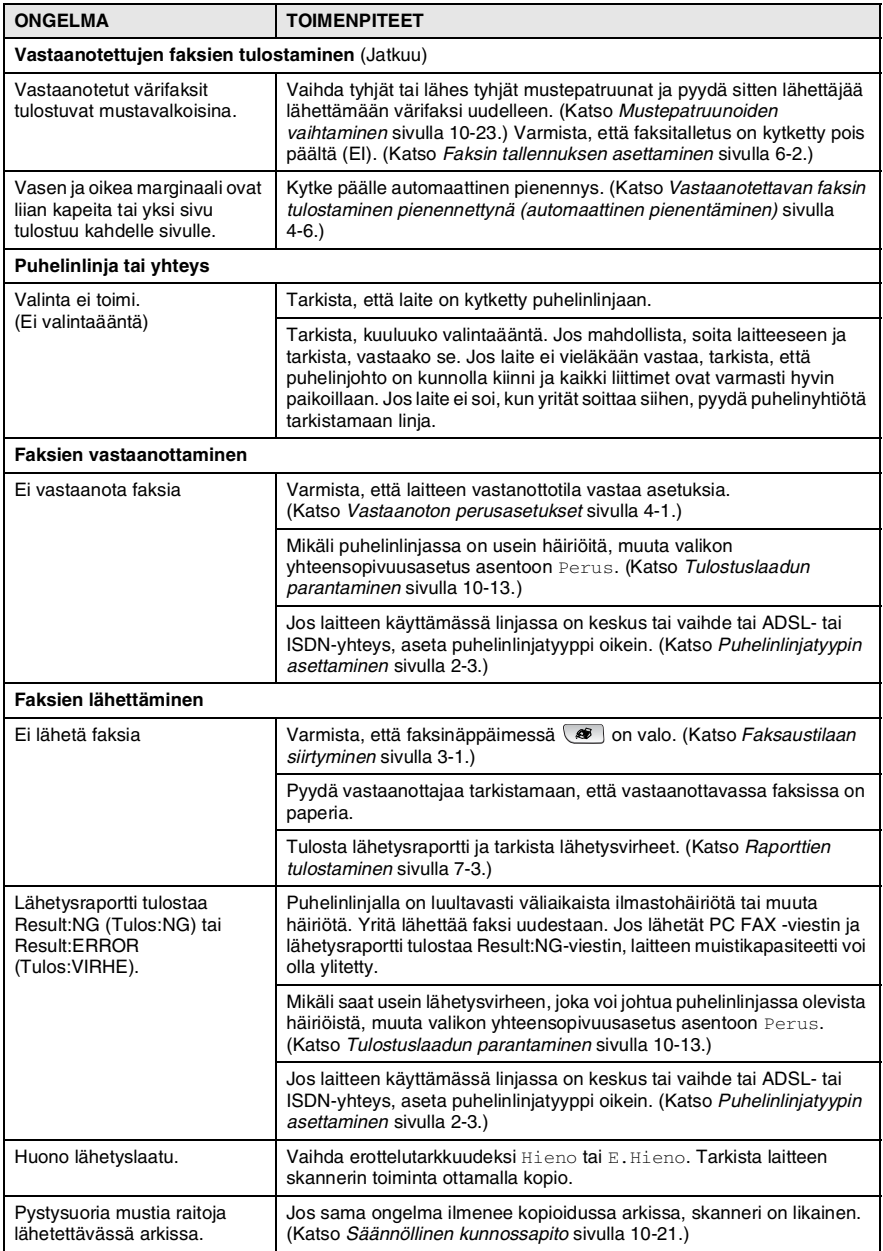

<span id="page-115-0"></span>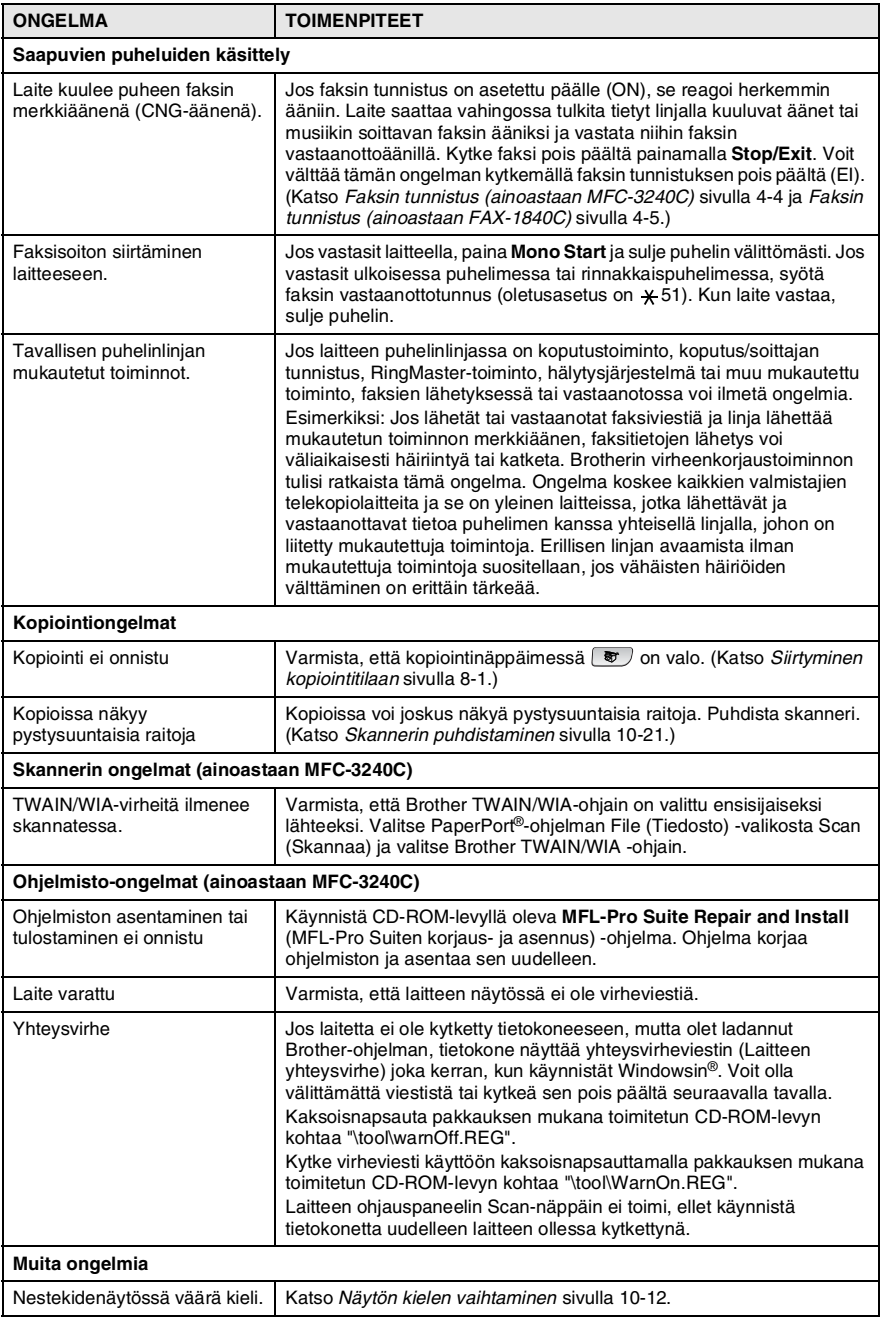

# <span id="page-116-0"></span>**Näytön kielen vaihtaminen**

Voit muuttaa nestekidenäytön kieliasetuksia.

- *1* Paina **Menu/Set**, **0**, **0**.
- *2* Valitse haluamasi kieli painamalla ▲ tai ▼. Paina **Menu/Set**.
- *3* Paina **Stop/Exit**.

## **Yhteensopivuus**

Jos faksin lähetyksessä tai vastaanotossa on vaikeuksia puhelinlinjan mahdollisten häiriöiden vuoksi, suositamme säätämään taajuuskorjausta vastaavasti. Laite säätää tällöin modeemin nopeutta faksikäytössä.

*1* Paina **Menu/Set**, **2**, **0**, **2**.

2.Yhteensopivuus

*2* Valitse Perus (tai Normaali) painamalla ▲ tai ▼.

Jos laitteesi on MFC-3240C, voit palata nopeuteen 33600 bittiä sekunnissa valitsemalla Korkea.

Paina **Menu/Set**.

#### *3* Paina **Stop/Exit**.

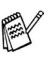

Perus rajoittaa modeemin nopeuden 9600 bittiin sekunnissa. Käytä tätä asetusta ainoastaan tarvittaessa, paitsi jos puhelinlinjassa on paljon häiriöitä.

■ Normaali asettaa modeemin nopeuden 14400 bittiin sekunnissa.

# <span id="page-117-1"></span>**Tulostuslaadun parantaminen**

# <span id="page-117-0"></span>**Tulostuspään puhdistaminen**

Hyvän laadun säilyttämiseksi laite puhdistaa tulostuspäät ajoittain. Voit puhdistaa tulostuspäät myös tarvittaessa manuaalisesti.

Puhdista tulostuspää ja mustepatruunat, jos laite tulostaa vaakasuoran viivan tekstiin tai kuviin. Voit puhdistaa kerrallaan joko mustan värin, kolme muuta väriä (syaani, keltainen, magenta) tai kaikki neljä.

Tulostuspäiden puhdistaminen kuluttaa mustetta. Mustetta kuluu turhaan, jos puhdistat laitteen liian usein.

#### **Huomautus**

ÄLÄ KOSKETA tulostuspäätä. Koskettaminen saattaa vahingoittaa tulostuspäätä pysyvästi ja mitätöidä tulostuspään takuun.

- *1* Paina **Ink Management**.
- *2* Valitse Puhdistus painamalla ▲ tai ▼. Paina **Menu/Set**.
- *3* Valitse Musta, Väri tai Kaikki painamalla ▲ tai ▼.

#### Paina **Menu/Set**.

Laite puhdistaa tulostuspään. Kun puhdistus on suoritettu loppuun, laite palaa takaisin valmiustilaan automaattisesti.

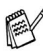

Jos olet puhdistanut tulostuspäät vähintään viisi kertaa eikä tulostus ole parantunut, pyydä huoltoapua Brother-jälleenmyyjältä.

### <span id="page-118-0"></span>**Tarkista tulostuslaatu**

Jos tulosteen värit ja tekstit ovat hailakat tai raidalliset, osa suuttimista voi olla tukossa. Selvitä tilanne tulostamalla laaduntarkastussivu ja tarkastamalla siitä suutinten tilan kertova kuvio.

- *1* Paina **Ink Management**.
- *2* Valitse Testitulostus painamalla ▲ tai ▼. Paina **Menu/Set**.
- *3* Valitse Tulostuslaatu painamalla ▲ tai ▼. Paina **Menu/Set**.
- *4* Paina **Colour Start**.

Laite tulostaa tulostuksen laaduntarkistussivun.

*5* Tarkista sivun laatu seuraavasti.

#### **Väripalkkitesti**

Näyttöön tulee viesti:

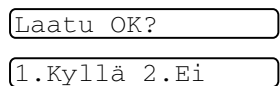

- *6* Tarkista sivulta neljän väripalkin laatu.
- *7* Jos kaikki viivat ovat selkeitä ja näkyvissä, paina **1** (Kyllä) ja siirry vaiheeseen 10.

#### —**TAI**—

Jos kuvasta puuttuu lyhyitä viivoja kuten alla, paina **2** (Ei).

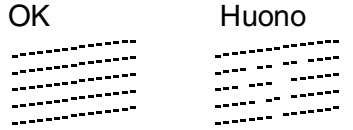

Näytössä kysytään, onko mustan ja kolmen muun värin tulostuksen laatu hyvä.

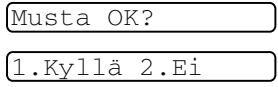

*8* Paina **2** (Ei) mustan tai niiden kolmen värin kohdalla, joissa ilmenee ongelmia.

Näyttöön tulee viesti:

Paina **1** (Kyllä).

Laite puhdistaa tulostuspään.

Aloit. puhd.? 1.Kyllä 2.Ei

*9* Kun puhdistus on suoritettu loppuun, paina **Colour Start**. Laite tulostaa tulostuksen laaduntarkastussivun uudelleen. Palaa sitten vaiheeseen 5.

#### *10* Paina **Stop/Exit**.

Jos tulostuksen tarkistussivusta puuttuu vieläkin mustetta, toista puhdistus ja testitulostus ainakin viisi kertaa. Jos mustetta puuttuu edelleenkin viidennen puhdistuksen ja testitulostuksen jälkeen, vaihda tukkeutuneen värin mustepatruuna uuteen. (Mustepatruuna on saattanut olla laitteessa yli kuusi kuukautta tai pakkaukseen merkitty viimeinen käyttöpäivä on saattanut kulua umpeen. Yksi syy voi olla, että mustetta ei ole säilytetty oikein ennen käyttöä.)

Tulosta uusi tulostuksen laaduntarkistussivu mustepatruunan vaihtamisen jälkeen. Jos ongelma esiintyy edelleen, toista puhdistus ja testitulostus uudella mustepatruunalla vähintään viisi kertaa. Jos mustetta puuttuu edelleen, ota yhteyttä Brother-jälleenmyyjään.

#### **Huomautus**

ÄLÄ KOSKETA tulostuspäätä. Koskettaminen saattaa vahingoittaa tulostuspäätä pysyvästi ja mitätöidä tulostuspään takuun.

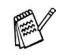

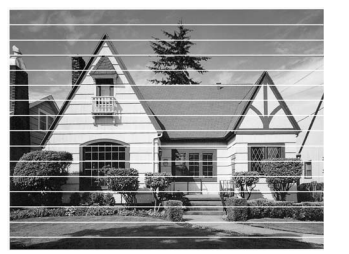

Kun mustepään suutin on tukkeutunut, tulos näyttää tältä.

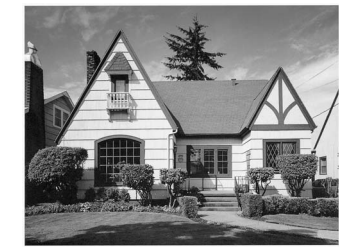

Kun tulostuspään suutin on puhdistettu, vaakasuorat viivat ovat hävinneet.

### <span id="page-120-0"></span>**Tarkista tulostuksen kohdistus**

Tulostuksen kohdistusta tarvitsee tarkistaa harvoin. Ainoastaan silloin, kun laitteen kuljetuksen jälkeen tulostettu teksti on epäselvää tai kuvat hailakoita, kohdistus voi olla aiheellista.

- *1* Paina **Ink Management**.
- *2* Valitse Testitulostus painamalla ▲ tai ▼. Paina **Menu/Set**.
- *3* Valitse Kohdistus painamalla ▲ tai ▼. Paina **Menu/Set**.
- *4* Paina **Mono Start** tai **Colour Start**. Laite tulostaa kohdistustestisivun.

Näyttöön tulee viesti:

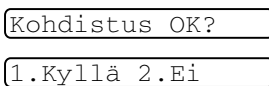

*5* Tarkista 600 DPI- ja 1200 DPI -testitulosteista, vastaako numero 5 tarkimmin numeroa 0. Jos sekä 600 DPI- että 1200 DPI -testissä numero 5 on paras, lopeta kohdistustesti painamalla **1** (Kyllä) ja siirry kohtaan 8.

—**TAI**—

Jos joku toinen testinumero vastaa paremmin 600 DPI- tai 1200 DPI -testiä, valitse se painamalla **2** (Ei).

- *6* Paina 600 dpi -testissä testinumeroa, joka vastaa parhaiten numeroa 0 (1–8).
- *7* Paina 1200 dpi -testissä testinumeroa, joka vastaa parhaiten numeroa 0 (1–8).
- *8* Paina **Stop/Exit**.

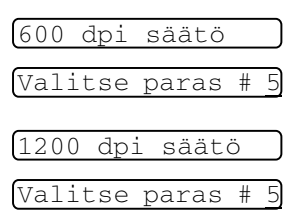

# **Musteen määrän tarkistaminen**

Voit tarkistaa jäljellä olevan musteen määrän.

- *1* Paina **Ink Management**.
- *2* Valitse Mustetta jälj. painamalla ▲ tai ▼. Paina **Menu/Set**.
- *3* Valitse väri, jonka haluat tarkistaa, painamalla ▲ tai ▼.

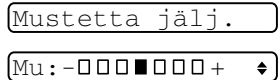

Näyttöön tulee musteen määrä.

- *4* Paina **Stop/Exit**.
- (Ainoastaan MFC-3240C) Voit tarkistaa musteen määrän tietokoneesta käsin. (Katso *MFC:n asetusohjelma* CD-ROM-levyllä olevan ohjelmiston Käyttöoppaan sivulla 4-1 tai *Asetusohjelma (Mac OS® X 10.2.4 tai uudempi) (ei DCP-110C ja DCP-310CN)* sivulla 8-43 CD-ROM-levyllä olevassa Ohjelmiston käyttöoppaassa.)

## **Laitteen pakkaaminen ja kuljetus**

Käytä laitteen kuljetuksessa aina laitteen alkuperäisiä pakkausmateriaaleja. Takuu saattaa mitätöityä, jos laitetta ei pakata oikein.

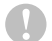

#### **Huomautus**

On tärkeää, että annat koneen "pysäköidä" tulostuspään tulostustyön jälkeen. Kuuntele laitetta tarkasti, että mekaaninen ääni on lakannut, ennen kuin irrotat sen verkkojohdon. Jollet anna laitteen viedä pysäköintitoimintoa loppuun, tulostuspää voi vahingoittua ja tulostus vaikeutua jatkossa.

- *1* Sulje asiakirjatuki ja asiakirjalokero.
- *2* Nosta yläkansi yläasentoon, niin että se lukittuu vakaasti paikalleen.
- *3* Poista kaikki mustepatruunat ja aseta suojapakkaukset paikoilleen. (Katso *[Mustepatruunoiden vaihtaminen](#page-127-0)* sivulla [10-23.](#page-127-0))

Varmista kiinnittäessäsi suojapakkauksia, että ne napsahtavat paikoilleen kuvan osoittamalla tavalla.

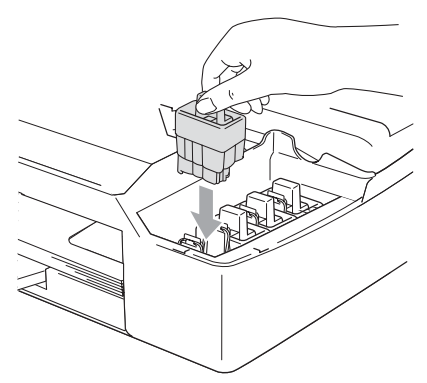

#### **Huomautus**

Jos et löydä suojapakkauksia, ÄLÄ POISTA mustepatruunoita ennen kuljetusta. On erittäin tärkeää, että joko suojapakkaukset tai mustepatruunat ovat paikoillaan laitteen kuljetuksen aikana. Jos ne eivät ole paikoillaan, laite saattaa vahingoittua ja takuu mitätöityä.

- Sulje yläkansi.
- Irrota laite puhelinpistorasiasta ja irrota puhelinjohto laitteesta.
- Irrota laite verkkovirrasta.
- Jos laitteeseen on liitetty USB- tai verkkokaapeli, irrota se.
- Jos laitteessa on kuuloke, irrota se ja sen johto.
- Kääri laite muovipussiin ja laita se alkuperäisten pakkausmateriaaliensa kanssa alkuperäiseen laatikkoonsa.

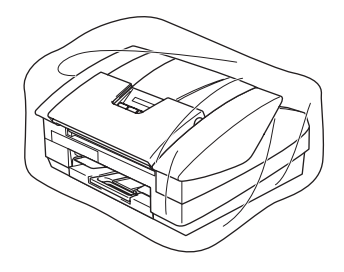

*10* Pakkaa kirjallinen aineisto alkuperäiseen laatikkoon alla kuvatulla tavalla. Älä pakkaa laatikkoon käytettyjä mustepatruunoita.

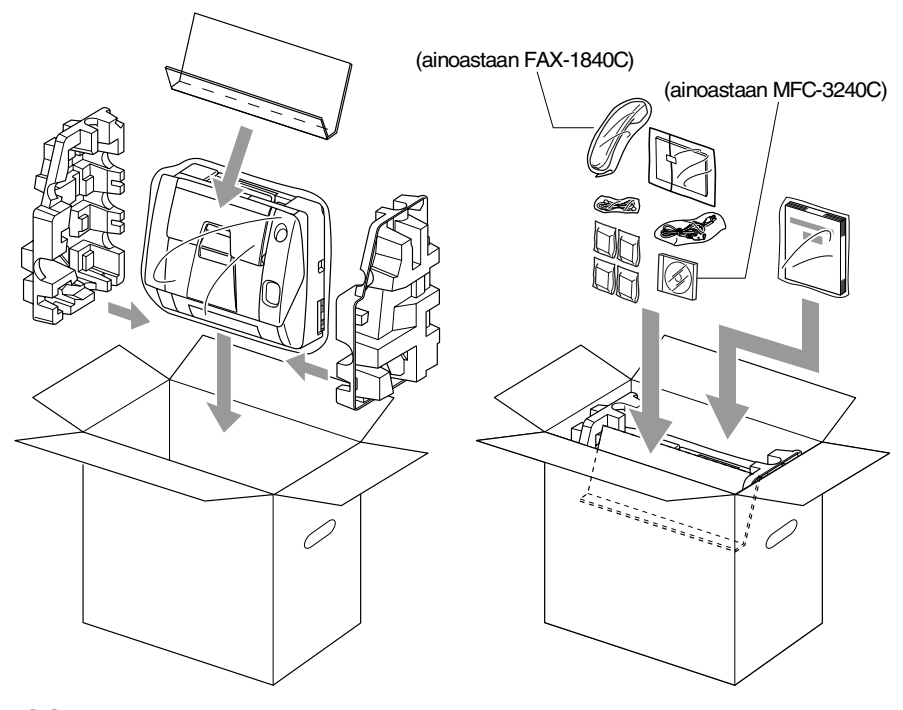

*11* Sulje laatikko.

# <span id="page-125-0"></span>**Säännöllinen kunnossapito**

#### <span id="page-125-1"></span>**Skannerin puhdistaminen**

Irrota laite verkkovirrasta. Sulje asiakirjatuki ja asiakirjalokero ja avaa sen jälkeen yläkansi. Puhdista valkoinen levy ja tangon alapuolella oleva lasisuoja isopropyylialkoholiin kastetulla nukkaamattomalla liinalla.

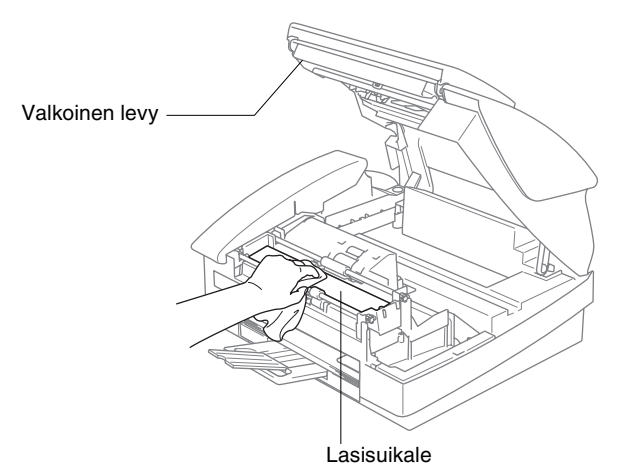

## <span id="page-126-0"></span>**Laitteen tulostustason puhdistaminen**

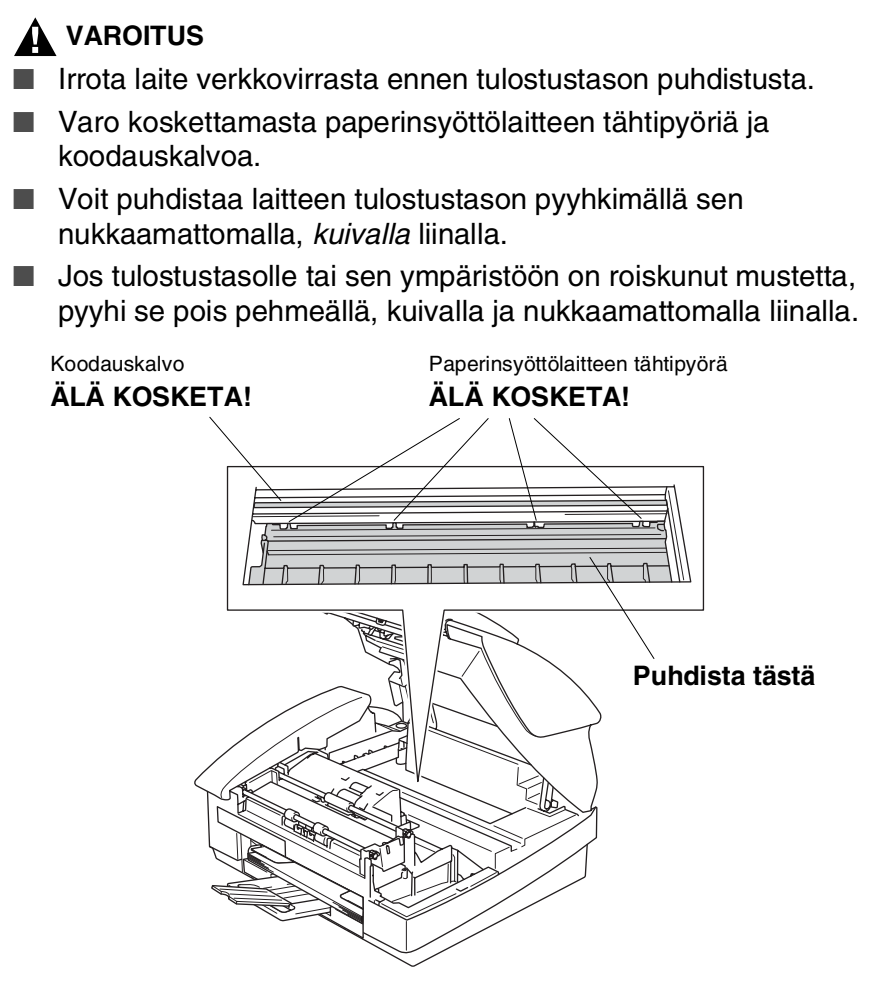

## <span id="page-127-0"></span>**Mustepatruunoiden vaihtaminen**

Laitteessa on värin pistelaskin. Värin pistelaskin seuraa automaattisesti kaikkien neljän mustepatruunan musteen määrää. Kun laskin havaitsee, että mustepatruunan muste alkaa loppua, laite ilmoittaa siitä näyttöön tulevalla viestillä.

Nestekidenäyttö ilmoittaa, kun muste on käymässä vähiin tai kun mustepatruuna on vaihdettava. Vaihda mustepatruunat oikeassa järjestyksessä seuraamalla näytön ohjeita.

Vaikka laite ilmoittaa, että mustepatruuna on tyhjä, patruunaan on voinut jäädä vielä vähän mustetta. Patruunassa pitää olla vähän mustetta, jotta ilma ei kuivata ja vahingoita tulostuspäätä.

- *1* Sulje asiakirjatuki ja asiakirjalokero.
- *2* Nosta yläkansi yläasentoon, niin että se lukittuu vakaasti paikalleen.

Jos yksi tai useampi mustepatruuna on tyhjentynyt (esim. musta), näyttöön tulee viesti Musta väri loppu ja Avaa kansi.

*3* Vedä mustepatruunan koukkua itseesi päin ja irrota näytössä mainitun värin mustapatruuna.

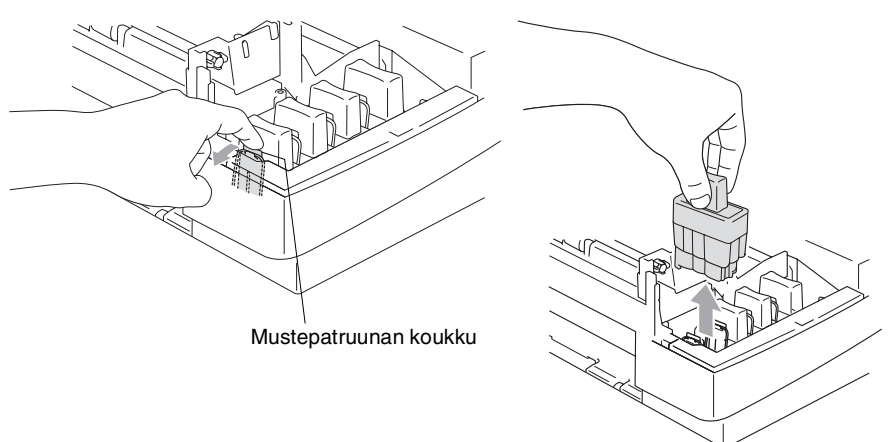

*4* Avaa uusi näytöllä mainitun värin pakkaus ja poista mustepatruuna pakkauksesta.

*5* Irrota patruunan suojus.

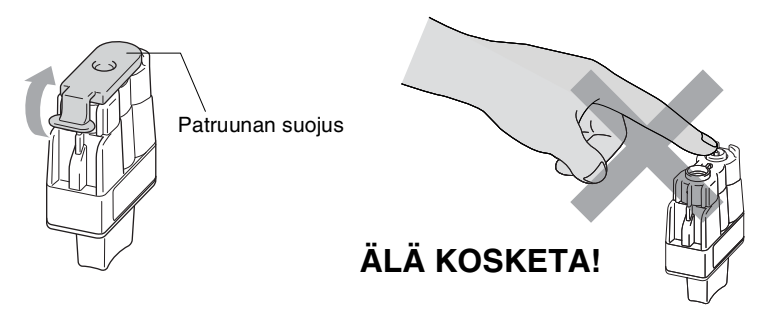

ÄLÄ koske yllä olevassa kuvassa näkyvää aluetta.

Mustepatruuna ei vahingoitu, vaikka sen kansi irtoaisikin pakkausta avatessasi.

*6* Jokaisella värillä on oma oikea paikkansa. Pidä mustepatruuna pystyasennossa, kun asetat sen sille kuuluvaan paikkaan. Paina mustepatruunaa alaspäin, kunnes koukku napsahtaa sen päälle.

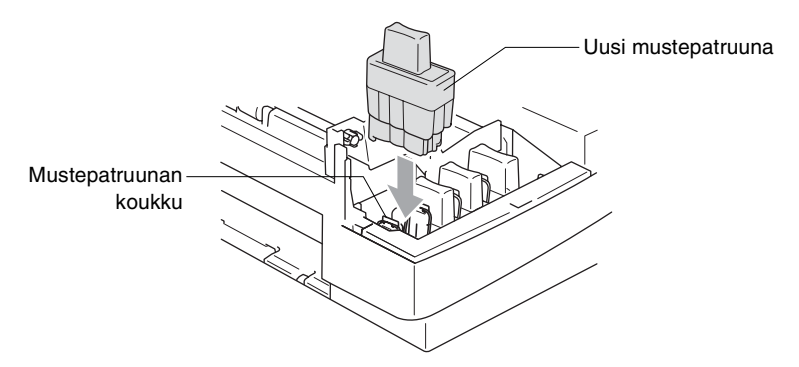

*7* Jos korvasit mustepatruunan kun näytössä oli viesti XX pian loppu, näytössä pyydetään varmistamaan, että patruuna on aivan uusi. Esimerkki: Vaihdoitko Mu? 1.Kyllä 2.Ei. Nollaa jokaisen *uuden* patruunan värin pistelaskin automaattisesti valitsemalla **1** valintanäppäimillä. Jos asentamasi mustepatruuna ei ole aivan uusi, valitse **2**.

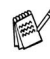

Jos odotat, että näyttöön tulee viesti XX väri loppu, laite nollaa värin pistelaskimen automaattisesti.

Jos näytössä on mustepatruunoiden vaihtamisen jälkeen viesti Aseta Musta, varmista, että patruunat on asennettu paikoilleen oikein.

## **A** VAROITUS

Jos mustetta joutuu silmiin, huuhtele silmät vedellä välittömästi ja pyydä lääkärin apua, jos olet huolestunut asiasta.

#### **Huomautus**

- Älä poista mustepatruunoita, jos et aio vaihtaa niitä. Jos poistat patruunat, niiden musteen määrä saattaa vähentyä, eikä laite tiedä jäljellä olevan musteen määrää.
- Älä kosketa mustepatruunoiden sijoitusaukkoihin. Muuten muste voi tahria sinut.
- Jos iholle tai vaatteille joutuu mustetta, pese ne saippualla tai muulla puhdistusaineella välittömästi.
- Jos asennat mustepatruunan väärään väripaikkaan, tulostuspää on puhdistettava useaan kertaan ennen tulostusta (sen jälkeen kun patruuna on asennettu sille kuuluvaan paikkaan), sillä värit ovat sekoittuneet.
- Kun olet avannut mustepatruunan, asenna se laitteeseen ja käytä loppuun kuuden kuukauden kuluessa asennuksesta. Käytä avaamattomat mustepatruunat pakkaukseen merkittyyn käyttöpäivään mennessä.
- Älä yritä avata tai sorkkia mustepatruunaa, koska muste voi valua ulos.
- Brother-monitoimilaitteet on suunniteltu käytettäväksi tietyt laatuvaatimukset täyttävän musteen kanssa ja niiden suorituskyky on optimaalinen käytettäessä aitoja Brother-mustepatruunoita. Brother ei voi taata optimaalista suorituskykyä, jos laitteessa käytetään muiden valmistajien mustetta tai mustepatruunoita. Brother ei tästä johtuen suosittele muiden kuin aitojen Brother-mustepatruunoiden käyttämistä laitteessa eikä tyhjien patruunoiden täyttämistä muiden valmistajien musteella. Jos tulostuspää tai muu laitteen osa vaurioituu johtuen muun musteen tai muiden mustepatruunoiden kuin aitojen Brother-tuotteiden käytöstä, takuu ei kata korjauskustannuksia.

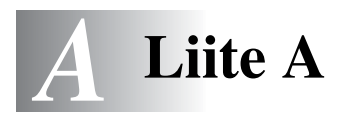

# **Vastaanoton lisäasetukset**

# **Rinnakkaispuhelimen käyttäminen**

Jos vastaat faksipuheluun rinnakkaispuhelimesta tai laitteen asianomaiseen pistukkaan kytketystä ulkoisesta puhelimesta, voit asettaa laitteen vastaanottamaan faksia käyttämällä kaukokäynnistystunnusta. Kun valitset vastaanottotunnuksen **51**, laite aloittaa faksin vastaanoton. (Katso *[Faksin tunnistus \(ainoastaan](#page-65-0)  [MFC-3240C\)](#page-65-0)* sivulla 4-4 tai *[Faksin tunnistus \(ainoastaan](#page-66-0)  [FAX-1840C\)](#page-66-0)* sivulla 4-5.)

Jos laite ilmoittaa puhelusta kaksoissoitolla, ota puhelu vastaan rinnakkaispuhelimessa valitsemalla puhelun vastaustunnus **#51**. (Katso *[F/P-soittoajan asettaminen \(vain Fax/Puh-tilassa\)](#page-64-0)* sivulla [4-3](#page-64-0).)

Jos vastaat puheluun eikä linjalla ole ketään, puhelu voi olla manuaalisesti lähetetty faksi.

■ Paina  $\star$  **51** ja odota siihen saakka, että kuulet vastaanottoäänet tai kunnes laitteen näytöllä näkyy Vastaanotto, ja laske kuuloke.

Soittajan on lähetettävä faksi painamalla **Start-lähetyspainiketta**.

#### **Fax/Puh-tila**

Kun laite on Fax/Puh-tilassa, se käyttää F/P-soittoaikaa (kaksoissoittoa) ilmoittamaan puhelusta.

Jos olet rinnakkaispuhelimessa, nosta kuuloke F/P-soittoajan aikana ja valitse **#51** kaksoissoittojen välillä. Jos linjalla ei ole ketään tai joku haluaa lähettää faksin, lähetä soitto takaisin laitteeseen valitsemalla  $+51$ 

## **Fax/Puh-tila virransäästötilassa**

#### *FAX-1840C:*

Kun laite on Fax/Puh-tilassa ja ilmoittaa tulevasta puhelusta kaksoissoitolla, voit vastata puheluun ainoastaan nostamalla laitteessa olevan kuulokkeen.

Jos sen sijaan vastaat puheluun *ennen* kuin laite on ehtinyt vastata siihen ja aloittaa kaksoissoiton, voit vastata ulkoisesta puhelimesta tai rinnakkaispuhelimesta.

#### *MFC-3240C:*

Fax/Puh-tila ei toimi virransäästötilassa. Laite ei vastaa puheluihin eikä fakseihin, vaikka se soi. Jos olet rinnakkaispuhelimen tai ulkoisen puhelimen vierellä, nosta sen kuuloke ja vastaa. Jos kuulet faksin merkkiääniä, älä laske kuuloketta, ennen kuin faksintunnistustoiminto aktivoi laitteen Jos keskustelukumppani ilmoittaa haluavansa lähettää faksin, aktivoi laite painamalla **51**.

## **Langattoman ulkoisen puhelimen käyttö**

Jos langaton puhelin on kytketty puhelinjohtoon [\(katso sivu A-4\)](#page-134-0) ja käytät langatonta puhelinta, kun olet poissa laitteen ääreltä, puheluihin on helpompi vastata soittoviiveen aikana.

## <span id="page-133-0"></span>**Kauko-ohjaustunnusten vaihtaminen**

Kauko-ohjaustunnukset eivät toimi kaikissa puhelimissa. Faksin oletusvastaanottotunnus on **51**. Puhelun vastaustunnuksen oletus on **#51**.

Jos puhelu katkeaa, kun yrität käyttää ulkoisen puhelinvastaajan kauko-ohjaustoimintoja, vaihda faksin vastaanottotunnus ja puhelun vastaustunnus. Tunnuksessa on oltava kolme numeroa (esimerkiksi **###** ja **999**).

- *1* Paina (**Fax**), jos se ei pala vihreänä.
- *2* Paina **Menu/Set**, **2**, **1**, **4**.

4.Kaukokäyttö

*3* Valitse On (tai Ei) painamalla ▲ tai ▼.

Paina **Menu/Set**.

- *4* Syötä uusi faksin vastaanottotunnus. Paina **Menu/Set**.
- *5* Syötä uusi puhelun vastaanottotunnus. Paina **Menu/Set**.
- *6* Paina **Stop/Exit**.

# <span id="page-134-0"></span>**Ulkoisen laitteen kytkeminen laitteeseen**

### **Ulkoisen puhelimen kytkeminen**

Voit kytkeä erillisen puhelimen seuraavassa esitetyllä tavalla.

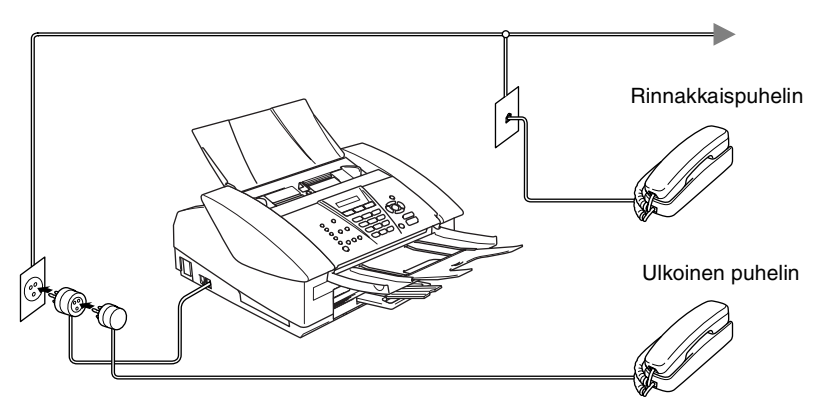

Jos käytät puhelinvastaajaa, näytössä näkyy Puheyhteys (ainoastaan MFC-3240C) tai Ulk.puh.käytössä (ainoastaan FAX-1840C).

#### **Tapahtumajärjestys**

Laitteeseen voi kytkeä puhelinvastaajan. Jos **ulkoinen** puhelinvastaaja on kytketty samaan puhelinlinjaan kuin laite, puhelinvastaaja vastaa kaikkiin puheluihin ja laite "kuuntelee" faksin soittoääniä (CNG-merkkiääniä). Jos laite kuulee merkkiäänen, se vastaa puheluun ja vastaanottaa faksin. Jos laite ei kuule merkkiääntä, se antaa puhelinvastaajan jatkaa vastaajaviestin toistamista, minkä jälkeen soittaja voi jättää viestin.

Puhelinvastaajan täytyy vastata neljän soittokerran aikana (suositus on kaksi soittoa). Laite ei kuule merkkiääniä, ennen kuin puhelinvastaaja on kytkeytynyt päälle, ja neljän soittokerran jälkeen ei jää kuin 8-10 s aikaa merkkiääniä ja kättelyä varten. Seuraa huolellisesti tässä oppaassa annettuja ohjeita äänittäessäsi puhelinvastaajan viestiä. Älä käytä ulkoisessa puhelinvastaajassa soitonsäästäjäasetusta, jos se ylittää viisi soittokertaa.

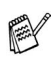

Jos et saa kaikkia lähetettyjä fakseja, lyhennä ulkoisen puhelinvastaajan soittoviiveen asetusta.

**Älä kytke puhelinvastaajaa muualle samaan puhelinlinjaan.**

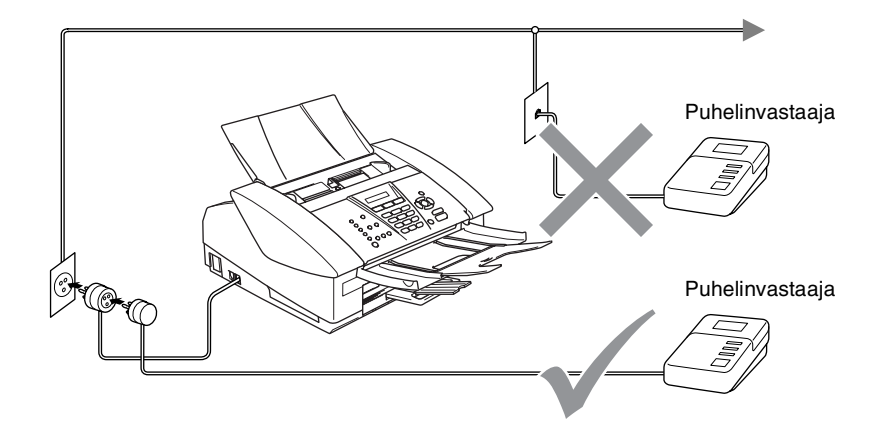

Jos käytät puhelinvastaajaa, näytössä näkyy Puheyhteys (ainoastaan MFC-3240C) tai Ulk.puh.käytössä (ainoastaan FAX-1840C).

#### **Liittäminen**

Ulkoinen puhelinvastaaja on kytkettävä edellä esitetyllä tavalla.

- *1* Aseta ulkopuolinen puhelinvastaajasi soimaan yhden tai kaksi kertaa. (Laitteen soittoviiveasetus ei ole käytettävissä.)
- *2* Nauhoita ulkoisen puhelinvastaajan viesti.
- *3* Aseta puhelinvastaaja ottamaan puhelut vastaan.
- **4** Aseta vastaanottotilan asetukseksi Ulkoinen/Puhv. (Katso *[Vastaanottotilan valitseminen](#page-62-1)* sivulla 4-1.)

#### **Vastausviestin nauhoittaminen ulkoiseen puhelinvastaajaan**

Ajoitus on tärkeää tätä viestiä nauhoitettaessa. Viestin avulla laite ottaa vastaan fakseja sekä manuaalisesti että automaattisesti.

- *1* Jätä viestin alkuun viisi sekuntia tyhjää. (Näin laitteella on aikaa kuunnella automaattisen faksilähetyksen äänimerkkiä, ennen kuin se loppuu.)
- *2* Viestin pituudeksi suositellaan korkeintaan 20 sekuntia.
- Puhelinvastaajan viestin alkuun kannattaa jättää viisi sekuntia tyhjää, sillä laite ei voi kuulla faksin merkkiääntä kaikuvan tai kovan äänen lävitse. Voit ensin kokeilla, vastaanottaako laite fakseja ilman viiden sekunnin taukoa viestin alussa. Jos vastaanotto ei onnistu, nauhoita vastausviesti uudelleen ja jätä alkuun viisi sekuntia tyhjää.

## **Vaihdeliitännät**

Useimmissa toimistoissa käytetään sisäistä puhelinvaihdetta. Laite on yleensä helppo liittää sarjapuhelinjärjestelmään tai vaihteeseen, mutta suosittelemme kuitenkin, että pyydät puhelinjärjestelmän asentanutta yhtiötä liittämään laitteen vaihdeverkkoon. Laitteelle on suositeltavaa varata oma linja.

Jos laite on kytketty vaihteeseen, pyydä asentajaa liittämään yksikkö järjestelmän viimeiseen linjaan. Siten vältetään yksikön aktivoituminen joka kerta puhelinsoittoa vastaanotettaessa.

#### **Jos asennat laitteen sisäiseen puhelinvaihteeseen**

- *1* Laitteen asianmukaista toimintaa kaikissa tilanteissa ei voida taata sisäisessä puhelinvaihteessa. Mahdollisista ongelmista on ensimmäisenä ilmoitettava puhelinvaihdetta ylläpitävälle yritykselle.
- *2* Jos keskus vastaa kaikkiin soittoihin, vastaustilan asetukseksi suositellaan Manuaalinen. Kaikki saapuvat soitot tulisi olettaa puhelinsoitoiksi.

## **Puhelinlinjan mukautetut toiminnot**

Jos puhelinlinjassa on vastaajapalvelu, koputustoiminto, koputus/soittajan tunnistus, RingMaster-toiminto, puhelinvastaaja, hälytysjärjestelmä tai muu mukautettu toiminto, laitteen toiminnassa voi ilmetä ongelmia. (Katso *[Tavallisen puhelinlinjan mukautetut](#page-115-0)  toiminnot.* [sivulla 10-11](#page-115-0).)

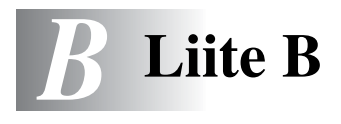

# **Näytöllä ohjelmointi**

Laitteen ohjelmointi on helppo suorittaa käyttämällä laitteen näyttöä ja navigointinäppäimiä. Helppokäyttöisen ohjelmoinnin ansiosta laitteen kaikki asetusvaihtoehdot voi ottaa käyttöön vaivattomasti.

Koska laite ohjelmoidaan näytöllä, olemme laatineet yksityiskohtaiset ohjelmointiohjeet. Seuraa valikon ja ohjelmointiasetusten vaiheiden läpi opastavia ohjeita näytöllä.

# **Valikkotaulukko**

Laitteen ohjelmointi onnistuu myös ilman Käyttöopasta, jos käytät valikkotaulukkoa, joka alkaa [sivulta B-3.](#page-141-0) Taulukko helpottaa laitteen ohjelmavalikkojen asetusten ja vaihtoehtojen ymmärtämistä.

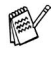

Ohjelmoi laite painamalla ensin **Menu/Set**-näppäintä ja sitten valikon numeroita.

Määrittele esimerkiksi Fax erotuskyky asetukseksi Hieno painamalla **Menu/Set**, **2**, **2**, **2** ja ▲ tai ▼ kunnes näyttöön tulee Hieno.

Paina **Menu/Set**.

#### **Muisti**

Sähkökatkoksen sattuessa valikon asetukset eivät katoa, sillä ne tallentuvat laitteeseen pysyvästi. Väliaikaiset asetukset (kuten kontrasti, ulkomaan linja jne.) saattavat kadota. Myös päivämäärä ja aika on joskus asetettava uudelleen.

# **Navigointinäppäimet**

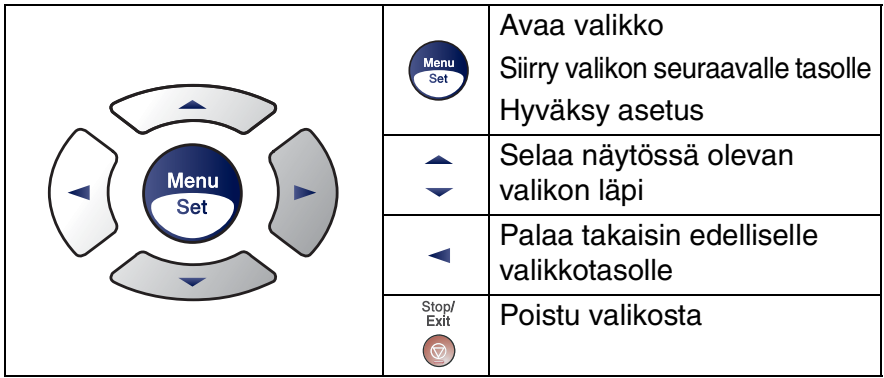

Pääset valikkotilaan painamalla **Menu/Set**. Kun siirryt valikkoon, näyttöön tulee viestejä vuorotellen.

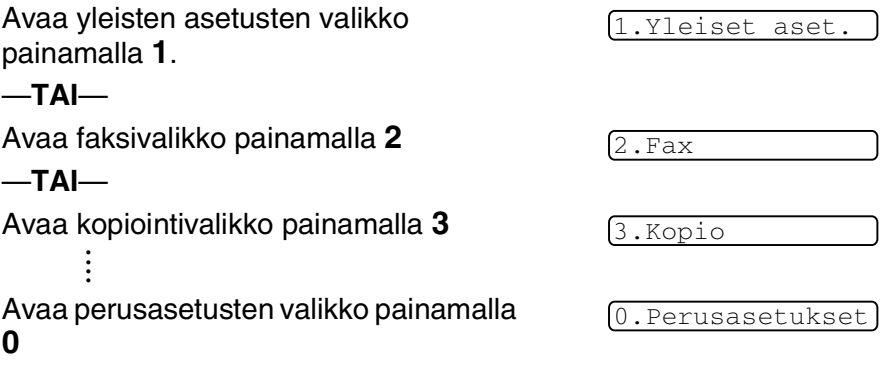

Voit selata valikoita nopeammin painamalla haluamaasi suuntanuolta: ▲ tai ▼.

Kun asetus tulee näyttöön, valitse se painamalla **Menu/Set**.

Sen jälkeen näyttöön tulee valikon seuraava taso.

Siirry valikon seuraavaan asetukseen painamalla ▲ tai ▼.

#### Paina **Menu/Set**.

Kun lopetat asetusten määrittämisen, näyttöön tulee Hyväksytty.

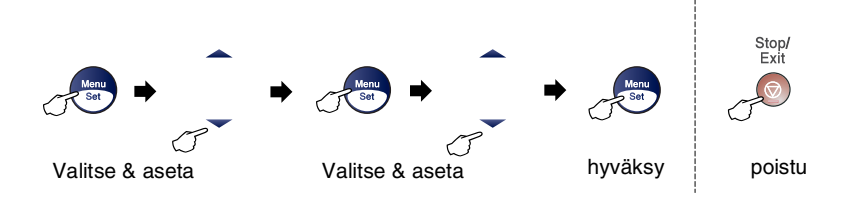

<span id="page-141-0"></span>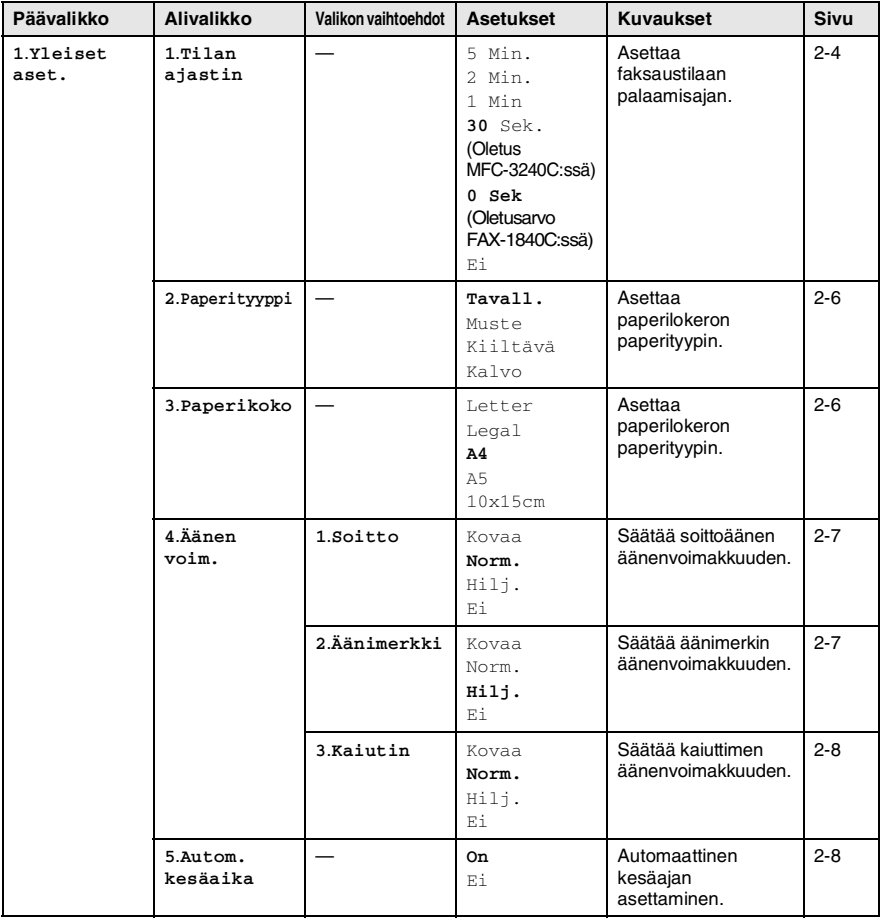

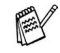

Tehdasasetukset näkyvät lihavoituna.

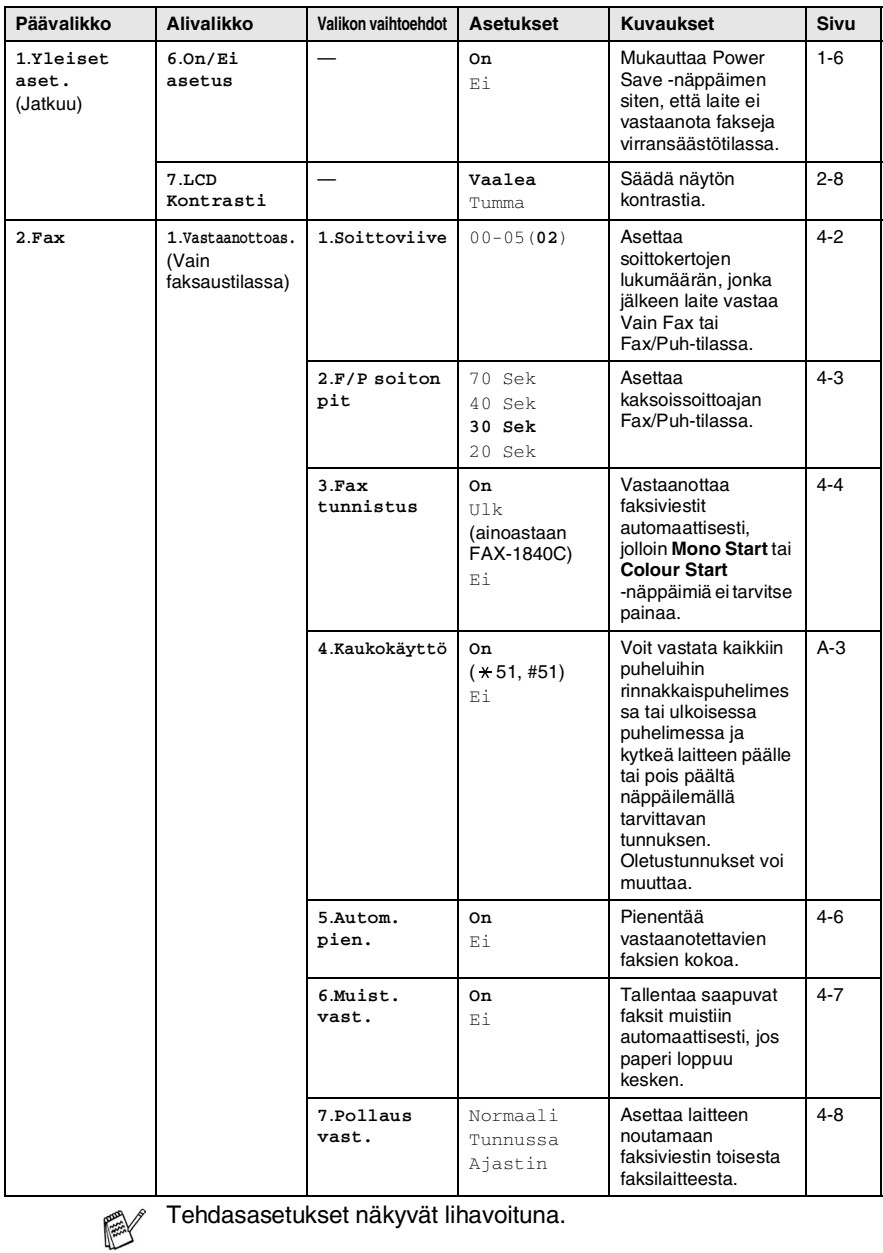

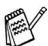

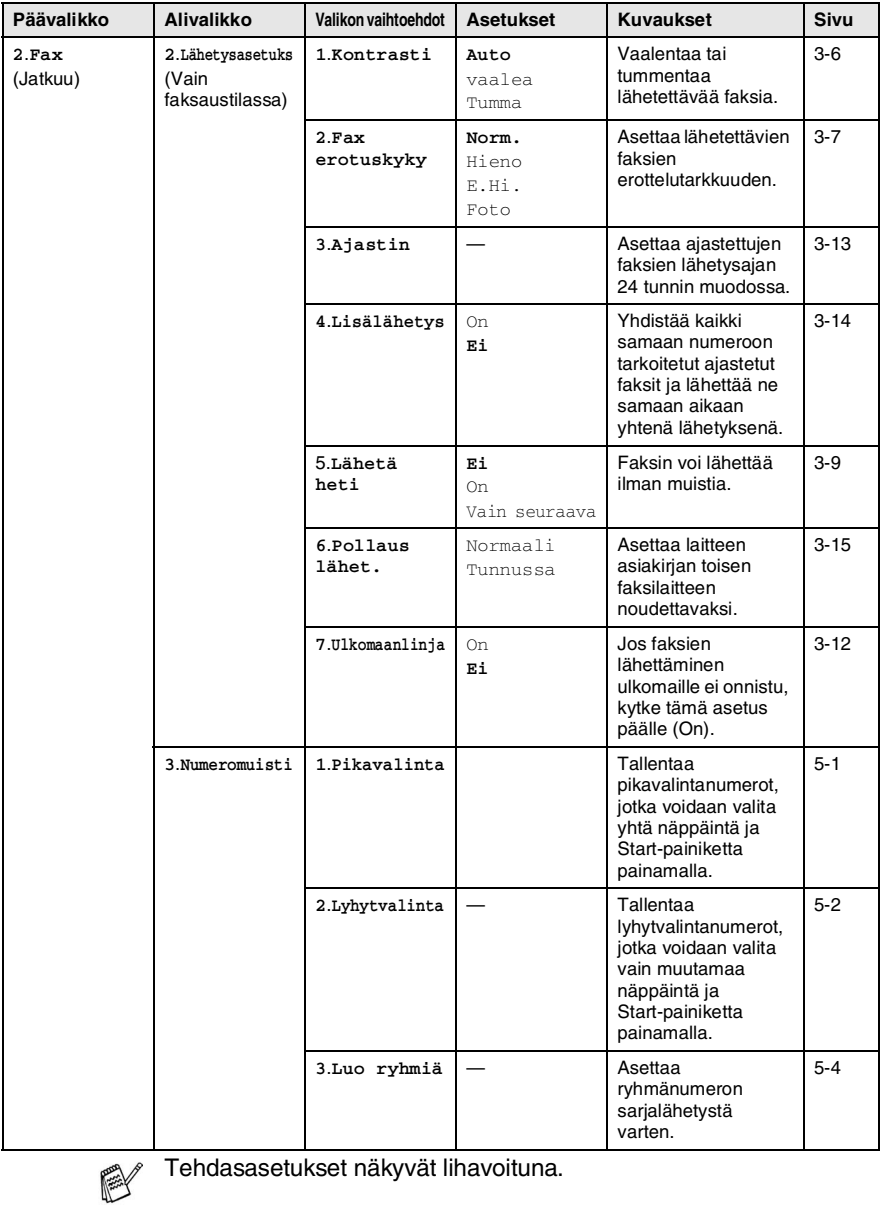

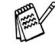
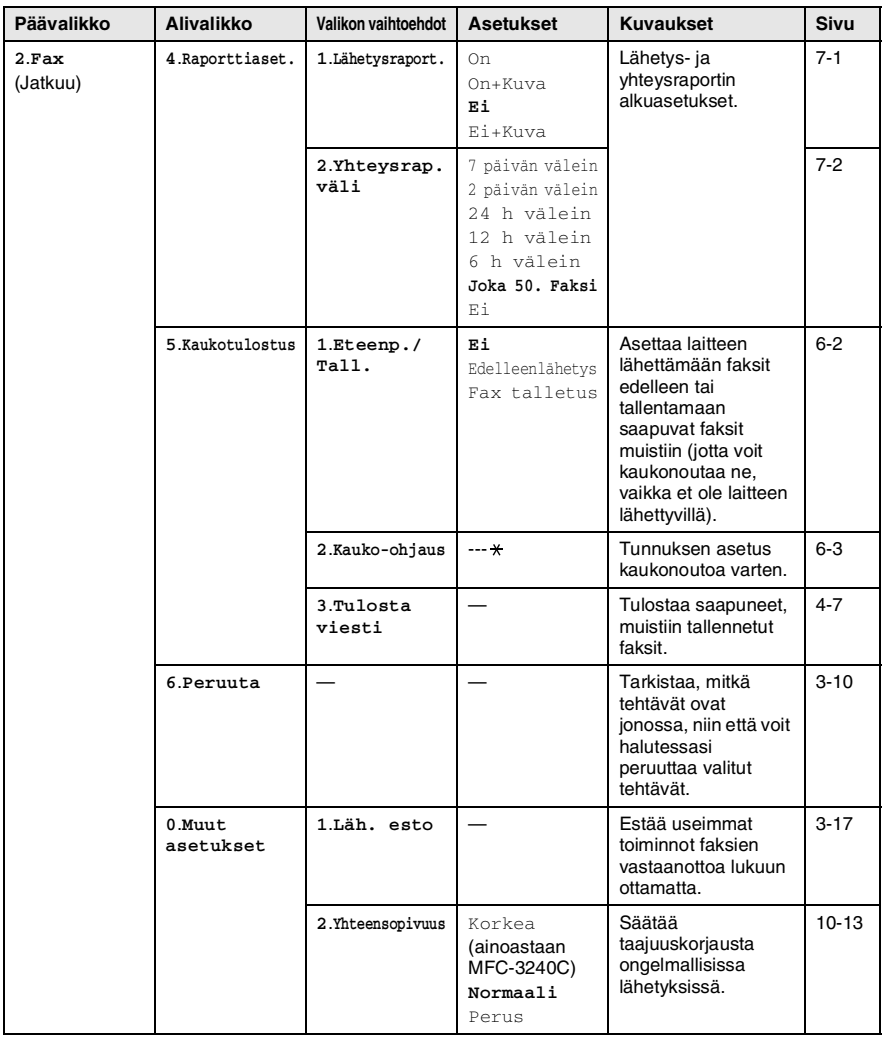

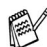

Tehdasasetukset näkyvät lihavoituna.

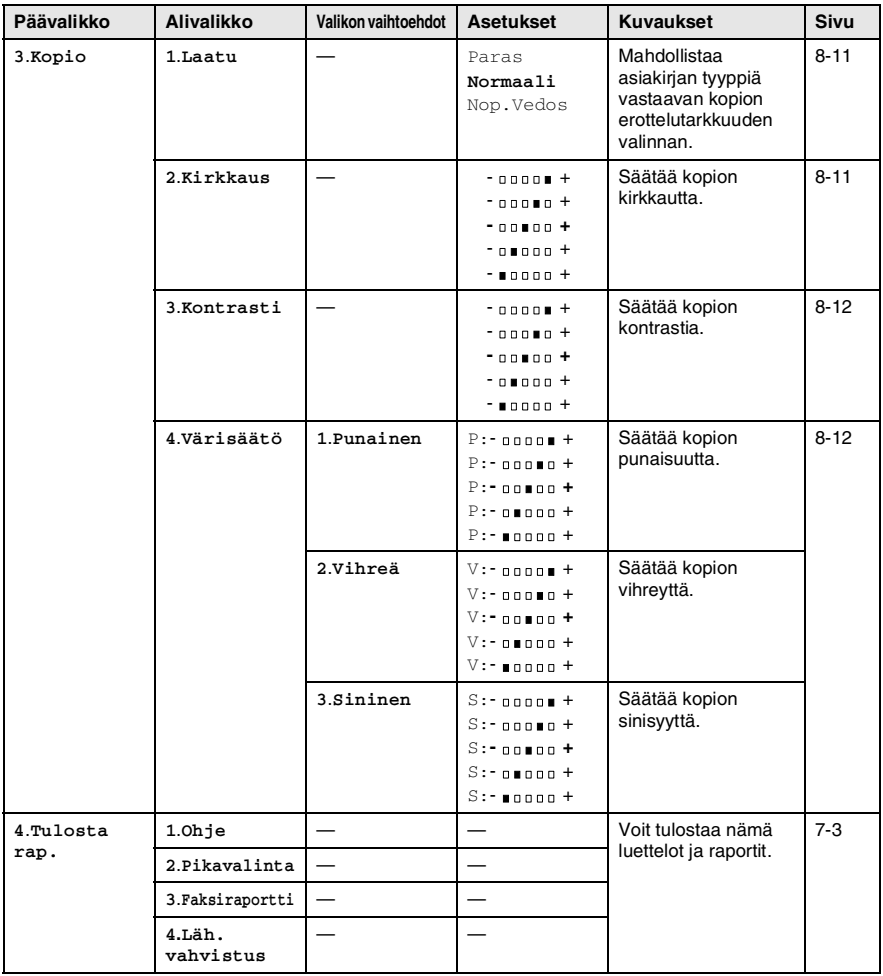

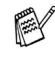

Tehdasasetukset näkyvät lihavoituna.

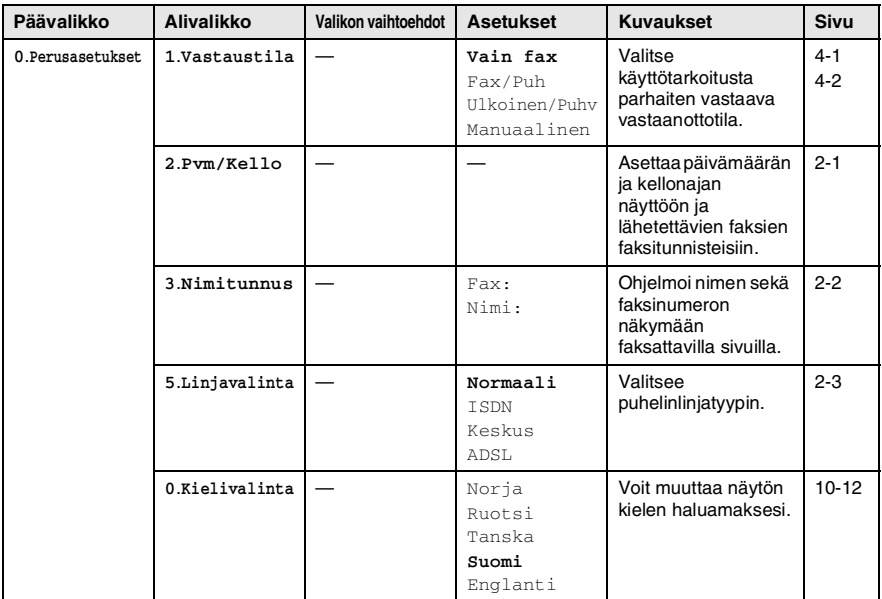

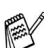

Tehdasasetukset näkyvät lihavoituna.

#### **Tekstin syöttäminen**

Ohjelmoidessasi tiettyjä valikon asetuksia, kuten nimitunnusta, saatat joutua näppäilemään laitteeseen tekstiä. Useimpien numeronäppäinten yläpuolelle on merkitty kolme tai neljä kirjainta. Näppäimissä 0, # ja \* ei ole kirjaimia, sillä niillä syötetään erikoismerkkejä.

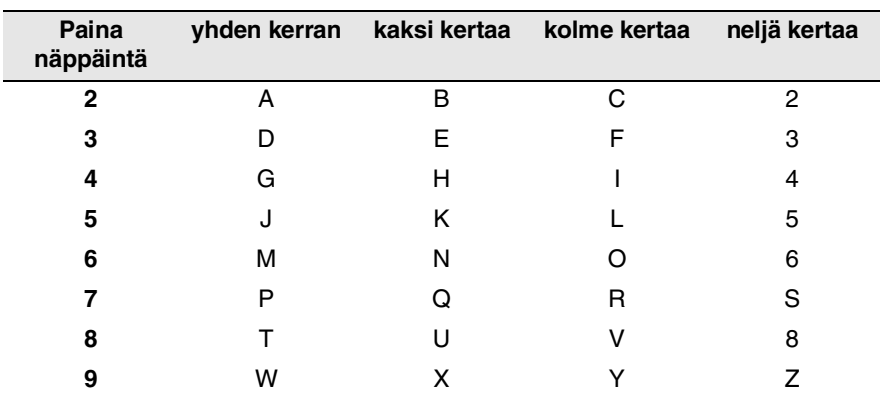

Painamalla toistuvasti samaa numeronäppäintä saat näkyviin haluamasi merkin.

#### **Välilyöntien syöttäminen**

Syötä väli faksinumeroon painamalla kerran > numeroiden välillä. Syötä välilyönti nimeen painamalla > kaksi kertaa merkkien välillä.

#### **Virheiden korjaaminen**

Jos syötit väärän kirjaimen ja haluat vaihtaa sen, siirrä kohdistin väärän kirjaimen alle painamalla . Paina sitten **Stop/Exit**. Kohdistimen yläpuolella ja oikealla puolella olevat kirjaimet poistetaan. Syötä sen jälkeen oikea merkki. Voit myös siirtyä taaksepäin ja kirjoittaa väärien kirjainten päälle.

#### **Kirjainten toistaminen**

Kun haluat syöttää kirjaimen, joka on samassa näppäimessä kuin edellinen kirjain, siirrä kohdistinta oikealle painamalla  $\blacktriangleright$  ja paina näppäintä sitten uudelleen.

#### <span id="page-148-0"></span>**Skandinaaviset kirjaimet, erikoismerkit ja symbolit**

Paina  $\star$ , # tai 0 ja siirrä sitten kohdistin haluamasi erikoismerkin tai symbolin alle painamalla < tai > Valitse se painamalla **Menu/Set**.

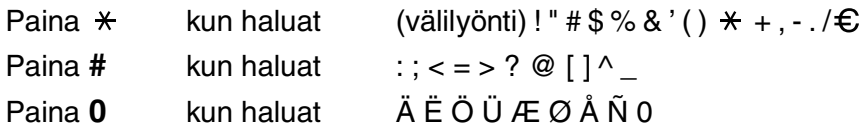

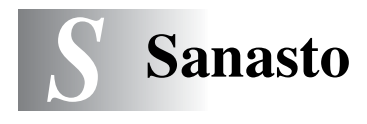

- **Ajastettu faksi** Lähettää faksin määritettynä myöhäisempänä ajankohtana samana päivänä.
- **Ajastettu lisälähetys** (Ainoastaan mustavalkoiset faksit) Kaikki samaan numeroon lähetettävät ajastetut faksit lähetetään samaan aikaan. Toiminto säästää lähetyskuluja.
- **Arkinsyöttölaite** Asiakirja voidaan asettaa arkinsyöttölaitteeseen ia skannata automaattisesti yksi arkki kerrallaan.
- **Automaattinen faksien lähetys (ainoastaan FAX-1840C)** Faksin lähettäminen nostamatta laitteen kuuloketta.
- **Automaattinen faksien lähetys (ainoastaan MFC-3240C)** Faksin lähettäminen ilman, että ulkoisen puhelimen kuuloketta nostetaan.
- **Automaattinen pienennys** Pienentää vastaanotettavien faksien kokoa.
- **Automaattinen uudelleenvalinta** Toiminto, jonka avulla laite pystyy valitsemaan viimeksi valitun faksinumeron uudestaan viiden minuutin kuluttua, jos faksilähetys ei onnistunut, koska linja oli varattu.
- **CNG-merkkiäänet** Automaattilähetyksen aikana faksin lähettämät äänimerkit, jotka ilmoittavat vastaanottavalle laitteelle, että faksi soittaa.
- **Erittäin hieno erottelutarkkuus** 392 x 203 dpi. Tätä käytetään hyvin pienikokoiselle tekstille ja viivagrafiikalle.
- **Erottelutarkkuus** Pysty- ja vaakasuorien viivojen lukumäärä tuumalla. Katso: Normaali, hieno, erittäin hieno ja foto.
- **Etsintä** Sähköinen, aakkosjärjestyksessä oleva luettelo muistiin tallennetuista pikavalinta-, lyhytvalinta- ja ryhmänumeroista.
- **F/P-soittoaika** Se aika, jonka Brother-laite soi (kun vastaustilaksi on asetettu Fax/Puh) ja pyytää vastaamaan puheluun, johon laite on vastannut.
- **Faksin edelleenlähetys** Lähettää muistiin vastaanotetun faksiviestin etukäteen ohjelmoituun faksinumeroon.
- **Faksin merkkiäänet** Lähettävien ja vastaanottavien faksien lähettämät signaalit tiedonsiirron aikana.
- **Faksin tunnistus** Laite pystyy vastaamaan faksin CNG-merkkiääniin, vaikka keskeytit faksin vastaamalla puheluun.
- **Faksin vastaanottotunnus** Näppäile tunnus ( **5 1**), kun vastaat faksipuheluun rinnakkaispuhelimesta tai ulkoisesta puhelimesta.
- **Faksitalletus** Voit tallentaa faksit muistiin.
- **Fax/Puh** Voit vastaanottaa sekä fakseja että puheluja. Älä käytä tätä tilaa puhelinvastaajan kanssa.
- **Foto-erottelutarkkuus** Erottelutarkkuus, joka käyttää harmaan sävyjä valokuvien tarkkaan tulostamiseen.
- **Harmaasävy** Käytössä olevien harmaasävyjen tummuusasteet kopioitaessa ja lähetettäessä valokuvia faksilla.
- **Hieno erottelutarkkuus** Erottelutarkkuus on 203 x 196 dpi. Sopii pienelle tekstille ja piirroksille.
- **Jäljellä olevat tehtävät** Voit tarkistaa, mitkä tehtävät odottavat muistissa, ja peruuttaa tehtäviä yksitellen.
- **Kaksoistoiminto** Laite pystyy skannaamaan lähteviä fakseja tai ajastettuja tehtäviä muistiin samalla, kun se lähettää faksia tai ottaa vastaan tai tulostaa saapuvaa faksia.
- **Kauko-ohjaus** Voit ohjata laitetta toisesta äänitaajuusvalintaa käyttävästä puhelimesta.
- **Kauko-ohjaustunnus** Nelinumeroinen tunnus (--- \*), jonka avulla voit soittaa laitteeseen ja käyttää sen toimintoja toisesta laitteesta käsin.
- **Käyttäjätiedot** Tulostettu raportti, josta näkyvät laitteen vallitsevat asetukset.
- **Kirkkaus** Kirkkauden säätäminen muuttaa kuvaa tummemmaksi tai vaaleammaksi.
- **Kontrasti** Asetus, jolla säädetään faksien tai kopioiden tummuutta ja vaaleutta. Tummia asiakirjoja vaalennetaan ja vaaleita tummennetaan.
- **Koodausmenetelmä** Menetelmä, jolla asiakirjan sisältämät tiedot koodataan. Kaikkien faksilaitteiden täytyy käyttää vähintään Modified Huffman (MH) -standardia. Laite voi käyttää myös tehokkaampia pakkausmenetelmiä, esimerkiksi Modified Read (MR)- ja Modified Modified Read (MMR)- ja JPEG-menetelmiä, jos vastaanottava laite pystyy käyttämään samoja.
- **Lähetys** Faksien lähetys puhelinlinjaa pitkin laitteesta toiseen faksilaitteeseen.
- **Lyhytvalinta** Valmiiksi ohjelmoitu numero nopeaa numeronvalintaa varten. Käynnistä numeron valinta painamalla **Search/Speed Dial** -näppäintä ja sen jälkeen **#** ja antamalla kaksinumeroinen tunnus. Paina lopuksi **Mono Start** tai **Colour Start**.
- **Manuaalinen faksi** Kun nostat laitteen kuulokkeen (ainoastaan FAX-1840C) tai ulkoisen puhelimen kuulokkeen, kuulet vastaanottavan faksin vastaavan soittoon, ennen kuin aloitat lähetyksen painamalla **Mono Start** tai **Colour Start** -näppäintä.
- **Nestekidenäyttö** Laitteen näyttöruutu, jossa viestit näkyvät ohjelmoinnin aikana. Laitteen ollessa valmiustilassa päivämäärä ja kellonaika ovat näytössä.
- **Nimitunnus** Tallennetut tiedot, jotka näkyvät faksilla lähetettyjen sivujen yläreunassa. Näitä tietoja ovat lähettäjän nimi ja faksinumero.
- **Normaali erottelutarkkuus** 203 x 97 dpi. Tätä käytetään lähetettäessä normaalikokoista tekstiä ja haluttaessa lähetyksen tapahtuvan nopeasti.
- **OCR (optinen tekstintunnistusohjelma) (ainoastaan MFC-3240C)** ScanSoft® OmniPage® -ohjelmapaketti muuttaa kuvat tai tekstin muokkauskelpoiseksi tekstiksi.
- **Ohjeluettelo** Laite tulostaa luettelon kaikista valikoista. Käytä luetteloa laitteen ohjelmoimiseen, jos Käyttöopas ei ole käytettävissä.
- **Paperi loppu -vastaanotto** Vastaanottaa fakseja laitteen muistiin, kun laitteessa ei ole paperia.
- **Peruuta tehtävä** Peruuttaa ohjelmoidun tehtävän, kuten ajastetun faksin tai pollauksen.
- **Pikavalinta** Laitteen ohjauspaneelissa sijaitsevat näppäimet, joihin voi tallentaa numeroita nopeaa valintaa varten. Jokaiseen pikavalintanäppäimeen voidaan tallentaa toinenkin numero, jos **Shift**-näppäintä ja pikavalintanäppäintä painetaan yhtä aikaa.
- **Pikavalintaluettelo** Luettelo pikavalinta- ja lyhytvalintamuistiin tallennetuista nimistä ja numeroista numerojärjestyksessä.
- **Pollaus** Toiminto, jossa faksi soittaa toiseen faksiin ja noutaa odottamaan asetetun faksiviestin.
- **Puhelinvastaaja** Voit kytkeä laitteeseen ulkoisen puhelinvastaajan.
- **Rinnakkaispuhelin** Puhelin, jonka numero on sama kuin faksin mutta joka on liitetty toiseen puhelinpistorasiaan.
- **Ryhmänumero** Pika- ja lyhytvalintanumeroiden yhdistelmät, jotka on tallennettu pikavalintanäppäimeen tai lyhytvalintapaikkaan sarjalähetystä varten.
- **Sarjalähetys** Mahdollisuus lähettää sama faksiviesti useaan kohteeseen.
- **Skannaus (ainoastaan MFC-3240C)** Paperille painetun asiakirjan lähettäminen sähköisenä kuvana tietokoneeseen.
- **Soittoäänen äänenvoimakkuus** Laitteen soittoäänen äänenvoimakkuus.
- **Soittoviive** Soittokertojen lukumäärä, jonka jälkeen laite vastaa Vain fax **ja** Fax/Puh**-tilassa.**
- **Suora lähetys** Kun muisti on täynnä, voit lähettää faksit suoraan, ilman muistia.
- **Tauko** Voit asettaa 3,5 sekunnin tauon pikavalintanäppäimeen ja lyhytvalintapaikkaan tallennetun numerosarjan väliin. Voit asettaa pidemmän tauon painamalla näppäintä **Redial/Pause** tarvittava määrä kertoja.
- **Ulkoinen puhelin** Puhelinvastaaja tai puhelin, joka on kytketty laitteeseen.
- **Ulkomaanlinja** Tekee väliaikaisia muutoksia faksin äänimerkkeihin mukautuen ulkomaisten puhelinlinjojen ääni- ja ilmastohäiriöihin.
- **Väliaikaiset asetukset** Voit tehdä joitakin asetuksia yksittäisille fakseille tai kopioille muuttamatta oletusasetuksia.
- **Valikkotila** Ohjelmointitila, jossa laitteen asetuksia muutetaan.
- **Varmuustulostus** Laite tulostaa kopion saapuneista ja muistiin tallennetuista fakseista. Siten sähkökatkoksen sattuessa viesteistä on olemassa kopio.
- **Virheenkorjaustila** Tunnistaa virheet faksilähetyksen aikana ja lähettää uudestaan ne sivut, joissa virhe esiintyi.
- **Xmit-raportti (lähetysraportti)** Luettelo kaikista lähetyksistä. Raportissa näkyy päivämäärä, kellonaika ja numero.
- **Yhteensopivuusryhmä** Faksin kyky viestiä toisen faksin kanssa. Yhteensopivuus on vahvistettu ITU-T-ryhmien välillä.
- **Yhteysraportti** Luetteloi noin 200 viimeksi vastaanotetun ja lähetetyn faksin tiedot. TX tarkoittaa lähetystä. RX tarkoittaa vastaanottoa.
- **Yhteysraporttien väli** Automaattisesti tulostettavien yhteysraporttien välinen valmiiksi ohjelmoitu ajanjakso. Yhteysraportin voi tulostaa erikseen sen häiritsemättä tätä ohjelmoitua toimintoa.
- **Yhteysvika (Comm. Error)** Faksin lähetyksen tai vastaanoton aikana tapahtunut virhe. Johtuu usein ilmastohäiriöistä tai muista häiriöistä.
- **Äänimerkin äänenvoimakkuus** Näppäintä painettaessa tai virheen sattuessa kuuluvan äänimerkin voimakkuuden säätö.

# *T* **Tekniset tiedot**

### **Tuotekuvaus**

### **Yleistä**

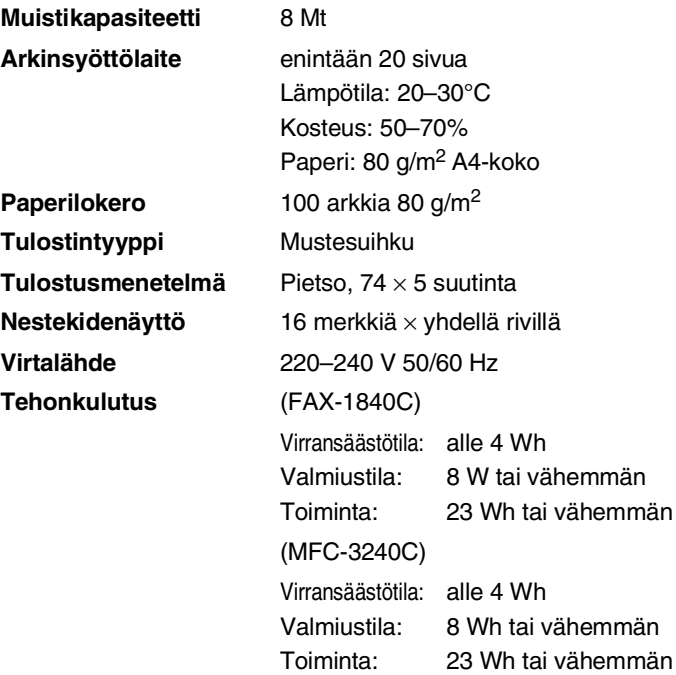

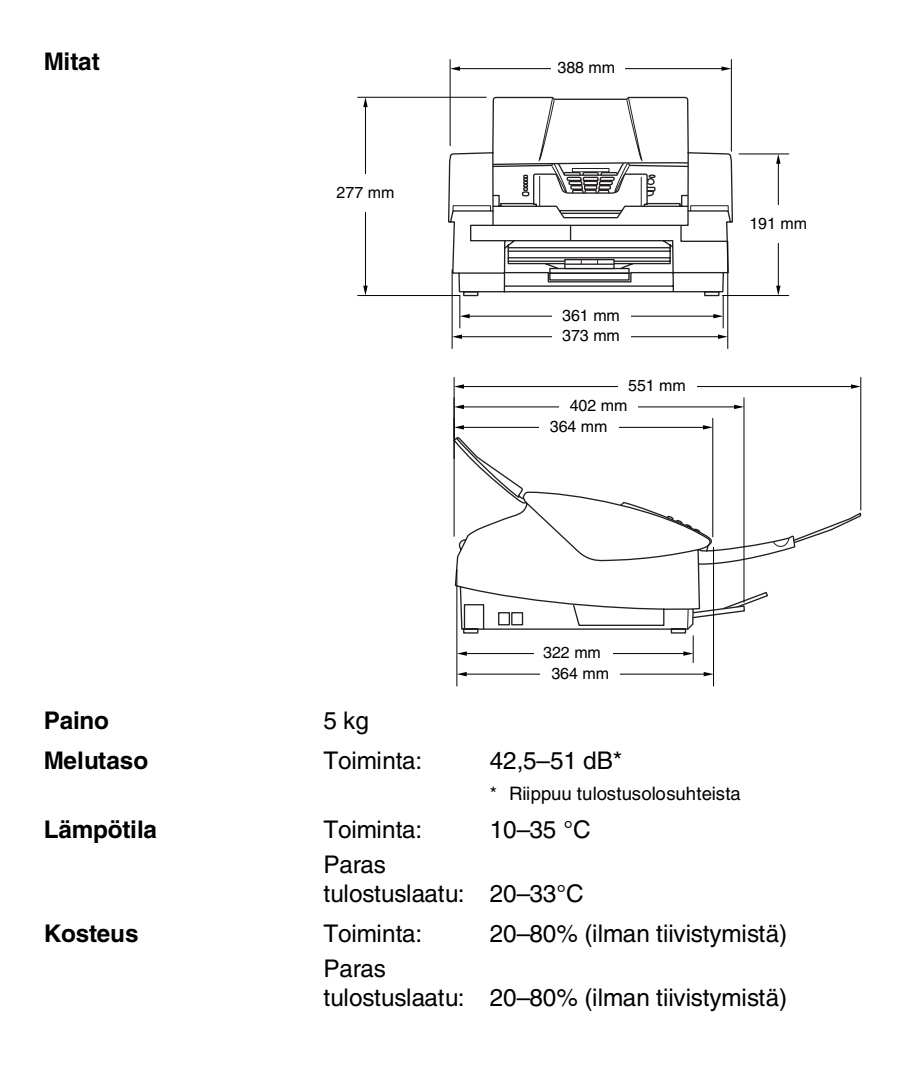

### **Tulostusmateriaali**

<span id="page-156-1"></span><span id="page-156-0"></span>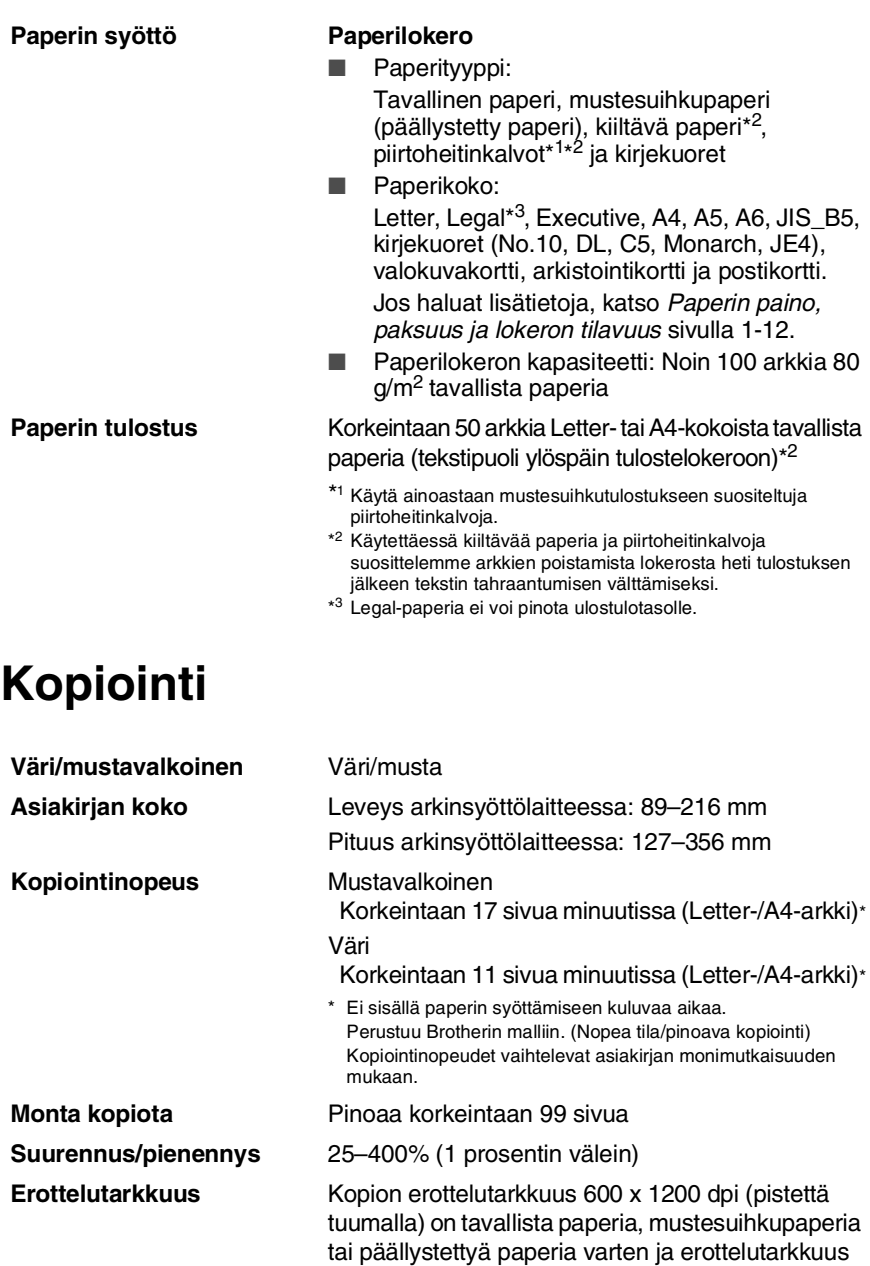

1200 x 1200 dpi piirtoheitinkalvoja varten.

### <span id="page-157-0"></span>**Faksi**

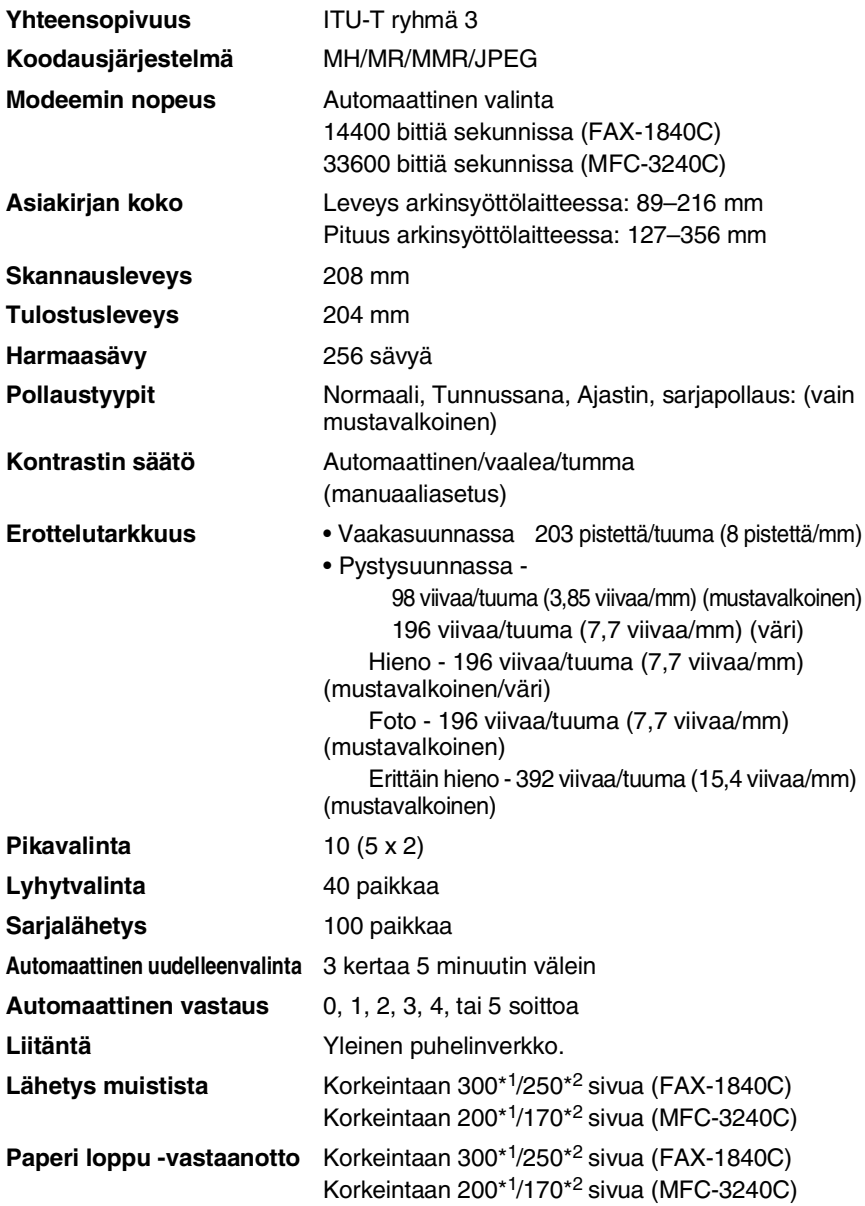

\*1 "Sivua" viittaa Brother Standard Chart No. 1 -standarditaulukkoon (tyypillinen liikekirje, normaali erottelutarkkuus, MMR-koodaus). Pidätämme oikeuden muuttaa teknisiä tietoja ja painettua aineistoa ilman ennakkoilmoitusta.

\*2 "Sivua" viittaa ITU-T Test Chart #1 -standarditaulukkoon (tyypillinen liikekirje, normaali erottelutarkkuus, MMR-koodaus). Pidätämme oikeuden muuttaa teknisiä tietoja ja painettua aineistoa ilman ennakkoilmoitusta.

### **Skanneri (ainoastaan MFC-3240C)**

<span id="page-158-1"></span><span id="page-158-0"></span>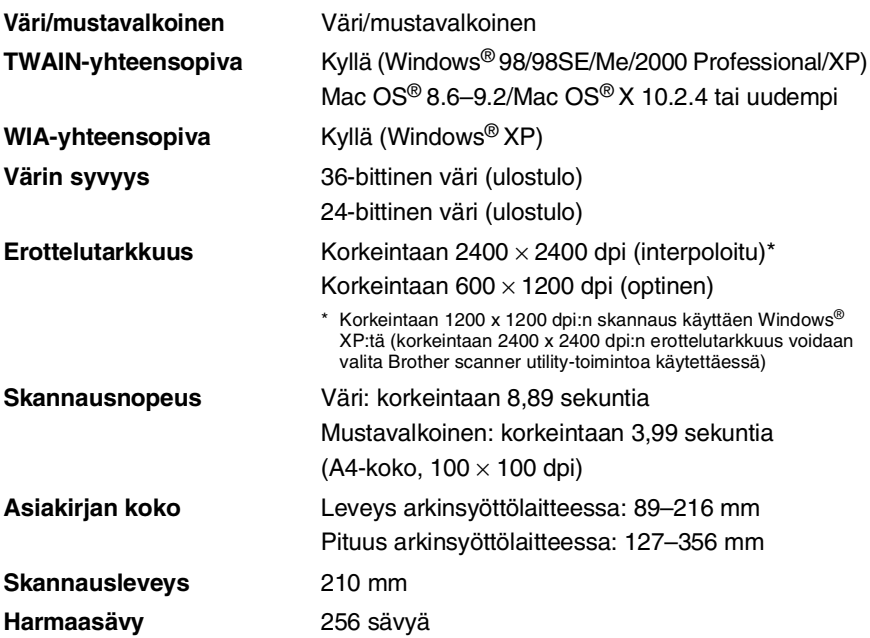

Mac OS<sup>®</sup> X-skannausta tuetaan Mac OS<sup>®</sup> X 10.2.4 -käyttöjärjestelmissä tai uudemmissa.

### <span id="page-159-0"></span>**Tulostin**

Voit ladata FAX-1840C:hen Brother-tulostinohjaimen Brother Solutions Centeristä. Vieraile osoitteessa: <http://solutions.brother.com>

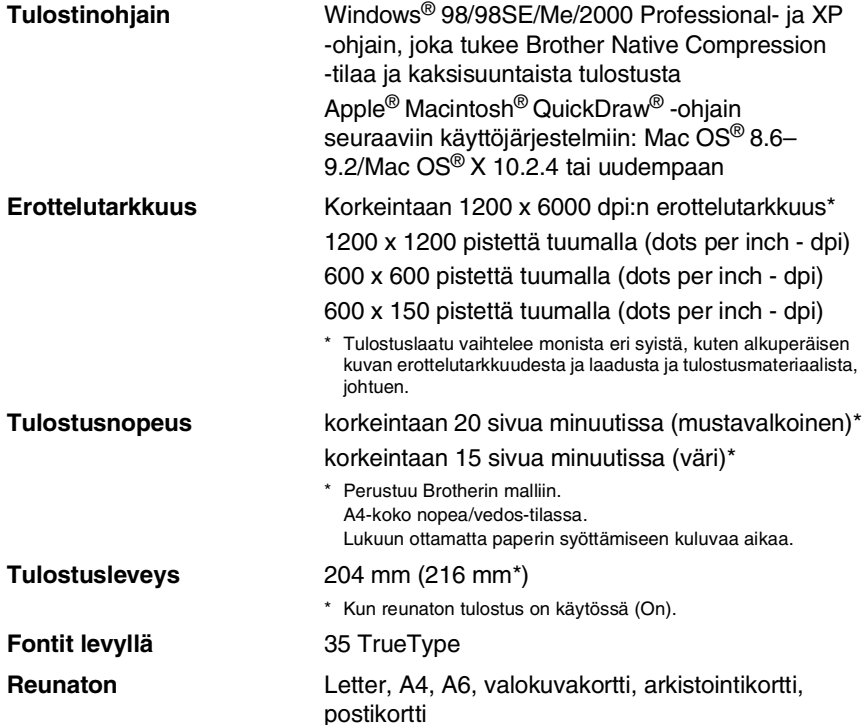

### **Liitännät**

**USB** Full-speed USB 2.0 -kaapeli, jonka pituus on enintään 2,0 metriä\*

> \* Laitteessa on full-speed USB 2.0 -liitäntä. Liitäntä on yhteensopiva hi-speed USB 2.0 -liitäntään. Suurin tiedonsiirtonopeus on kuitenkin 12 megatavua/s. Laite voidaan liittää myös USB 1.1 -liitännällä varustettuun tietokoneeseen.

### **Tietokoneelle asetetut vaatimukset**

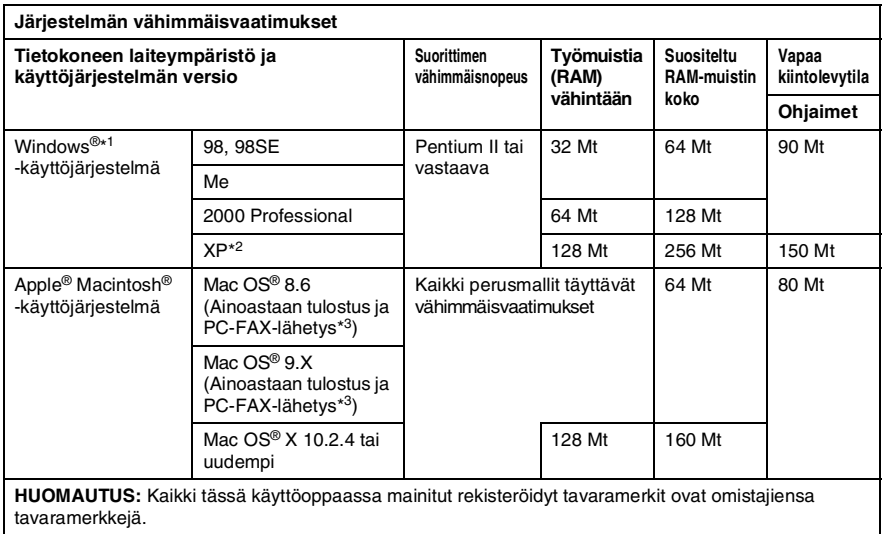

\*<sup>1</sup> Microsoft® Internet Explorer 5 tai uudempi.

- \*<sup>2</sup> Korkeintaan 1200 x 1200 dpi:n skannaus Windows® XP:llä. (Brother Scanner Utility -toiminnon avulla voit valita erottelutarkkuudeksi korkeintaan 2 400 x 2 400 dpi.)
- \*<sup>3</sup> PC Fax tukee ainoastaan mustavalkoista faksausta.

### <span id="page-161-0"></span>**Tarvikkeet**

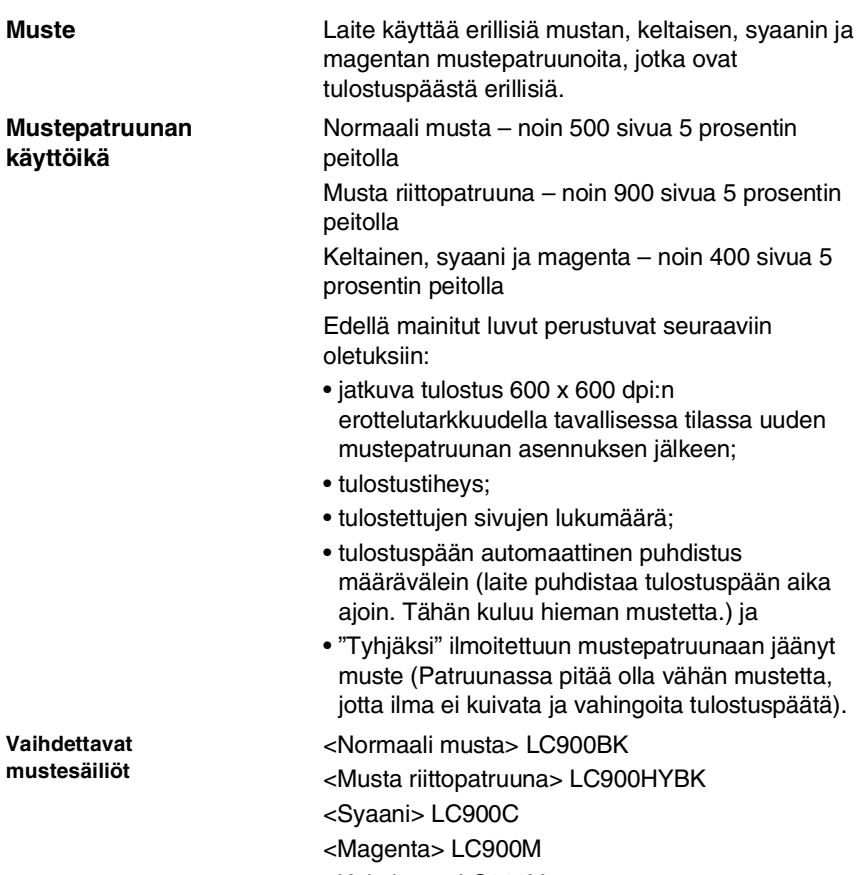

<Keltainen> LC900Y

### **Langaton ulkoinen tulostus- ja skannauspalvelin (NC-2200w) (Lisävaruste) (ainoastaan MFC-3240C)**

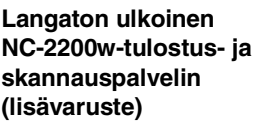

Liittämällä laitteeseen valinnaisena saatavan langattoman ulkoisen tulostus- ja skannauspalvelimen (NC-2200w) voit tulostaa ja skannata langattomassa verkossa.

**Verkkotyypit** IEEE 802.11b, langaton LAN

**Tuki seuraaville** Windows® 98/98SE/Me/2000/XP Mac OS® X 10.2.4 tai uudempi

**Protokollat** TCP/IP

ARP, RARP, BOOTP, DHCP, APIPA (Auto IP), WINS/NetBIOS, DNS, LPR/LPD, Port9100, SMB Print, IPP, RawPort, mDNS, TELNET, SNMP, HTTP

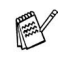

Voit määrittää skannausnäppäimen vain yhteen tietokoneeseen verkossa.

## **Hakemisto**

**A**

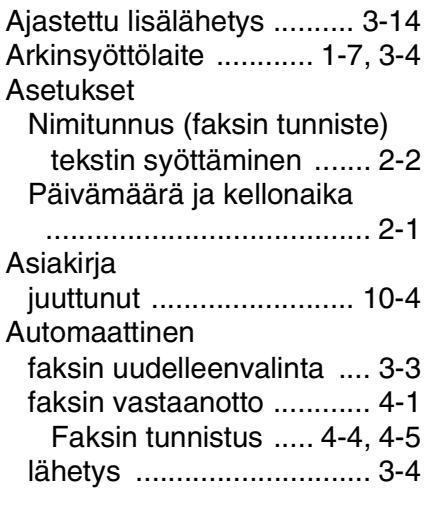

#### **C**

[CNG-merkkiäänet ............. 1-18](#page-33-0)

#### **E**

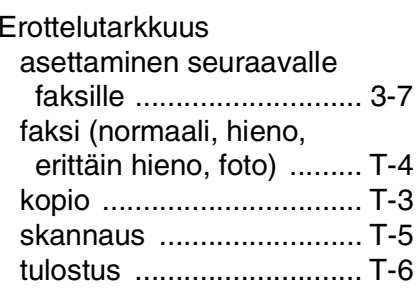

#### **F**

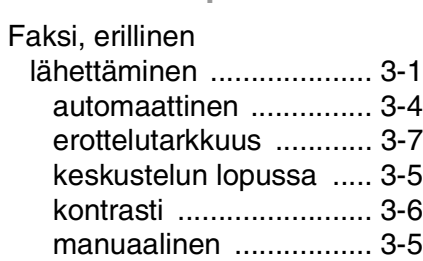

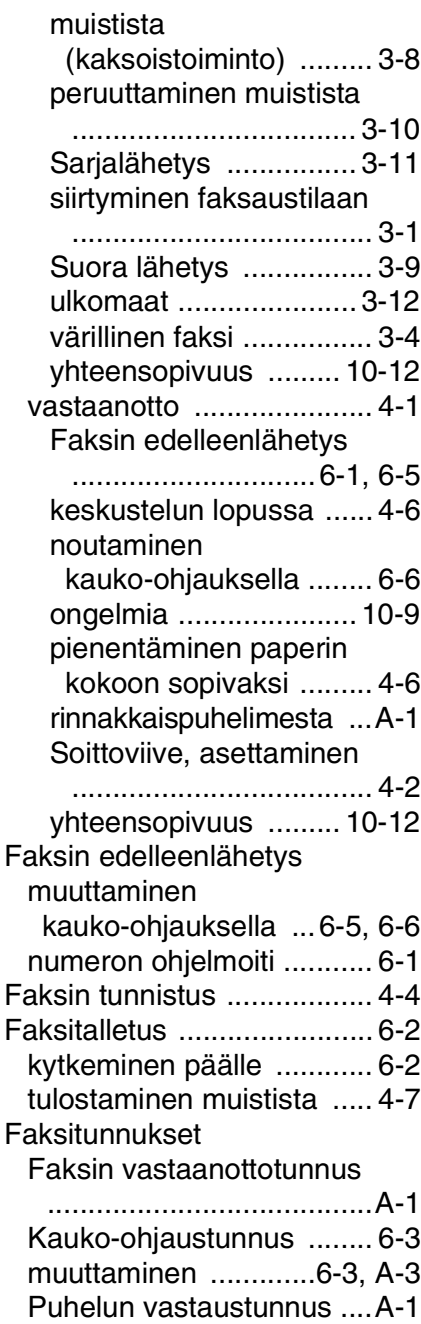

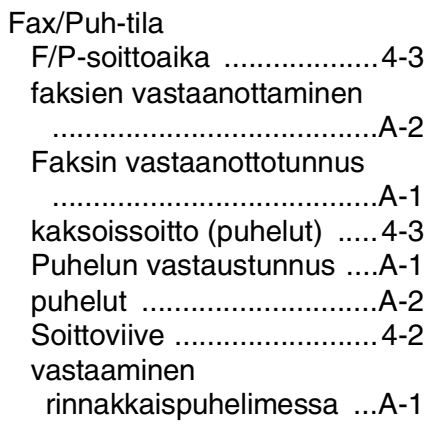

#### **H**

[Harmaasävy ................ T-4,](#page-157-0) [T-5](#page-158-1)

#### **K**

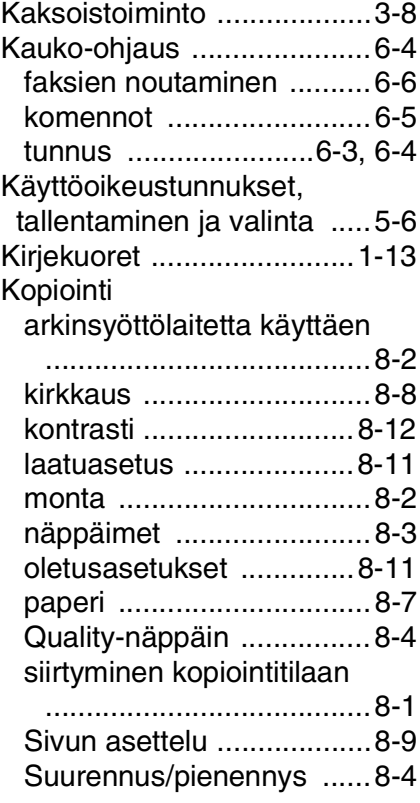

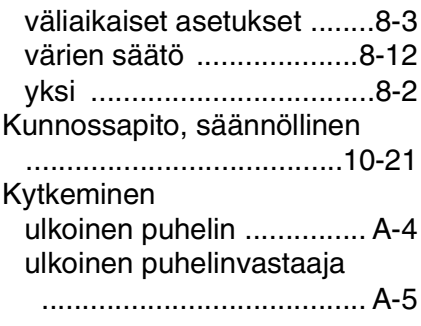

#### **L**

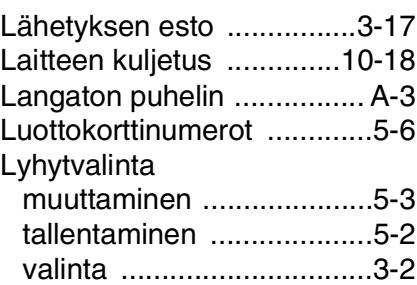

#### **M**

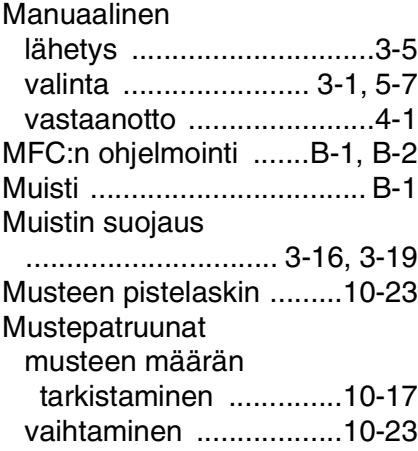

#### **N**

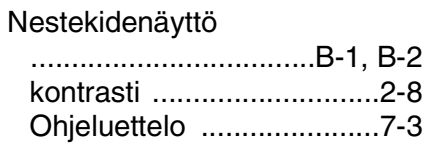

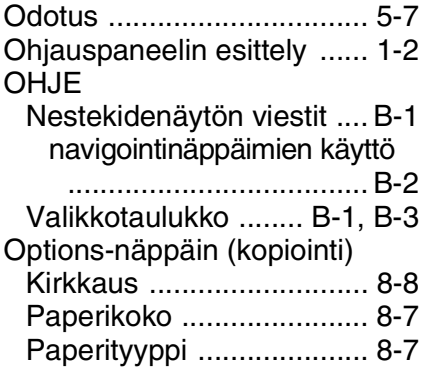

#### **P**

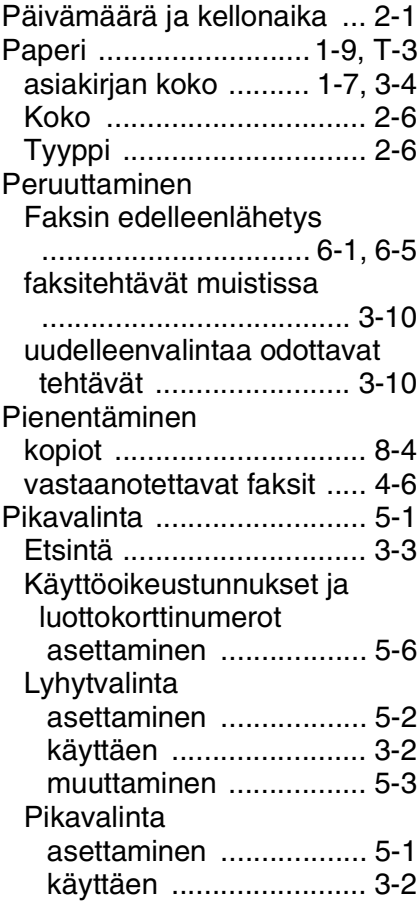

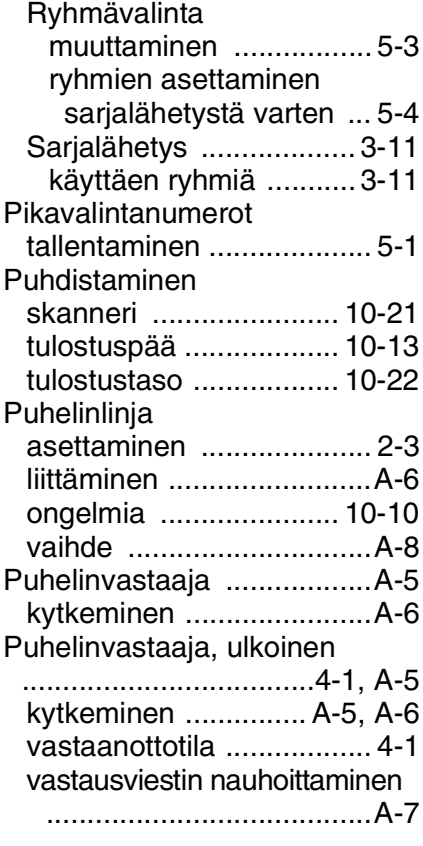

#### **Q**

[Quality-näppäin \(kopiointi\) ... 8-3](#page-90-0)

#### **R**

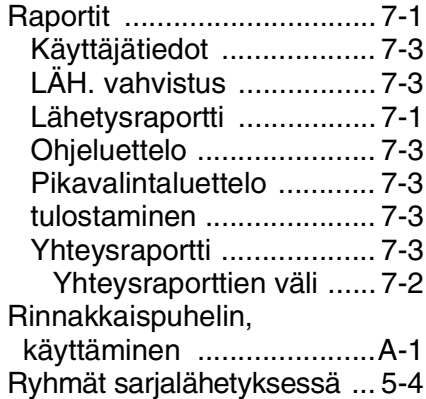

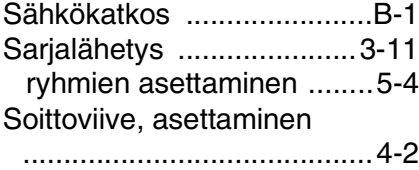

#### **T**

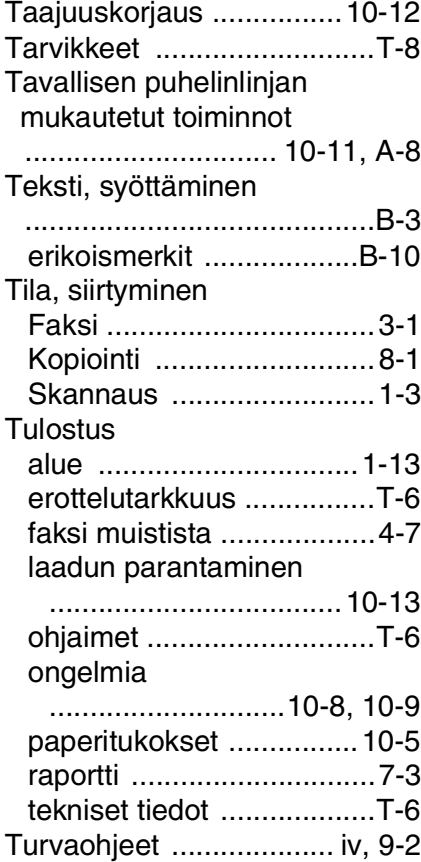

#### **U**

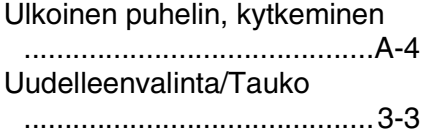

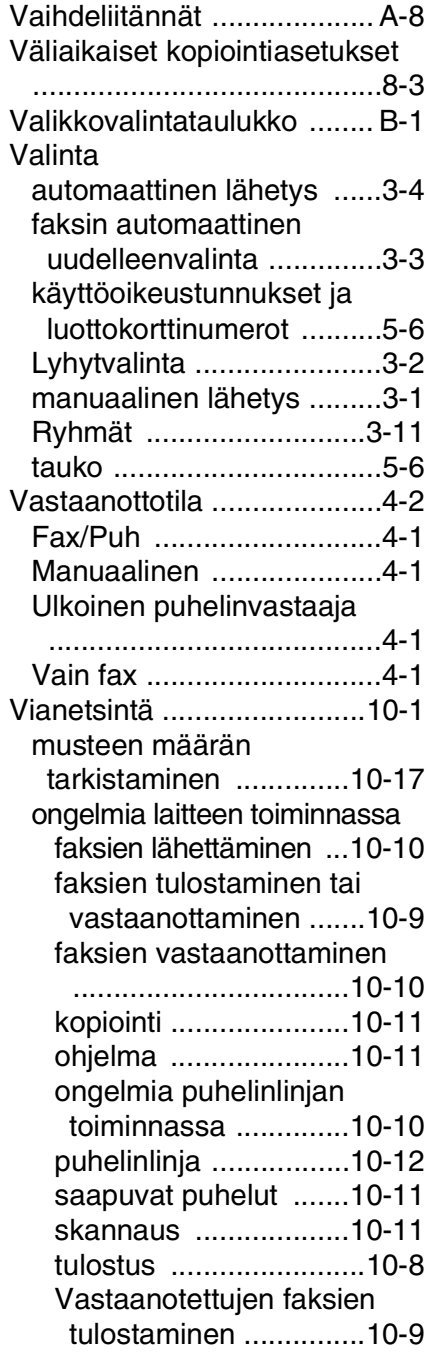

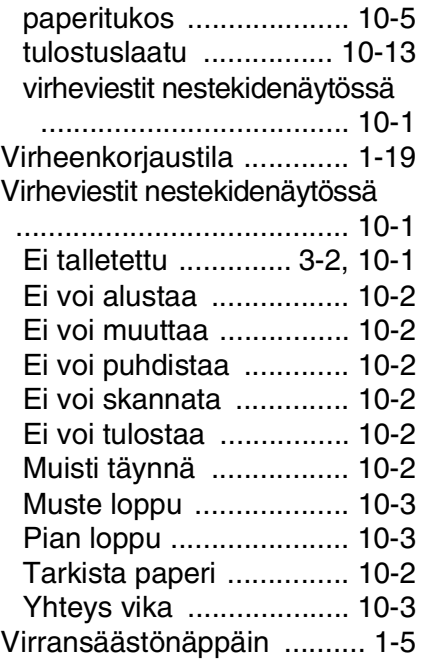

#### **Ä**

[Äänenvoimakkuus, asettaminen](#page-41-0) 

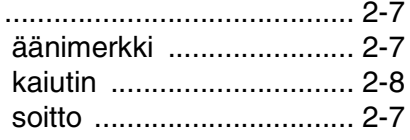

# **Kauko-ohjauskortti**

Jos aiot ottaa vastaan faksiviestejä, kun et ole laitteen lähettyvillä, on hyvä pitää mukana alla olevaa kauko-ohjauskorttia, jossa on kaukotoimintaohjeet. Leikkaa kortti irti ja taita se esim. lompakkoon sopivaksi. Kun pidät sen aina käsillä, laitteen välitys-, hakuviesti- ja kauko-ohjaustoimintojen käyttö on vaivatonta.

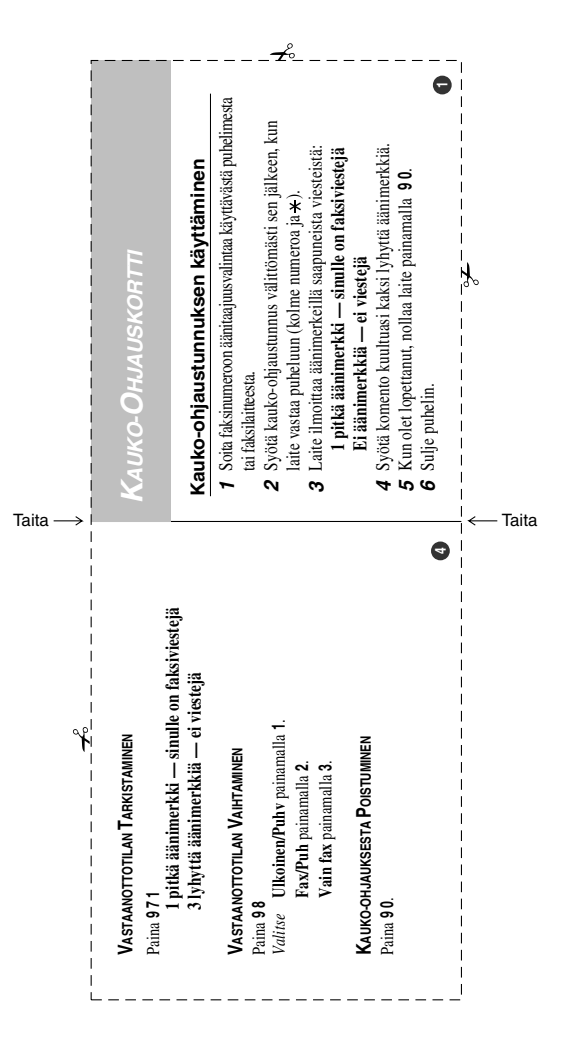

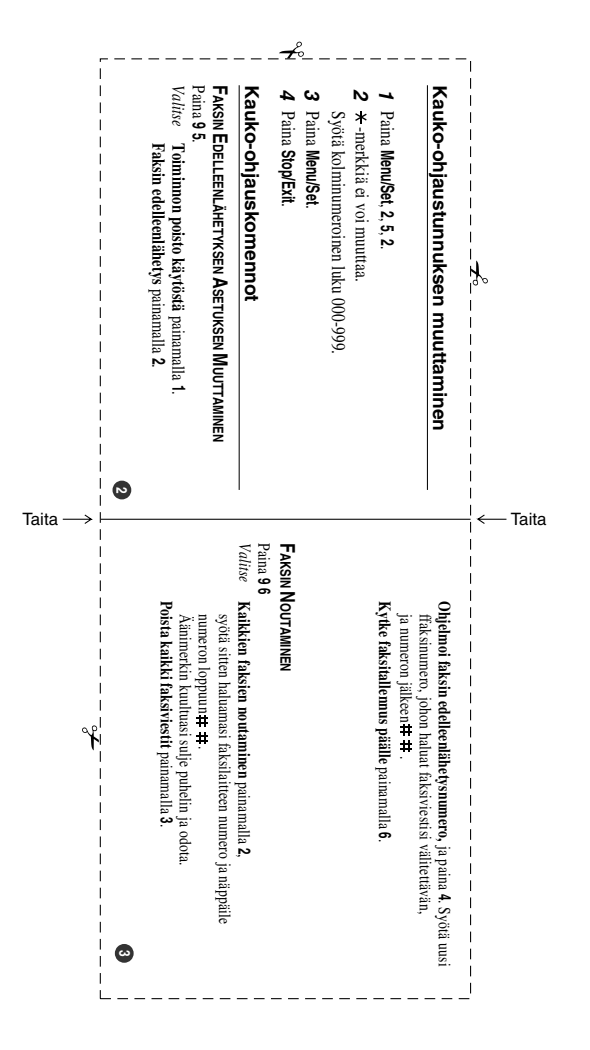

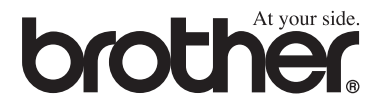

#### **Vieraile Brotherin www-sivustossa <http://www.brother.com>**

Tämä laite on hyväksytty käytettäväksi ainoastaan siinä maassa, missä se on ostettu. Paikalliset Brother-yhtiöt ja niiden edustajat tukevat ainoastaan kyseisessä maassa ostettuja laitteita.

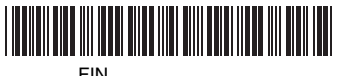

LF7535013